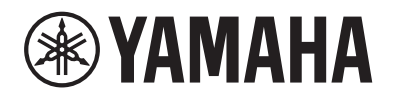

## ЦИФРОВОЕ ФОРТЕПИАНО DIGITAL PIANO

# $P - 515$

## Bedienungsanleitung Руководство пользователя

Vielen Dank für den Kauf dieses Digital Piano von Yamaha!

Dieses Instrument bietet Ihnen eine außerordentlich hohe Klangqualität und Ausdruckssteuerungsmöglichkeiten, damit Sie Ihr Spiel genießen können.

Wir empfehlen Ihnen, diese Anleitung aufmerksam zu lesen, damit Sie die hochentwickelten und praktischen Funktionen des Instruments voll ausnutzen können.

Außerdem empfehlen wir Ihnen, dieses Handbuch an einem sicheren und leicht zugänglichen Ort aufzubewahren, um später darin nachschlagen zu können.

Lesen Sie vor der Verwendung des Instruments unbedingt die "VORSICHTSMASSNAHMEN" auf den Seiten 5-6.

Благодарим за покупку цифрового фортепиано Yamaha! Этот инструмент отличается исключительно высококачественным звуком и позволяет управлять средствами выразительности, чтобы вы могли играть с удовольствием. Внимательно прочтите данное руководство, чтобы эффективно пользоваться многочисленными удобными и усовершенствованными функциями инструмента. Мы также рекомендуем держать это руководство под рукой для дальнейшего использования.

Перед началом работы с инструментом прочитайте раздел «ПРАВИЛА ТЕХНИКИ БЕЗОПАСНОСТИ» на стр. 5 – 6.

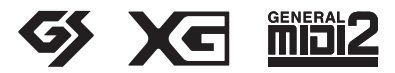

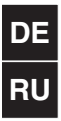

Deutsch

## <span id="page-2-0"></span>ПРАВИЛА ТЕХНИКИ БЕЗОПАСНОСТИ

## ВНИМАТЕЛЬНО ПРОЧТИТЕ, ПРЕЖДЕ ЧЕМ ПРИСТУПАТЬ К ЭКСПЛУАТАЦИИ

Храните это руководство в надежном и удобном месте, чтобы можно было обращаться к нему в дальнейшем.

## Для блока питания

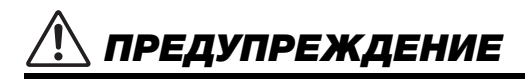

- Данный блок питания предназначен только для использования с электронными инструментами Yamaha. Не используйте его для других целей.
- Только для применения в помещениях. Нельзя использовать в условиях высокой влажности.

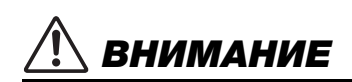

• Перед настройкой убедитесь, что доступ к используемой розетке не затруднен. При возникновении какого-либо сбоя или неисправности немедленно отключите питание выключателем на инструменте и отсоедините блок питания от электросети. Учтите, что когда блок питания подсоединен к электросети, минимальный ток присутствует, даже если выключатель питания находится в выключенном положении. Если инструмент не используется в течение длительного времени, отсоедините кабель питания от электросети.

## Для P-515

## ПРЕДУПРЕЖДЕНИЕ

**Во избежание получения серьезных травм вплоть до наступления смерти от удара электрическим током, а также во избежание короткого замыкания, повреждения оборудования, пожара и других инцидентов, всегда соблюдайте основные правила безопасности, перечисленные далее. Они включают принятие следующих мер (не ограничиваясь ими):**

#### Источник питания / адаптер переменного тока

- Кабель питания не должен находиться рядом с источниками тепла, такими как нагреватели и батареи отопления. Кроме того, не допускайте перегибов и других повреждений кабеля, не ставьте на него тяжелые предметы.
- Используйте только то напряжение, на которое рассчитан инструмент. Это напряжение указано на наклейке на инструменте.
- Используйте только указанный тип адаптера [\(стр. 115](#page-112-0)). Использование неподходящего адаптера может привести к его перегреву или к повреждению инструмента.
- Используйте только кабель питания или разъем, входящие в комплект поставки.
- Периодически проверяйте сетевую вилку адаптера и очищайте ее от накопившейся пыли и грязи.

#### Не открывать

• В инструменте нет компонентов, которые должен обслуживать пользователь. Не следует открывать инструмент и пытаться разбирать его, а также какимлибо образом модифицировать его внутренние компоненты. При возникновении неисправности немедленно прекратите эксплуатацию инструмента и обратитесь за помощью к квалифицированным специалистам центра технического обслуживания корпорации Yamaha.

#### Позиция (при наличии функции Bluetooth)

(Информация о наличии функции Bluetooth приведена на [стр. 81.](#page-78-0))

- Радиоволны могут негативно отражаться на работе медицинского электрооборудования.
	- Не используйте данное изделие вблизи медицинского оборудования, а также на участках, где использование радиоволн ограничено.
	- Не используйте данное изделие на расстоянии менее 15 см от людей с имплантированным кардиостимулятором.

#### Беречь от воды

- Не допускайте попадания инструмента под дождь, не пользуйтесь им рядом с водой, в условиях сырости или повышенной влажности. Не ставьте на инструмент какие-либо емкости с жидкостью (например, вазы, бутылки или стаканы), которая может пролиться и попасть в отверстия. В случае попадания жидкости, например воды, в инструмент немедленно отключите питание и отсоедините кабель питания от розетки электросети. Затем обратитесь за помощью к специалистам центра технического обслуживания корпорации Yamaha.
- Ни в коем случае не вставляйте и не вынимайте сетевую вилку инструмента мокрыми руками.

#### Беречь от огня

• Не ставьте на инструмент предметы, являющиеся источником открытого огня, например свечи. Горящий предмет может упасть и стать источником возникновения пожара.

#### Внештатные ситуации

- При возникновении какой-либо из указанных ниже проблем немедленно отключите питание инструмента и отсоедините кабель питания от электросети. Затем обратитесь за помощью к специалистам центра технического обслуживания корпорации Yamaha.
	- Износ или повреждение кабеля питания или вилки.
	- Необычный запах или дым.
	- Попадание в корпус инструмента мелких предметов.
	- Неожиданное прекращение звучания во время использования инструмента.

DMI-5 1/2

## ВНИМАНИЕ

**Во избежание нанесения серьезных травм себе и окружающим, а также повреждения инструмента и другого имущества, всегда соблюдайте основные меры безопасности. Они включают принятие следующих мер (не ограничиваясь ими):**

#### Источник питания / адаптер переменного тока

- Не подключайте инструмент к сетевой розетке через тройник вместе с другими устройствами. Это может привести к ухудшению качества звука или перегреву розетки.
- При отключении вилки от инструмента или из розетки обязательно беритесь за вилку, а не за кабель. Иначе можно повредить кабель.
- Отключайте инструмент от электросети, если он не будет использоваться длительное время. Отключать инструмент от электросети следует также во время грозы.

#### Место установки

- Во избежание случайного падения инструмента не оставляйте его в неустойчивом положении.
- В процессе транспортировке или перемещении инструмента должны участвовать не менее двух человек. Попытка поднять инструмент в одиночку может привести к травме спины или других частей тела или к повреждению самого инструмента.
- Перед перемещением инструмента отсоедините все кабели во избежание их повреждения или травмы в результате спотыкания.
- При установке инструмента убедитесь в том, что используемая электрическая розетка легко доступна. При возникновении какого-либо сбоя или неисправности немедленно отключите питание инструмента и отсоедините кабель питания от электросети. Даже если переключатель питания выключен, инструмент продолжает в минимальном количестве потреблять электроэнергию. Если инструмент не используется длительное время, отсоедините кабель питания от сетевой розетки.
- Используйте только подставку, специально предназначенную для инструмента. Для ее крепления используйте только винты, поставляемые в комплекте. При невыполнении этого требования возможно повреждение внутренних компонентов или опрокидывание инструмента.

#### Подключение

- Перед подсоединением инструмента к другим электронным компонентам отключите их питание. Перед включением или отключением питания электронных компонентов установите минимальный уровень громкости.
- Убедитесь также в том, что на всех компонентах установлен минимальный уровень громкости, и во время игры на инструменте постепенно увеличьте громкость до нужного уровня.

#### Правила безопасности при эксплуатации

- Не вставляйте пальцы или руку в какие-либо отверстия инструмента.
- Никогда не засовывайте и не роняйте бумагу, металлические и прочие предметы в отверстия на панели или клавиатуре. Несоблюдение этого требования может привести к получению серьезных травм, нанесению их окружающим, повреждению инструмента и другого имущества, а также к отказу во время эксплуатации.
- Не облокачивайтесь на инструмент, не ставьте на него тяжелые предметы и не прикладывайте усилие к кнопкам, переключателям и разъемам.
- Не следует долго пользоваться инструментом/устройством или наушниками с установленным высоким или некомфортным уровнем громкости, так как это может привести к потере слуха. При ухудшении слуха или звоне в ушах обратитесь к врачу.

Корпорация Yamaha не несет ответственности за повреждения, вызванные неправильной эксплуатацией или модификацией инструмента, а также за потерю или повреждение данных.

Всегда выключайте питание инструмента, если инструмент не используется.

Даже если переключатель [ ( ) ] (Режим ожидания / Вкл.) находится в положении режима ожидания (не горит индикатор питания), инструмент продолжает потреблять электроэнергию на минимальном уровне.

Если инструмент не используется в течение длительного времени, обязательно отсоедините кабель питания от розетки электросети.

DMI-5 2/2

Номер модели, серийный номер, требования к источнику питания и пр. указаны на табличке с названием изделия в нижней части устройства или рядом с ней. Запишите серийный номер в расположенном ниже поле и сохраните данное руководство как подтверждение покупки; это поможет идентифицировать принадлежность устройства в случае кражи.

#### **Номер модели.**

#### **Cерийный номер.**

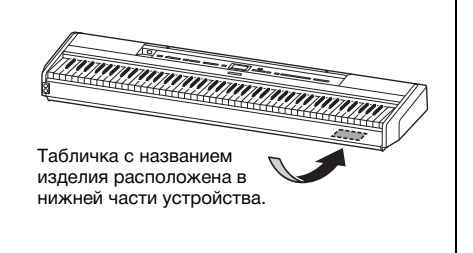

<sup>(</sup>bottom\_ru\_02)

## <span id="page-4-0"></span>**УВЕДОМЛЕНИЕ**

Во избежание возникновения неисправности или повреждения изделия, данных или другого имущества соблюдайте приведенные ниже инструкции.

#### **Правила эксплуатации**

- Не используйте инструмент в непосредственной близости от телевизора, радиоприемника, стереофонического аудиооборудования, мобильного телефона и других электроприборов. В противном случае в инструменте, телевизоре или радиоприемнике может возникнуть шум. Если инструмент используется вместе с приложением на смарт-устройстве, таком как iPhone или iPad, рекомендуем сначала перевести устройство в авиарежим и лишь затем включать Wi-Fi или *Bluetooth*, чтобы избежать помех, создаваемых функциями мобильной связи.
- Во избежание деформации панели, повреждения внутренних компонентов и сбоев в работе не держите инструмент в помещениях с избыточной вибрацией, а также в местах, где слишком пыльно, холодно или жарко (например, на солнце, рядом с обогревательными приборами или в машине в дневное время). (Утвержденный диапазон рабочей температуры: 5–40 °C.)
- Не кладите на инструмент предметы из винила, пластмассы или резины. Это может привести к обесцвечиванию панели и клавиатуры.
- Не прислоняйте инструмент к стене или другой вертикальной поверхности, чтобы не повредить его. Обязательно устанавливайте инструмент горизонтально на стол или подставку для клавиатуры, которую можно приобрести отдельно ([стр. 115](#page-112-1)).

#### **Уход и обслуживание**

- Очищайте инструмент мягкой сухой или слегка влажной тряпкой. Не используйте пятновыводители, растворители, спирт, жидкие чистящие средства и чистящие салфетки с пропиткой.
- Резкий перепад температур или влажности может привести к образованию конденсата, и на поверхности инструмента может скопиться вода. Если оставить влагу, деревянные части могут впитать ее и получить повреждения. Обязательно сразу же вытрите влагу мягкой тканью.

#### **Сохранение данных**

- Некоторые данные ([стр. 105](#page-102-0)) сохраняются в инструменте при отключении питания. Однако сохраненные данные могут быть утеряны из-за сбоя, ошибки при эксплуатации и прочих факторов. Сохраняйте важные данные на USB-устройство хранения данных или внешние устройства, такие как компьютер [\(стр. 68\)](#page-65-0). Перед работой с USB-устройством хранения данных ознакомьтесь со [стр. 74](#page-71-0).
- Во избежание потери данных из-за повреждения USBустройства хранения данных рекомендуем сохранять резервные копии важных данных на запасном USBустройстве или на внешнем устройстве, например на компьютере.

## <span id="page-4-1"></span>**Информация**

#### **Об авторских правах**

• Копирование имеющихся в продаже музыкальных данных, включая, помимо прочих, MIDI-данные и/или аудиоданные, в любых целях, кроме целей личного пользования, строго запрещено.

- Этот продукт включает компьютерные программы и содержимое, авторские права на которые принадлежат корпорации Yamaha или право на использование которых получено Yamaha по лицензии от других фирм. В соответствии с законами о защите авторских прав и другими соответствующими законами вам НЕ разрешается заниматься распространением носителей, на которых сохранено или записано такое содержимое и которое остается полностью аналогичным или очень похожим на то, которое хранится в данном устройстве.
	- Описанное выше содержимое включает компьютерные программы, данные стиля аккомпанемента, данные MIDI и WAVE, данные записи тембров, партитуру, данные партитуры и т. п.
	- Разрешение со стороны корпорации Yamaha не требуется, если вы распространяете носитель, на котором записано ваше исполнение или музыкальное произведение, созданное с помощью такого содержания.
- **О функциях и данных из комплекта поставки инструмента**
- Некоторые встроенные композиции были сокращены или изменены с целью аранжировки и, следовательно, могут не совпадать с оригиналом.
- Это устройство может использовать различные типы/ форматы музыкальных данных путем их преобразования в музыкальные данные нужного формата для дальнейшего использования. В результате при воспроизведении таких данных этим устройством звучание может несколько отличаться от исходного.
- Растровые шрифты, используемые в данном инструменте, предоставлены компанией Ricoh Co., Ltd. и являются ее собственностью.

#### **Об этом руководстве**

- Иллюстрации и снимки ЖК-экранов приведены в данном руководстве только в качестве примеров. Действительные изображения на инструменте могут отличаться от иллюстраций в данном руководстве.
- Буквы в конце названия модели («B» или «WH») обозначают цвет инструмента. Например, «B» означает «black» (черный), а «WH» — «white» (белый). Эти буквы опущены в руководстве, поскольку они указывают только на цвет.
- iPhone и iPad являются товарными знаками корпорации Apple Inc., зарегистрированными в США и других странах.
- Android™ является товарным знаком корпорации Google Inc. • Windows является зарегистрированным товарным
- знаком корпорации Microsoft® в США и других странах.
- IOS является товарным знаком или зарегистрированным товарным знаком Cisco в США и других странах и используется по лицензии.

#### • **@Bluetooth**

Словесный маркировочный знак и логотипы *Bluetooth*® являются зарегистрированными товарными знаками Bluetooth SIG, Inc. Корпорация Yamaha во всех случаях использует их по лицензии.

• Названия фирм и продуктов, используемые в данном руководстве, являются товарными знаками или зарегистрированными торговыми марками соответствующих компаний.

#### **Настройка**

• В отличие от акустического фортепиано данный инструмент не требует настройки специалистом (при этом пользователь может регулировать высоту звука в соответствии с другими инструментами). Это связано с тем, что высота звука в цифровых инструментах всегда идеальная.

## <span id="page-5-2"></span><span id="page-5-0"></span>**О** *Bluetooth*

#### **Доступность** *Bluetooth*

Инструмент оснащен функцией *Bluetooth*, но, в зависимости от страны приобретения, может не поддерживать *Bluetooth*. Если логотип *Bluetooth* напечатан на панели управления, это означает, что инструмент оснащен функцией *Bluetooth*.

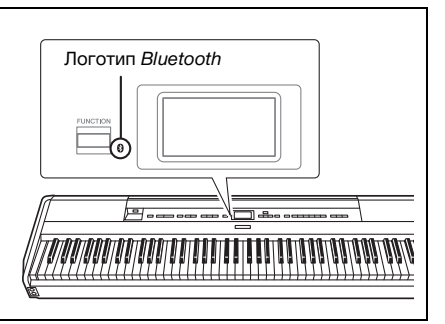

• *Bluetooth* — это технология беспроводной связи между устройствами, находящимися на расстоянии примерно до 10 метров друг от друга и работающими в частотном диапазоне 2,4 ГГц.

#### **Обработка коммуникаций** *Bluetooth*

- В радиодиапазоне 2,4 ГГц, используемом устройствами с *Bluetooth*, работает оборудование многих типов. Хотя в устройствах с *Bluetooth* применяется специальная технология для уменьшения влияния других компонентов того же диапазона радиочастот, такое влияние может привести к снижению скорости или расстояния обмена данными, а в некоторых случаях к прерыванию связи.
- Скорость передачи сигнала и максимальное расстояние связи зависят от расстояния между устройствами, которые обмениваются данными, от наличия препятствий, условий прохождения радиоволн и типа оборудования.
- Корпорация Yamaha не гарантирует, что возможны любые беспроводные подключения между этим изделием и устройствами с функцией *Bluetooth*.

## <span id="page-5-1"></span>**Совместимые форматы**

## **SENERAL 2**

#### **GM System Level 2**

GM (General MIDI) — один из самых распространенных форматов распределения тембра. GM System Level 2 это стандартная спецификация, являющаяся улучшенным вариантом стандарта GM, которая повышает совместимость данных композиций. Этот стандарт обеспечивает улучшенную полифонию, обладает большим выбором тембров, расширяет параметры тембров и делает возможной интегрированную обработку эффектов.

<span id="page-5-3"></span>ХБ

**XG**

**GS**

#### XG является значительным расширением формата GM System Level 1. Корпорация Yamaha разработала его специально для увеличения числа доступных тембров и вариаций, а также для облегчения управления выразительностью тембров и эффектов и для обеспечения совместимости данных в будущем.

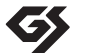

#### Формат GS был разработан корпорацией Roland. Как и стандарт XG корпорации Yamaha, формат GS — это значительно усовершенствованное расширение стандарта GM, разработанное специально для увеличения количества доступных тембров, наборов ударных и их вариаций, а также для лучшего управления выразительностью тембров и эффектов.

## <span id="page-6-0"></span>**Дополнительные принадлежности**

- **Руководство пользователя (настоящее руководство), 1 шт.**
- **Online Member Product Registration (Регистрационная карта пользователя), 1 шт.**
- **Ножной переключатель, 1 шт.**
- **Кабель питания\*, блок питания переменного тока, 1 шт.**
- **Гарантия\*, 1 шт.**
	- \* Может не входить в комплект поставки в вашем регионе. Уточните у местного дилера Yamaha.
- **Пюпитр, 1 шт.**

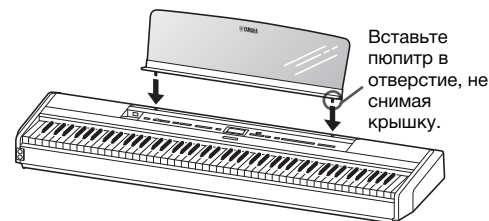

#### УВЕДОМЛЕНИЕ

Сняв пюпитр, не оставляйте его на инструменте надолго. Это может привести к тому, что инструмент окрасится или склеится с пюпитром.

## <span id="page-6-1"></span>**Описание руководств**

Для данного инструмента имеется следующая документация и инструкции.

#### **Документы в комплекте поставки**

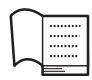

#### **Руководство пользователя**

**(настоящее руководство)**

Этот документ содержит сведения о том, как использовать инструмент.

#### **• Введение**

В этом разделе описана подготовка к использованию инструмента. Процедура подготовки предельна проста и позволяет буквально сразу же приступить к игре на инструменте.

#### **• Основные операции**

В данном разделе описываются различные полезные функции для упражнений, например воспроизведение встроенных композиций и запись композиций.

#### **• Детальная настройка**

Этот раздел содержит подробные сведения о настройке различных функций инструмента. Обращайтесь к этому разделу по необходимости.

#### **• Приложение**

Этот раздел содержит список сообщений, описание встроенных тембров и другую справочную информацию.

### **Документация в Интернете (загружаемая с веб-сайта)**

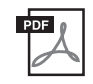

#### **Smart Device Connection Manual (Руководство по подключению смартустройства)**

В данном руководстве описано подключение инструмента к смартфону, планшету и т. п. На выбор предлагаются две версии (для iOS и Android) в зависимости от устройства.

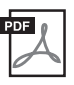

#### **Computer-related Operations (Операции, связанные с компьютером)**

Содержит инструкции по подключению данного инструмента к компьютеру и описание операций, связанных с передачей данных композиций.

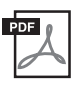

#### **MIDI Reference (Справочник по MIDI-интерфейсу)**

Содержит информацию, относящуюся к интерфейсу MIDI.

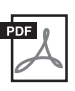

#### <span id="page-6-2"></span>**Data List (Перечень данных)**

В настоящем документе содержатся списки тембров групп XG и XG Drum Kit, которые можно выбрать на инструменте.

Для получения этих руководств перейдите на веб-сайт Yamaha Downloads и введите название модели, чтобы найти необходимые файлы.

**Yamaha Downloads** https://download.yamaha.com/

#### **Приложение для смарт-устройств Smart Pianist**

Удобное управление инструментом с подключенного смарт-устройства. В приложении Smart Pianist (загружается бесплатно; [стр. 84\)](#page-81-0) можно выбирать тембры, настраивать метроном и даже отображать ноты в зависимости от выбранных данных.

## <span id="page-7-0"></span>**Функции**

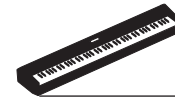

## **Настоящее портативное цифровое пианино, которое отлично подходит для самых разнообразных целей**

Простое в использовании портативное цифровое пианино P-515 звучит так же прекрасно, как акустический рояль. Инструмент оснащен множеством разнообразных функций, но при этом чрезвычайно удобен. Он отлично справится с ролью семейного фортепиано, подойдет для домашних репетиций и учебной практики, а также для выступлений на торжествах. Если инструмент устанавливается стационарно, можно использовать подставку для клавиатуры (L-515) и блок педалей (LP-1), которые приобретаются отдельно.

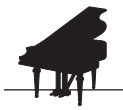

## **Сэмплы фортепиано Yamaha CFX и Bösendorfer Imperial**

[стр. 22](#page-19-0)

В P-515 воспроизводится звук фортепиано, созданный с помощью сэмплов флагманского концертного рояля Yamaha CFX и знаменитого венского рояля Bösendorfer\*. Благодаря этим сэмплам фортепиано вы сможете воссоздавать звучание двух лучших концертных роялей, знаменитых во всем мире.

\* Bösendorfer — дочерняя компания корпорации Yamaha.

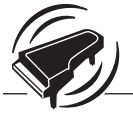

#### **Технология моделирования виртуального резонанса (VRM) позволяет воспроизвести характерную реверберацию концертного рояля**

[стр. 27](#page-24-0)

Исходный алгоритм VRM рассчитывал различные состояния струн для каждой из 88 нот клавиатуры поочередно, учитывая при этом длительность и глубину нажатия демпферной педали. Улучшенный алгоритм VRM рассчитывает и воспроизводит также аликвотный резонанс в верхних октавах и полный резонанс деки, боковых стенок и рамы рояля. Данная технология создает живой, яркий и богатый оттенками выразительный звук, эффективно воспроизводя сложные акустические взаимодействия, возникающие во время игры на настоящем фортепиано.

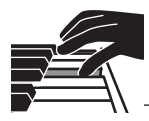

### **Клавиатура из натурального дерева X (NWX) -дарит ощущение игры на акустическом рояле**

В модели P-515 клавиши изготавливаются из специально отобранной качественной древесины, при этом для отделки белых клавиш используется искусственная слоновая кость высочайшего класса, тогда как для черных применяется синтетическое эбеновое дерево. При этом в дело идут лишь определенные части специально отобранных деревьев. Для отделки черных клавиш применяется синтетическое эбеновое дерево. Кроме того, в данной клавиатуре используется традиционный для роялей механизм возврата, быстро отводящий молоточки от струн после удара, чтобы не нарушить вибрацию струны.

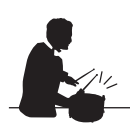

## **Ритм-дорожки**

 $\blacktriangleright$  [стр. 43](#page-40-0)

В модель P-515 включены сорок простых ритмических фраз (аккомпанемент ударных и баса), которые идеально подходят для различных типов музыки, часто исполняемой на фортепиано, что создает дополнительные возможности во время игры.

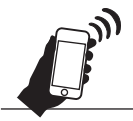

## [стр. 81](#page-78-1) **-для воспроизведения аудиоданных по беспроводной связиАудиофункция** *Bluetooth*

Музыку можно воспроизводить со смарт-устройства, например смартфона с поддержкой *Bluetooth*, через встроенные динамики P-515. Кроме того, вы можете играть вместе со своими любимыми исполнителями или просто наслаждаться музыкой, слушая ее через P-515, а не через аудиоустройство.

## **Содержание**

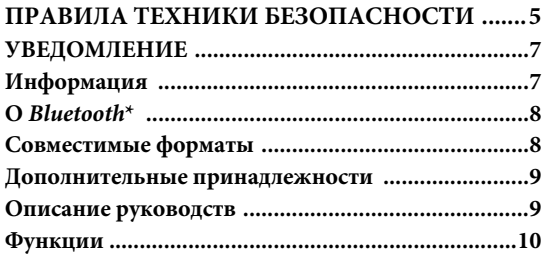

### **[Введение 12](#page-9-0)**

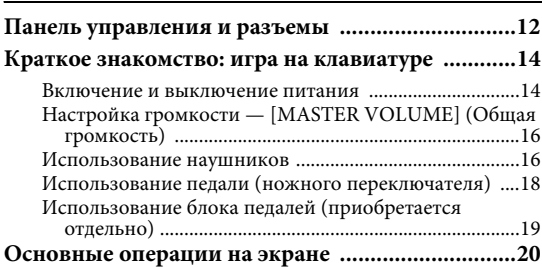

#### **[Основные функции инструмента 22](#page-19-1)**

#### **Выбор звучания различных музыкальных**

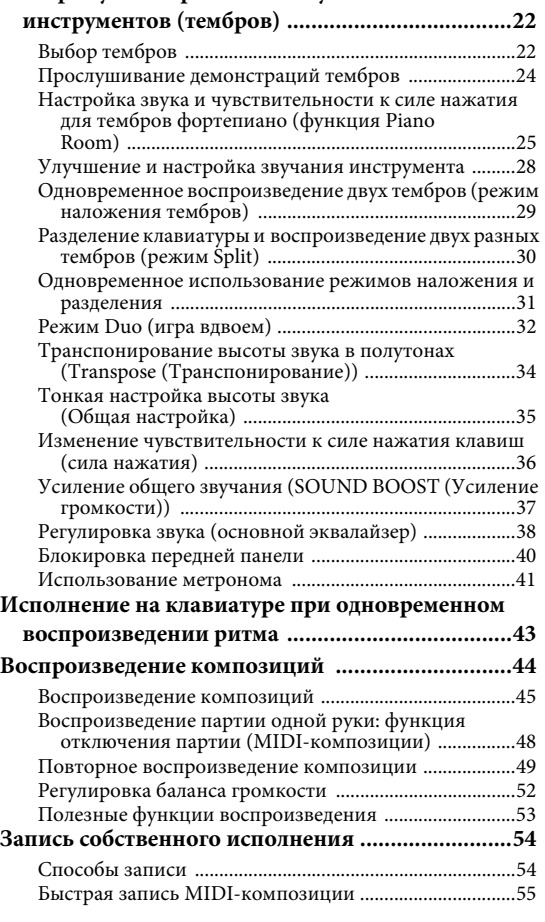

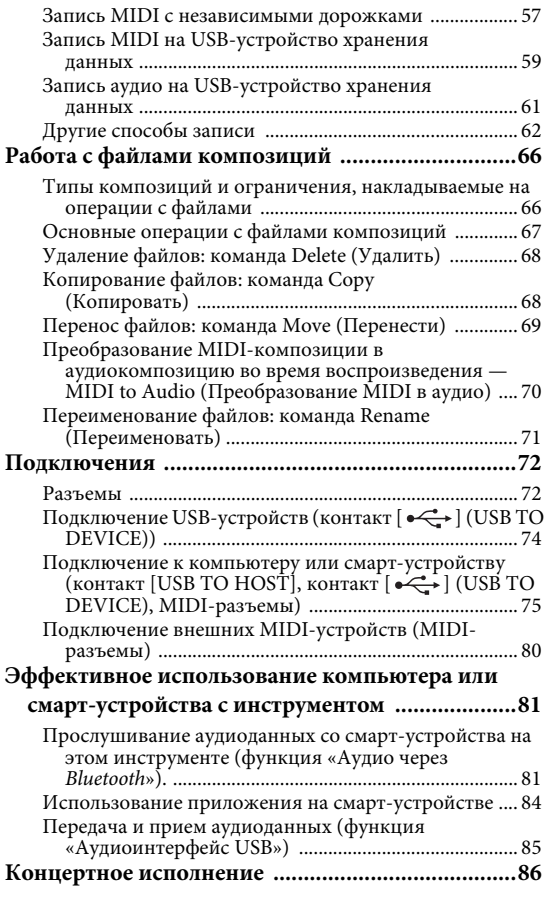

#### **[Тонкие настройки 88](#page-85-0)**

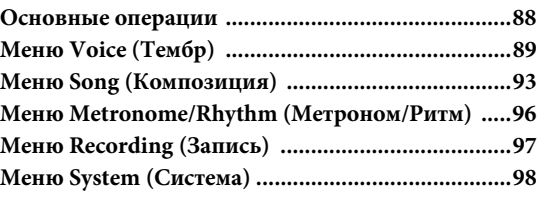

#### **[Приложение 107](#page-104-0)**

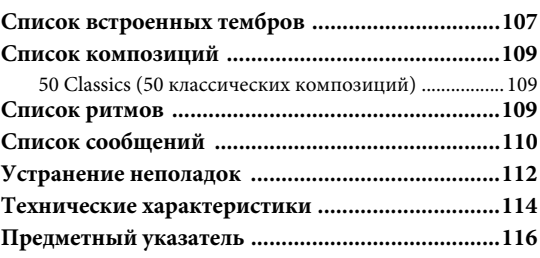

\*Информация о наличии функции *Bluetooth* приведена на [стр. 8.](#page-5-2)

## <span id="page-9-1"></span><span id="page-9-0"></span>**Панель управления и разъемы**

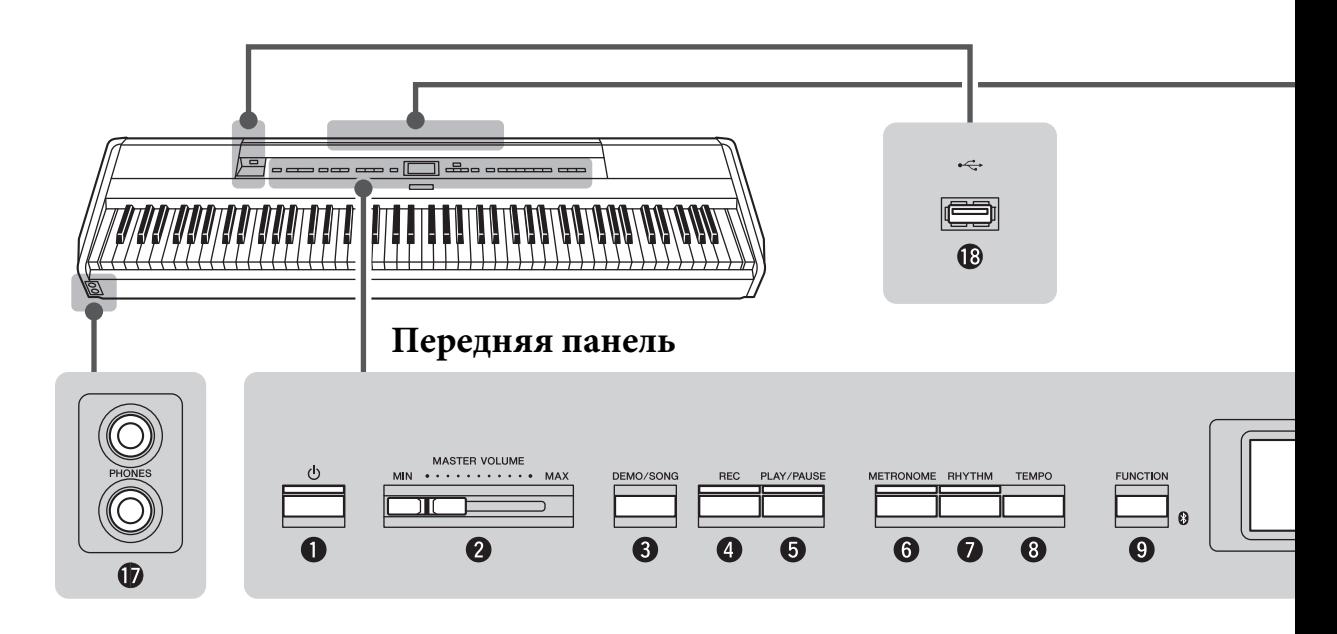

### **Передняя панель**

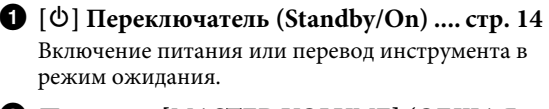

```
2.Ползунок [MASTER VOLUME] (ОБЩАЯ 
ГРОМКОСТЬ) .................................... стр. 16
Настройка общей громкости.
```

```
3 Кнопка [DEMO/SONG] (Демонстрация / 
Композиция) ................................ стр. 24, 44
Вызов папок Song List (Список композиций) для 
выбора композиций с целью воспроизведения 
и т. д.
```
4 **Кнопка [REC] (Запись)...................... [стр. 54](#page-51-2)** Запись собственного исполнения.

```
5 Кнопка [PLAY/PAUSE] (Воспроизведение / 
Пауза) .................................................. стр. 45
Включение и отключение паузы при 
воспроизведении встроенных или записанных 
вами композиций.
```

```
6 Кнопка [METRONOME]
(Метроном) ......................................... стр. 41
Использование функций метронома.
```
- 7 **Кнопка [RHYTHM] (Ритм) ............... [стр. 43](#page-40-0)** Использование функций ритма.
- 8 **Кнопка [TEMPO] (Темп)................... [стр. 41](#page-38-1)** Настройка темпа.

9 **Кнопка [FUNCTION] ........................ [стр. 88](#page-85-2)** При нажатии на эту кнопку поочередно выводятся экраны меню Voice (Тембр), Song (Композиция), Metronome/Rhythm (Метроном/ Ритм), Recording (Запись) и System (Система), на которых можно выполнить тонкую настройку соответствующих функций.

 **(логотип** *Bluetooth***)....................... [стр. 81](#page-78-1)** Инструмент оснащен функцией *Bluetooth*, но, в зависимости от страны приобретения, может не поддерживать *Bluetooth*. Если логотип *Bluetooth* напечатан на передней панели, это означает, что инструмент оснащен функцией *Bluetooth*.

```
\bullet кнопки [\wedge] / [\vee] / [\triangle] / [\triangleright] стр. 20
Предназначены для выбора пункта в меню или 
задания значения при помощи кнопок в 
соответствии с информацией на экране.
```
! **Кнопка [EXIT] (Выход)..................... [стр. 21](#page-18-0)** При нажатии этой кнопки происходит выход с текущего экрана и возврат в меню Voice (Тембр) или Song (Композиция).

@ **Кнопка [PIANO ROOM].................... [стр. 25](#page-22-1)** Отображение экрана функции Piano Room, на котором можно выбрать оптимальный звук фортепиано и настроить чувствительность к силе нажатия.

#### **Задняя панель**

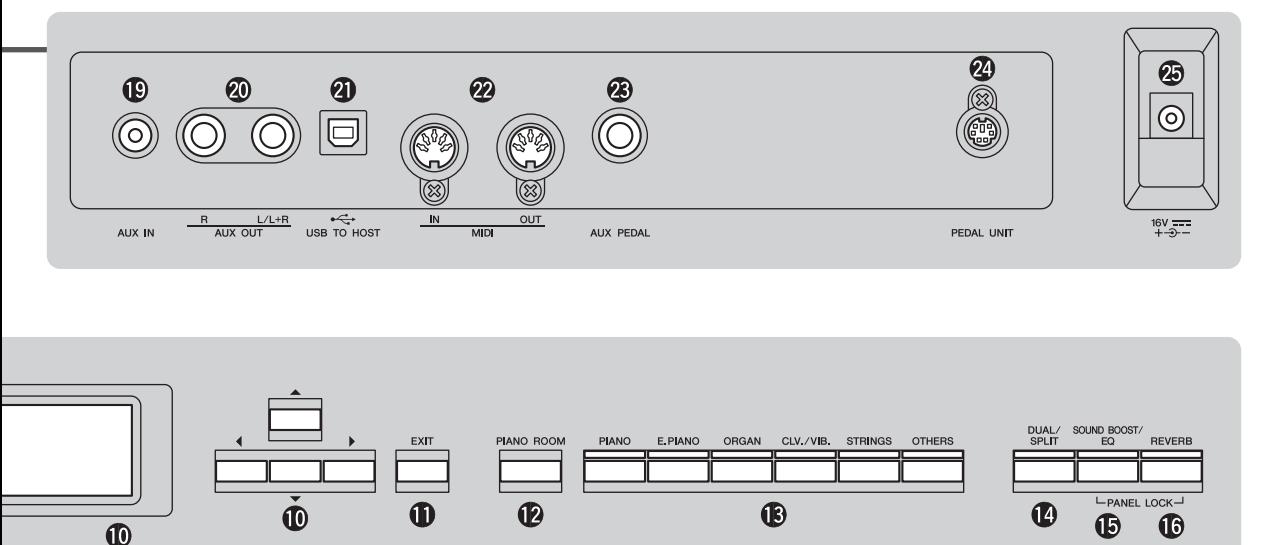

- # **Кнопка Voice (Тембр) ........................ [стр. 22](#page-19-4)** Выбор тембра (звук клавиатуры).
- \$ **Кнопка [DUAL/SPLIT] (Наложение / Разделение) ..............................[стр. 29,](#page-26-1) [30](#page-27-1), [31](#page-28-1)** Обеспечивает воспроизведение сразу в двух тембрах либо исполнение на клавиатуре партий правой и левой руки в разных тембрах.
- % **Кнопка [SOUND BOOST/EQ] (Усиление громкости / Эквалайзер) ............. [стр. 38](#page-35-1), [37](#page-34-1)** Вызов экрана Sound Boost (Усиление громкости) или Master EQ (Основной эквалайзер). С помощью этих двух параметров можно повышать громкость и улучшать эффект присутствия во время исполнения (Sound Boost (Усиление громкости)) либо регулировать тон звука (Master EQ (Основной эквалайзер)).

#### **© Кнопка [REVERB] (Реверберация) ... [стр. 28](#page-25-1)** Вызов экрана Reverb (Реверберация) для добавления и изменения реверберации звука.

#### & **Разъемы типа Jack [PHONES] (Наушники) .............................................................. [стр. 16](#page-13-3)** Служат для подключения пары наушников.

**©** Контакт [ •<del><</del> 1 (USB TO DEVICE (USB к **устройству)) .............................[стр. 72,](#page-69-2) [74](#page-71-0), [75](#page-72-1)** Служит для подключения USB-устройства хранения данных или смарт-устройства, например iPhone или iPad.

#### **Задняя панель**

- ( **Разъем типа Jack [AUX IN] (Вход AUX) .............................................................. [стр. 72](#page-69-3)** Служит для подключения разъема типа Jack наушников портативного аудиоплеера и т. д.
- A **Разъемы типа Jack AUX OUT (Выход AUX) [R]/[L/L+R].......................................... [стр. 73](#page-70-0)** Служит для подключения к системам внешних активных динамиков и т. д.
- B **Контакт [USB TO HOST] (USB к хосту) .........................................................[стр. 73,](#page-70-1) [75](#page-72-1)** Служит для подключения к компьютеру или смарт-устройству, например iPhone или iPad.
- C **Контакты MIDI [IN] [OUT] (Вход и выход MIDI) ..............................................[стр. 73,](#page-70-1) [80](#page-77-1)** Служат для подключения внешних MIDIустройств, таких как синтезатор или секвенсор.
- **23** Разъем типа Jack [AUX PEDAL] (Педаль **AUX) ...............................................[стр. 18,](#page-15-1) [73](#page-70-2)** Служит для подключения ножной педали, входящей в комплект, или приобретаемых отдельно ножной педали или ножного переключателя.

#### E **Контакт [PEDAL UNIT] (Блок педалей) .............................................................. [стр. 19](#page-16-1)** Служит для подключения приобретаемого отдельно блока педалей.

<span id="page-10-0"></span>F **Разъем типа Jack DC IN (Вход постоянного тока)..................................................... [стр. 14](#page-11-3)** Служит для подключения блока питания, входящего в комплект.

## <span id="page-11-0"></span>**Краткое знакомство: игра на клавиатуре**

В этом разделе описана подготовка к использованию инструмента. Процедура подготовки предельна проста и позволяет буквально сразу же приступить к игре на инструменте.

#### <span id="page-11-1"></span>**Включение и выключение питания**

## 1. **Подключите кабель питания и блок питания.**

<span id="page-11-3"></span>Подключите вилки блока питания в порядке, указанном на рисунке.

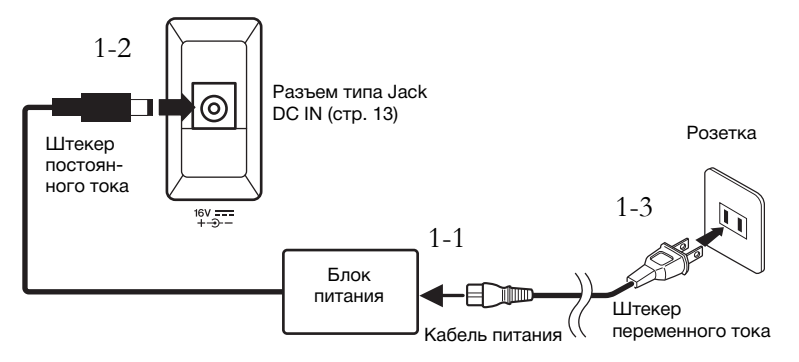

2. **Сдвиньте ползунковый регулятор [MASTER VOLUME] (ОБЩАЯ ГРОМКОСТЬ) справа на передней панели в положение MIN (МИНИМУМ).** 

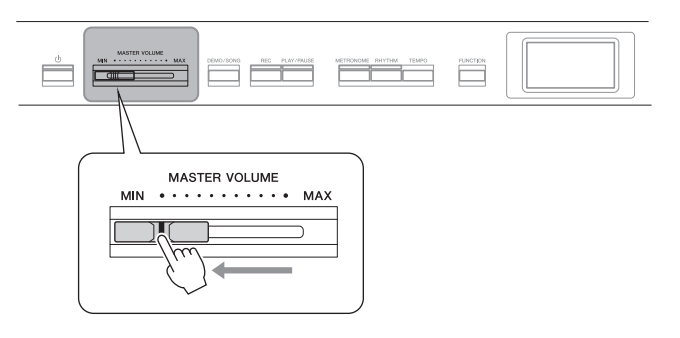

<span id="page-11-2"></span>3. **Нажмите переключатель [**P**] (Standby/On) (Режим ожидания / Вкл.) для включения питания.**

Переключатель  $\Phi$ ] (Standby/On (Режим ожидания / Вкл.)) начнет светиться, и в центре передней панели появится экран Voice (Тембр).

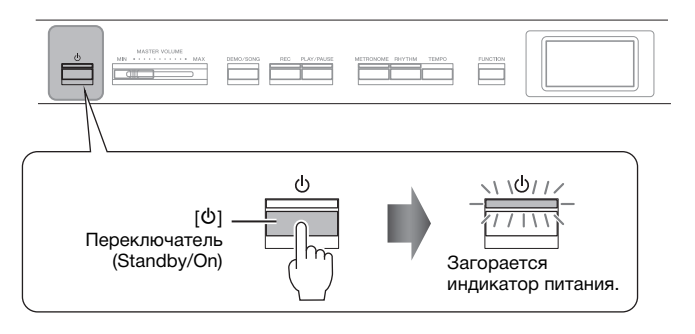

## ВНИМАНИЕ

**При установке инструмента убедитесь в наличии свободного доступа к используемой электрической розетке. При возникновении какого-либо сбоя или**  неисправности немедле **отключите питание выключателем и отсоедините кабель питания от розетки электросети.**

#### ∕‼∖ предупреждение

- **Используйте только кабель питания из комплекта поставки этого инструмента. При потере или повреждении кабеля свяжитесь с дилером корпорации Yamaha для замены. Использование неподходящего кабеля может привести к пожару и поражению электрическим током!**
- **Тип кабеля питания, поставляемого с инструментом, может быть различным в зависимости от страны, где совершена покупка. (В некоторых странах в комплект поставки может входить переходник для подключения к розеткам с другим расположением контактов.) НЕ вносите изменения в конструкцию вилки кабеля, поставляемого с этим инструментом. Если вилка не входит в розетку, вызовите специалиста-электрика для установки розетки**  .<br>необходимого типа.

#### ∕‼∖ ПРЕДУПРЕЖДЕНИЕ

**Используйте только адаптер указанного типа ([стр. 115](#page-112-2)). Применение других блоков питания может привести к необратимому повреждению как блока питания, так и инструмента.**

#### **ПРИМЕЧАНИЕ**

При отсоединении кабеля/ блока питания сначала выключите питание, затем выполните эту процедуру в обратном порядке.

#### УВЕДОМЛЕНИЕ

- При включении питания нажимайте только на<br>переключатель [Ф] (Режим<br>ожидания/Вкл.). Другие действия, такие как нажатие<br>клавиш, кнопок или педалей, могут привести к сбою в работе инструмента.
- Выключение питания во время записи или редактирования может привести к потере данных. Для принудительного завершения работы инструмента удерживайте нажатым переключатель [P] (Standby/On (Режим ожидания / Вкл.)) дольше трех секунд. Обратите внимание, что принудительное завершение работы может привести к потере информации о сопряжении для функции аудио через *Bluetooth*.

## 4. **Сыграйте на клавиатуре.**

Во время игры на клавиатуре отрегулируйте уровень громкости с помощью ползунка [MASTER VOLUME] (общая громкость). Подробные сведения приведены в разделе «Настройка громкости: регулятор [MASTER VOLUME]» на [стр. 16](#page-13-0).

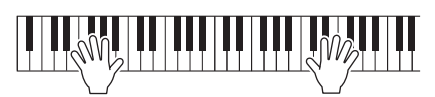

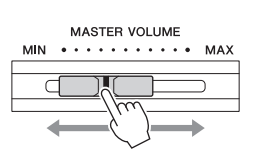

5. **После завершения использования инструмента нажмите выключатель [**P**] (Режим ожидания/Вкл.) и удерживайте его нажатым в течение секунды для выключения питания.**

Выключатся экран и лампа кнопки  $\Phi$ ] (Standby/On (Режим ожидания / Вкл.)).

#### **Функция автоматического отключения питания**

В целях энергосбережения этот инструмент поддерживает функцию автоматического отключения питания, которая автоматически выключает питание, если инструмент не используется в течение определенного периода времени. По умолчанию автоматическое отключение происходит примерно через 30 мин. Данную настройку можно изменить [\(стр. 102\)](#page-99-0).

#### **Отключение функции Auto Power Off (Автоматическое отключение питания) (простой способ)**

Включите питание, удерживая нажатой крайнюю левую клавишу на клавиатуре. Кратковременно появляется индикация «Auto power off disabled» («Функция автоматического отключения питания отменена»), и автоматическое отключение питания применяться не будет. Крайняя левая клавиша

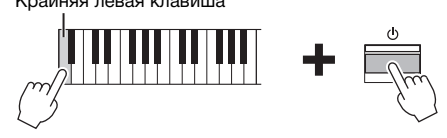

## <u>∕‼∖</u> ВНИМАНИЕ

**Даже если инструмент выключен, он продолжает потреблять электроэнергию в минимальных количествах. Отключайте инструмент от розетки, если он не будет использоваться в течение длительного времени, а также во время грозы.**

#### УВЕДОМЛЕНИЕ

- При автоматическом отключении питания все данные, которые не были сохранены, удалятся из памяти. Чтобы этого не произошло, убедитесь, что данные сохранены.
- В зависимости от состояния инструмента питание может не отключаться автоматически даже после истечения заданного периода времени. Всегда выключайте инструмент вручную, если он не используется.

## <span id="page-13-2"></span><span id="page-13-0"></span>**Настройка громкости — [MASTER VOLUME] (Общая громкость)**

Для настройки громкости используйте ползунок [MASTER VOLUME] (Общая громкость), расположенный в правой части панели. Во время настройки нажимайте какие-нибудь клавиши, чтобы слышать громкость звука.

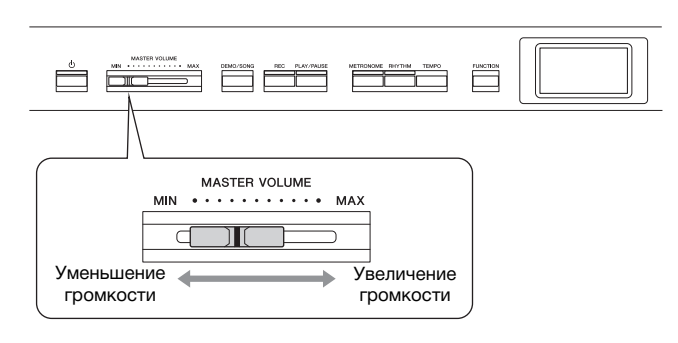

## **Технология интеллектуального контроля акустики (IAC)**

Технология IAC — это функция автоматической подстройки и регулирования качества звука в соответствии с общей громкостью инструмента. Даже при малой громкости будут четко слышны низкие и высокие звуки.

Технология IAC действует только на звук, подаваемый на динамики инструмента.

Режим IAC можно включать и выключать на экране меню System (Система) ([стр. 99\)](#page-96-0). Несколько раз нажмите кнопку [FUNCTION] (Функция) для вызова экрана меню System (Система) → Sound (Звук) IAC. По умолчанию данный режим включен.

## <span id="page-13-3"></span><span id="page-13-1"></span>**Использование наушников**

Подсоедините наушники к одному из разъемов [PHONES]. Если к любому из разъемов [PHONES] подключены наушники, встроенные динамики автоматически отключаются. Предусмотрено два разъема [PHONES]. К ним можно подключать две стандартные гарнитуры стереонаушников. (Если используется только одна пара наушников, ее можно подсоединять к любому из разъемов.)

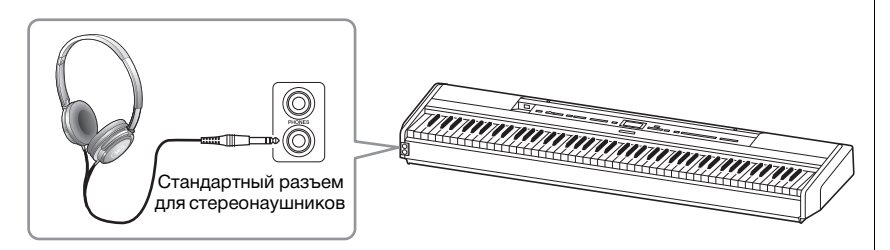

#### **Регулятор громкости: уровень громкости всего звука клавиатуры.**

Ползунок [MASTER VOLUME] (ОБЩАЯ ГРОМКОСТЬ) изменяет также уровень выходного сигнала на разъеме наушников [PHONES] и разъеме AUX OUT.

## ВНИМАНИЕ

**Не используйте инструмент при высоком уровне громкости длительное время. Это может привести к ухудшению слуха.**

ВНИМАНИЕ

**Не используйте наушники при высоком уровне громкости длительное время. Это может привести к потере слуха.**

## **Имитация естественного расстояния до звука —Бинауральное сэмплирование и оптимизатор стереофонии**

В этом инструменте используются две передовые технологии, которые позволяют наслаждаться невероятно реалистичным, естественным звуком даже в наушниках.

#### **Бинауральное сэмплирование (только тембр CFX Grand)**

Бинауральное сэмплирование — это способ, при котором звук от фортепиано записывается с помощью двух специальных микрофонов, установленных на уровне ушей исполнителя. Прослушивание звука с этим эффектом через наушники создает ощущение погружения в звук, как если бы он действительно исходил от фортепиано. Кроме того, вы можете наслаждаться естественным звуком в течение длительного периода времени без излишней нагрузки на слух. Когда выбран тембр по умолчанию CFX Grand, при подключении наушников автоматически включается звучание с бинауральным сэмплированием.

#### <span id="page-14-0"></span>**Оптимизатор стереофонии (тембры в группе фортепиано, отличные от CFX Grand)**

Оптимизатор стереофонии — это эффект, который воспроизводит естественное расстояние до звука так же, как бинауральное сэмплирование, даже в наушниках. При выборе тембра в группе фортепиано, отличного от CFX Grand, подключение наушников автоматически приводит к включению оптимизатора стереофонии.

Когда подключаются наушники, по умолчанию тембры в группе фортепиано автоматически меняются на звук бинаурального сэмплирования или звук, улучшенный с помощью оптимизатора стереофонии. Тем не менее при подключенных наушниках эти функции влияют на звук внешнего динамика, подключенного к разъемам типа Jack AUX OUT (Выход AUX), или звук записи аудио ([стр. 61\)](#page-58-1), делая звучание необычным.

Для выключения этих функций можно включить их и выключить на экране меню System (Система). Несколько раз нажмите кнопку [FUNCTION] (ФУНКЦИЯ) для вызова экрана меню System (Система). Sound (Звук) → Binaural (Бинауральный) [\(стр. 99](#page-96-1)).

#### **Сэмплирование**

Данная технология . .<br>записывает звуки акустического инструмента и сохраняет их в тонгенераторе для последующего воспроизведения по командам клавиатуры.

#### **ПРИМЕЧАНИЕ**

Тембры в группе фортепиано находятся в категории Piano (Фортепиано) списка встроенных тембров [\(стр. 107\)](#page-104-2). Сведения о выборе тембров см. на [стр. 22](#page-19-4).

#### **ПРИМЕЧАНИЕ**

Прежде чем подключать внешние активные динамики, обязательно прочитайте раздел «Подключения» [\(стр. 72\)](#page-69-4).

## <span id="page-15-1"></span><span id="page-15-0"></span>**Использование педали (ножного переключателя)**

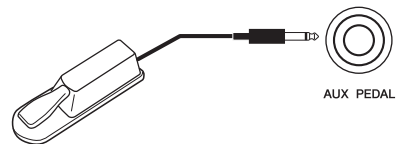

Можно включать и выключать выбранные функции с помощью входящего в комплект ножного переключателя FC4A, подключенного к разъему типа Jack [AUX PEDAL] (Педаль AUX).

Кроме того, к разъему типа Jack можно подключить приобретаемую отдельно ножную педаль FC3A или ножной переключатель FC5. Для выбора функции предназначен пункт Aux Assign (Назначение разъема AUX) [\(стр. 99](#page-96-3)) на экране меню System (Система).

#### **Damper Resonance (Резонанс демпфера)**

Если выбран тембр фортепиано, при нажатии ножного переключателя активируется резонанс демпфера (VRM, [стр. 27\)](#page-24-0) для точного воссоздания звукового резонанса акустического фортепиано.

Можно включать и выключать эффект VRM, а также определять глубину резонанса демпфера на экране Piano Room [\(стр. 25](#page-22-1)).

#### **Функция полупедали**

Эту функцию можно использовать, когда подключена приобретаемая отдельно ножная педаль FC3A или блок педалей LP-1 ([стр. 19](#page-16-0)). С помощью данной функции можно менять длину сустейна в зависимости от глубины нажатия педали. Чем сильнее нажать педаль, тем длительнее будет звук. Например, если при нажатии правой педали все ноты звучат несколько нечетко и громко из-за слишком большого сустейна, можно отпустить педаль наполовину или меньше, чтобы уменьшить сустейн.

Можно указать точку, до которой следует нажать ножную педаль, подключенную к разъему типа Jack [AUX PEDAL] (Педаль AUX), или демпферную педаль блока педалей (Half Pedal (Половинное нажатие педали)). Несколько раз нажмите кнопку [FUNCTION] (ФУНКЦИЯ) для вызова экрана меню System (Система). Pedal (Педаль) Half Pedal Point (Половинное нажатие педали) [\(стр. 99](#page-96-2)).

#### **ПРИМЕЧАНИЕ**

- Подключайте и отключайте ножной переключатель / педаль при выключенном питании инструмента.
- Не нажимайте на ножной переключатель / педаль в момент включения питания. В этом случае изменяется полярность педального переключателя / педали, что приводит к его обратному действию.

**Настройка по умолчанию:** Sustain (Continuous) (Непрерывный сустейн)

#### **ПРИМЕЧАНИЕ**

Эффект Damper Resonance (Резонанс демпфера) нельзя использовать в режиме Duo [\(стр. 32\)](#page-29-1).

## <span id="page-16-1"></span><span id="page-16-0"></span>**Использование блока педалей (приобретается отдельно)**

Разъем типа Jack [PEDAL UNIT] (Блок педалей) предназначен для подключения педального устройства LP-1, приобретаемого отдельно. При подключении блока педалей необходимо установить устройство на приобретаемую отдельно подставку для клавиатуры (L-515).

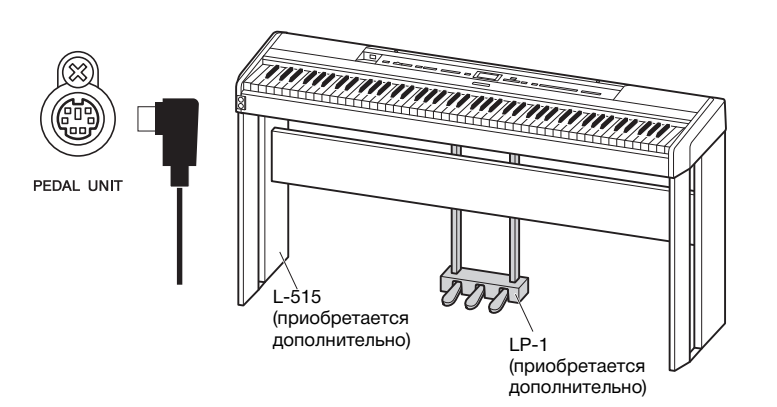

## **Демпферная педаль (правая)**

Если вы нажимаете правую педаль, звуки длятся дольше.

Если выбран тембр из группы фортепиано, нажатие демпферной педали приведет к активации VRM ([стр. 27](#page-24-0)) для точного воспроизведения уникального резонанса деки и струн акустического рояля. В этой педали используется функция полупедали.

### **Педаль состенуто (средняя)**

Если взять ноту или аккорд и нажать на педаль «состенуто», пока клавиши нажаты, эти ноты будут длиться, пока вы не отпустите педаль. Последующие ноты не удлиняются.

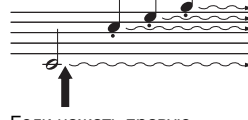

Если нажать правую педаль, все проигрываемые ноты будут звучать дольше, пока вы не отпустите педаль.

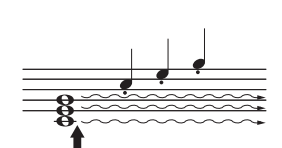

Если нажать среднюю педаль (состенуто) в то время, когда нажаты клавиши, эти ноты будут звучать, пока вы не отпустите педаль.

### **Педаль Soft (левая)**

Пока нажата левая педаль, громкость проигрываемых нот будет приглушена, а тембр слегка изменен. На ноты, которые в момент нажатия левой педали уже звучали, эта педаль не влияет. Для применения данного эффекта следует исполнять ноты после нажатия на педаль.

Помните, что функция левой педали может отличаться от приглушения звука в зависимости от выбранного тембра. При выборе тембра Jazz Organ нажатие и отпускание педали вызывает переключение между высокой и низкой скоростями вращения динамика (см. раздел «Скорость вращения» на [стр. 90\)](#page-87-0). При выборе тембра Vibraphone (Вибрафон) данная педаль включает и выключает эффект вибрато (см. раздел «Вибрато виброфона» на [стр. 90\)](#page-87-1).

#### **ПРИМЕЧАНИЕ**

При подключении или отсоединении блока педалей питание должно быть отключено.

#### **ПРИМЕЧАНИЕ**

Тембры в группе фортепиано находятся в категории Piano (Фортепиано) списка встроенных тембров [\(стр. 107\)](#page-104-2). Сведения о выборе тембров см. на [стр. 22](#page-19-4).

#### **ПРИМЕЧАНИЕ**

Педалям можно назначить и другие функции при помощи пункта Pedal Assign (Назначение педалей) на экране меню Voice (Тембр) [\(стр. 91\)](#page-88-0).

#### **ПРИМЕЧАНИЕ**

При удерживании педали «состенуто» (средней) нажатой тембры с продолжительным (незатухающим) звучанием, например тембры струнных или органа, могут звучать непрерывно без затухания после отпускания клавиш.

#### **ПРИМЕЧАНИЕ**

Среднюю педаль или левую педаль можно также использовать в качестве кнопки [PLAY/PAUSE] (Воспроизведение / Пауза). Назначить эту функцию можно на экране меню System (Система). Несколько раз нажмите кнопку [FUNCTION] (ФУНКЦИЯ) для вызова экрана меню System (Система). Pedal (Педаль) Play/Pause (Воспроизведение / Пауза) [\(стр. 99\)](#page-96-4).

## <span id="page-17-1"></span><span id="page-17-0"></span>**Основные операции на экране**

Помимо кнопок на передней панели, инструмент оснащен также точными элементами управления, доступными через меню экрана, что позволяет выбирать разные варианты из множества встроенных тембров и композиций, а также менять различные настройки инструмента для лучшего воспроизведения и исполнения.

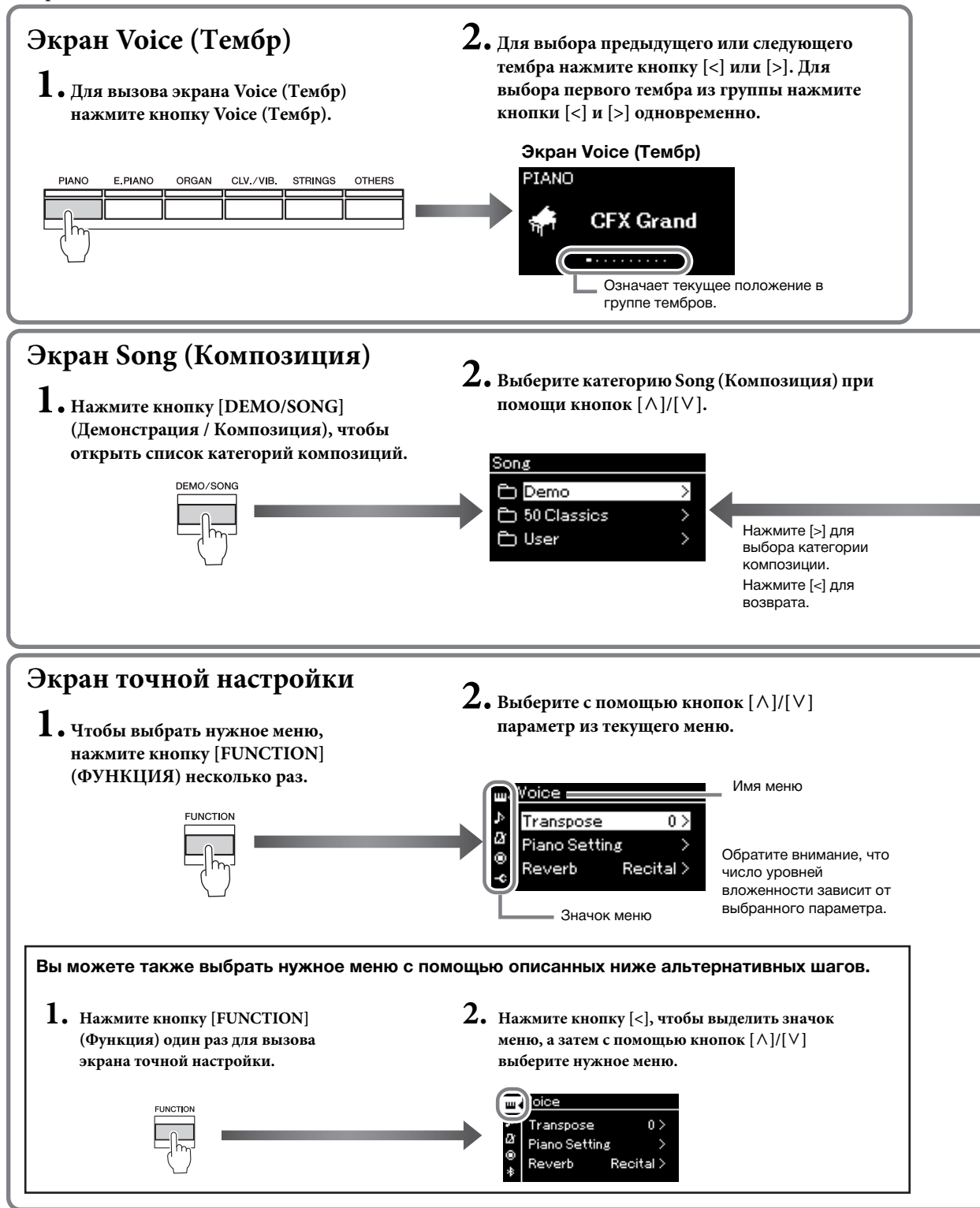

<span id="page-18-0"></span>**Экран Voice (Тембр):** выбор тембра (звука, воспроизводимого с клавиатуры). **Экран Song (Композиция):** выбор композиции для воспроизведения на этом инструменте. **Экран точной настройки:** точная настройка для игры на клавиатуре, например тембра, воспроизведения композиции и т. д. [\(стр. 88\)](#page-85-2).

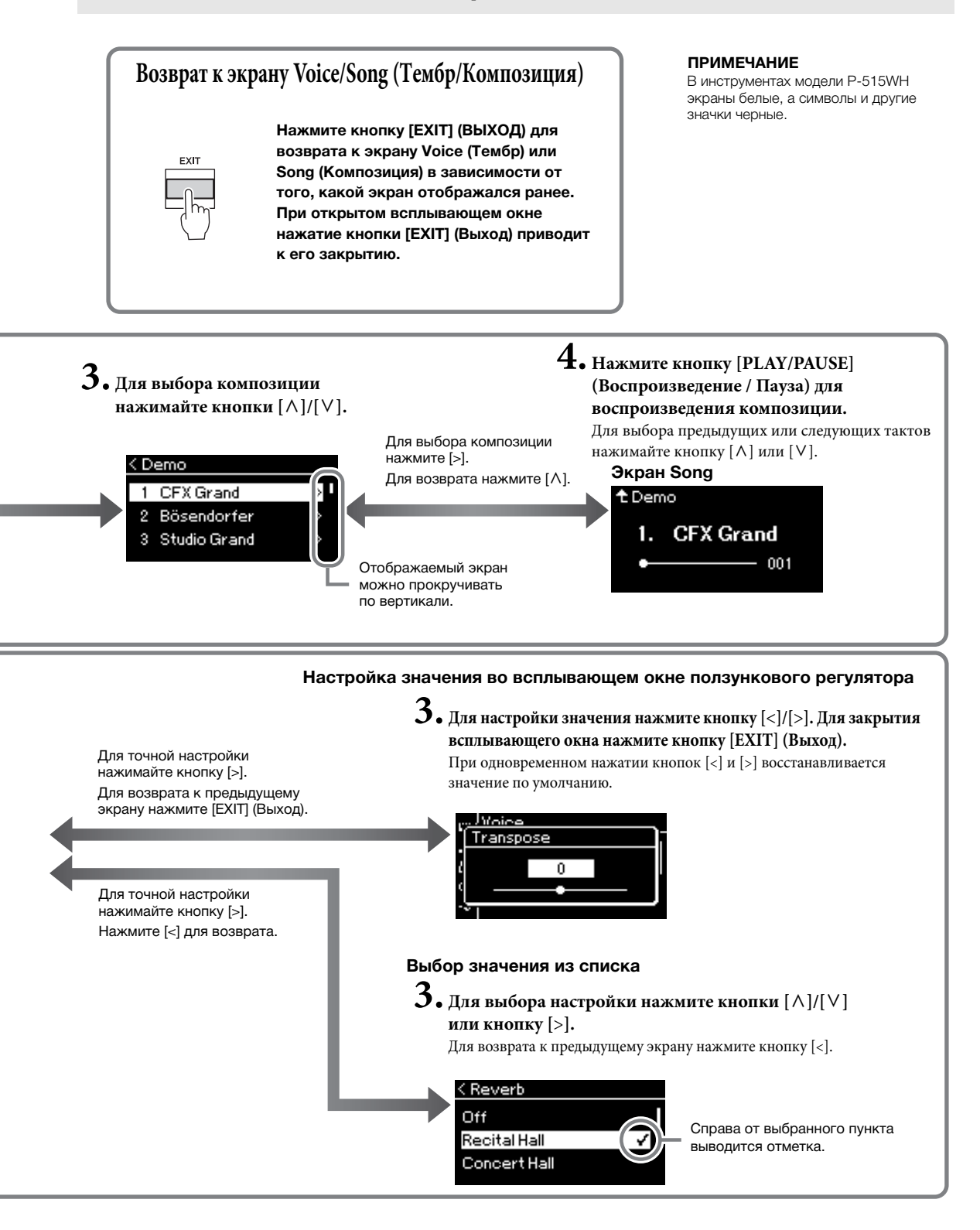

## <span id="page-19-2"></span><span id="page-19-1"></span><span id="page-19-0"></span>**Выбор звучания различных музыкальных инструментов (тембров)**

Можно выбирать для игры другие музыкальные инструменты (тембры), например фортепиано, орган или струнные инструменты.

## <span id="page-19-4"></span><span id="page-19-3"></span>**Выбор тембров ПРИМЕЧАНИЕ**

Для удобства тембры данного инструмента разделены на группы типов инструментов. Выберите нужный тембр на фортепиано и играйте. Можно также выбрать тембр из списка XG. Инструкции см. на [стр. 23](#page-20-0).

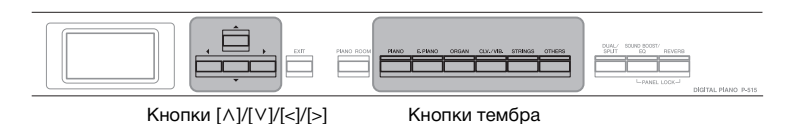

1. **Нажмите одну из кнопок тембра, чтобы выбрать нужный вариант.**

При каждом нажатии кнопки Voice (Тембр) будет устанавливаться следующий тембр из группы.

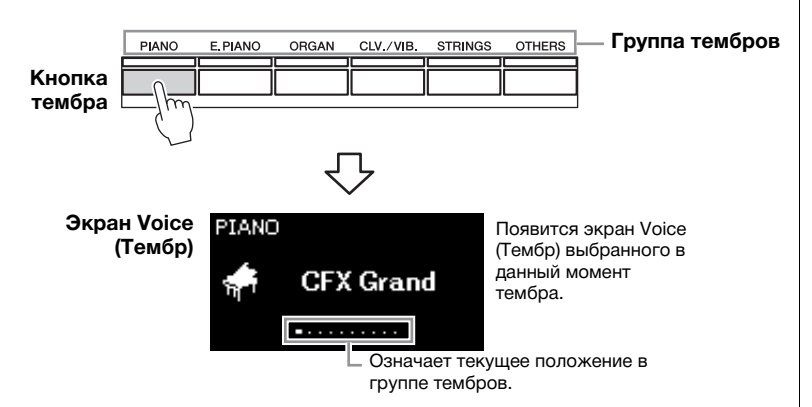

После открытия экрана Voice (Тембр) можно выбирать тембр с помощью кнопок [<] и [>]. При одновременном нажатии кнопок [<] и [>] будет выбран первый тембр из выбранной в данный момент группы Voice (Тембр) ([стр. 107\)](#page-104-2).

## 2. **Сыграйте на клавиатуре.**

Чтобы прочувствовать характеристики тембров, прослушайте демонстрационные композиции для каждого из них [\(стр. 24\)](#page-21-0).

#### **ПРИМЕЧАНИЕ**

Сведения о тембрах приведены в разделе «Список встроенных тембров» ([стр. 107](#page-104-2)).

#### **ПРИМЕЧАНИЕ**

Можно менять чувствительность к силе нажатия (степень изменения звука в зависимости от силы нажатия на клавишу). Подробнее см. на [стр. 36](#page-33-0).

<span id="page-20-0"></span>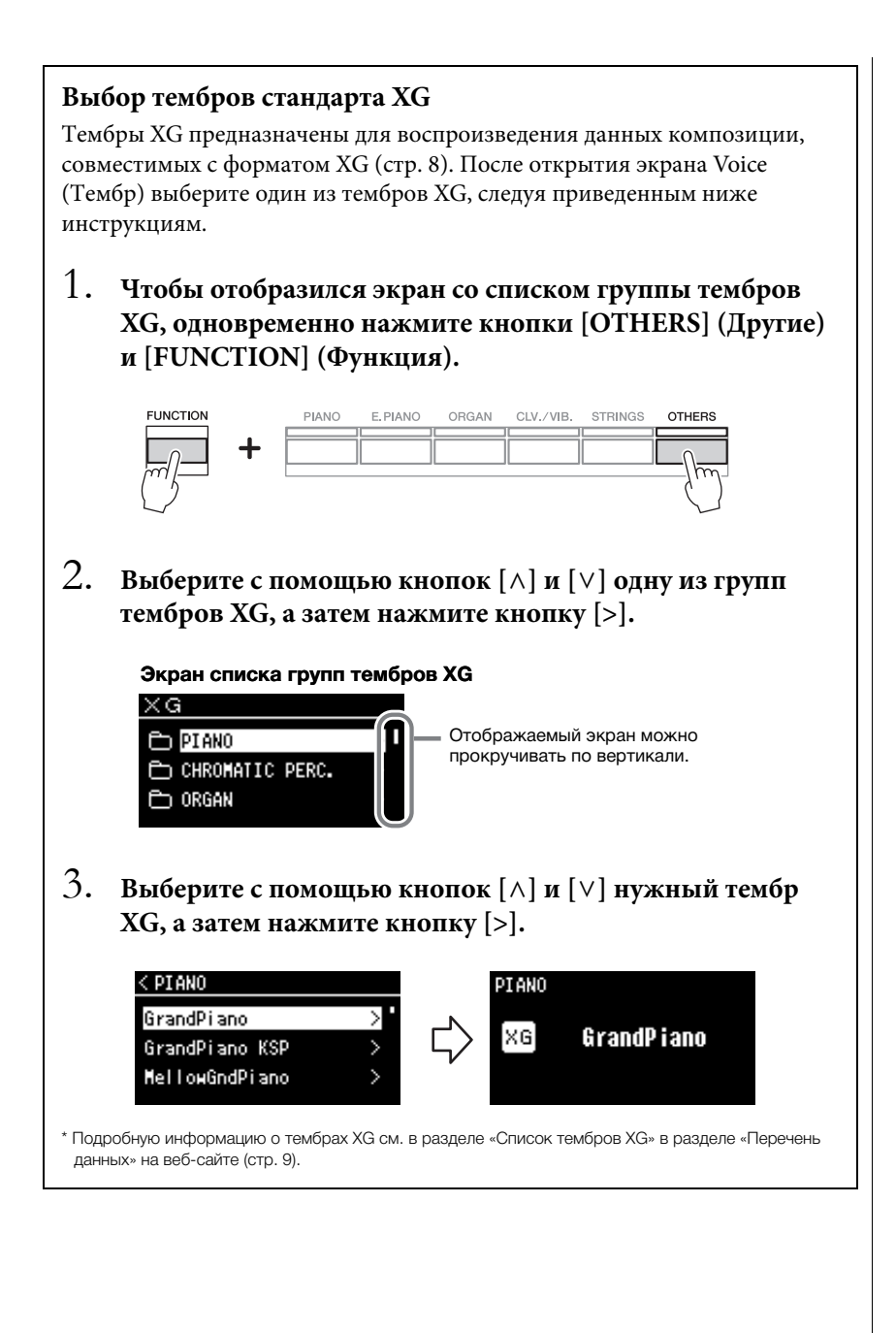

## <span id="page-21-1"></span><span id="page-21-0"></span>**Прослушивание демонстраций тембров**

Для каждой группы тембров у инструмента имеется несколько демонстрационных записей, представляющих особые характеристики соответствующего тембра. Информация о тембрах, для которых имеются воспроизводимые демонстрационные записи, приведена в разделе «Список встроенных тембров» на [стр. 107](#page-104-2).

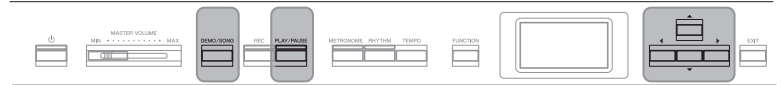

Кнопка [DEMO/SONG] (Демонстрация / Композиция) Кнопка [PLAY/PAUSE] Кнопки  $\lceil \Lambda \cdot |U| \vee \lceil \Lambda \cdot |U| \leq |U| \geq 1$ (Воспроизведение / Пауза)

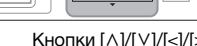

1. **Нажмите кнопку [DEMO/SONG] (Демонстрация / Композиция), чтобы вызвать экран Song List (Список композиций).**

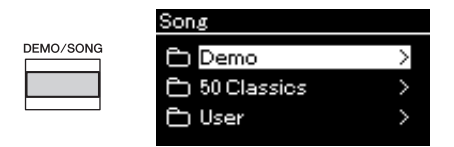

- 2. **С помощью кнопок [**u**] и [**d**] выберите Demo (Демонстрация) и затем нажмите кнопку [>] для открытия следующего экрана.**
- $\beta$ . С помощью кнопок [∧] и [∨] выберите нужную **демонстрацию тембров и затем нажмите кнопку [>] для открытия экрана Demo (Демонстрация).** На экране отображается название демонстрации тембров,

выбранной на данный момент.

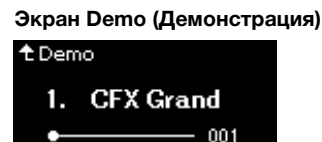

- 4. **Чтобы начать воспроизведение, нажмите кнопку [PLAY/PAUSE] (Воспроизведение / Пауза).**
- 5. **Чтобы остановить воспроизведение, нажмите кнопку [PLAY/PAUSE] (Воспроизведение / Пауза) еще раз.** Воспроизведение демонстрационных мелодий фортепиано завершается автоматически, когда оно доходит до конца.

#### **Выбор других демонстраций**

Для возврата к экрану Song List (Список композиций) нажмите кнопку  $[\wedge]$  и повторите шаги 3 и 4 данного раздела.

#### **ПРИМЕЧАНИЕ**

Во время воспроизведения демонстрации тембров нельзя выполнять операции для записи.

## <span id="page-22-1"></span><span id="page-22-0"></span>**Настройка звука и чувствительности к силе нажатия для тембров фортепиано (функция Piano Room)**

Функция Piano Room (Класс фортепиано) предназначена для тех, кому нравится просто и легко играть на инструменте, как на фортепиано. Независимо от выбранного тембра и других настроек вы всегда сможете применить оптимальные настройки для фортепианной игры, нажав единственную кнопку. Попробуйте создать нестандартный звук фортепиано, настроив разные параметры: положение крышки, резонанс струны, резонанс демпфера, отзыв на нажатие и т. д.

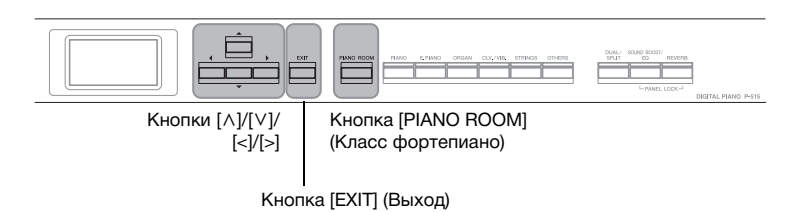

1. **Нажмите кнопку [PIANO ROOM] для отображения одноименного экрана.**

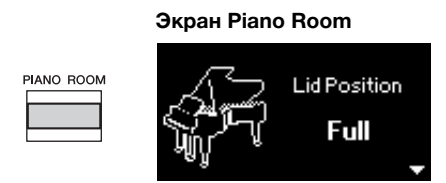

- 2. **Нажмите кнопки [**u**]/[**d**] для выбора элементов [\(стр. 26\)](#page-23-0).**
- 3. **Для изменения настроек [\(стр. 26\)](#page-23-0) нажимайте кнопки [<] и [>].**
- 4. **Нажмите кнопку [EXIT] для завершения работы с экраном Piano Room.**

#### **ПРИМЕЧАНИЕ**

При выборе тембра не из группы фортепиано нажатие кнопки [PIANO ROOM] приведет к изменению значения на CFX Grand.

#### **ПРИМЕЧАНИЕ**

При нажатии кнопки [PIANO ROOM] отключаются функции Dual (Наложение) и Split (Разделение), а также режим Duo (Дуэт).

## <span id="page-23-0"></span>**Возможные действия на экране Piano Room**

Можно также задать указанные ниже элементы экрана меню Voice (Тембр) ([стр. 89\)](#page-86-1) или экрана меню System (Система) ([стр. 98\)](#page-95-1). Если изменить настройки этих элементов на экране Piano Room, настройки на экране Voice (Тембр) или System (Система) тоже изменятся.

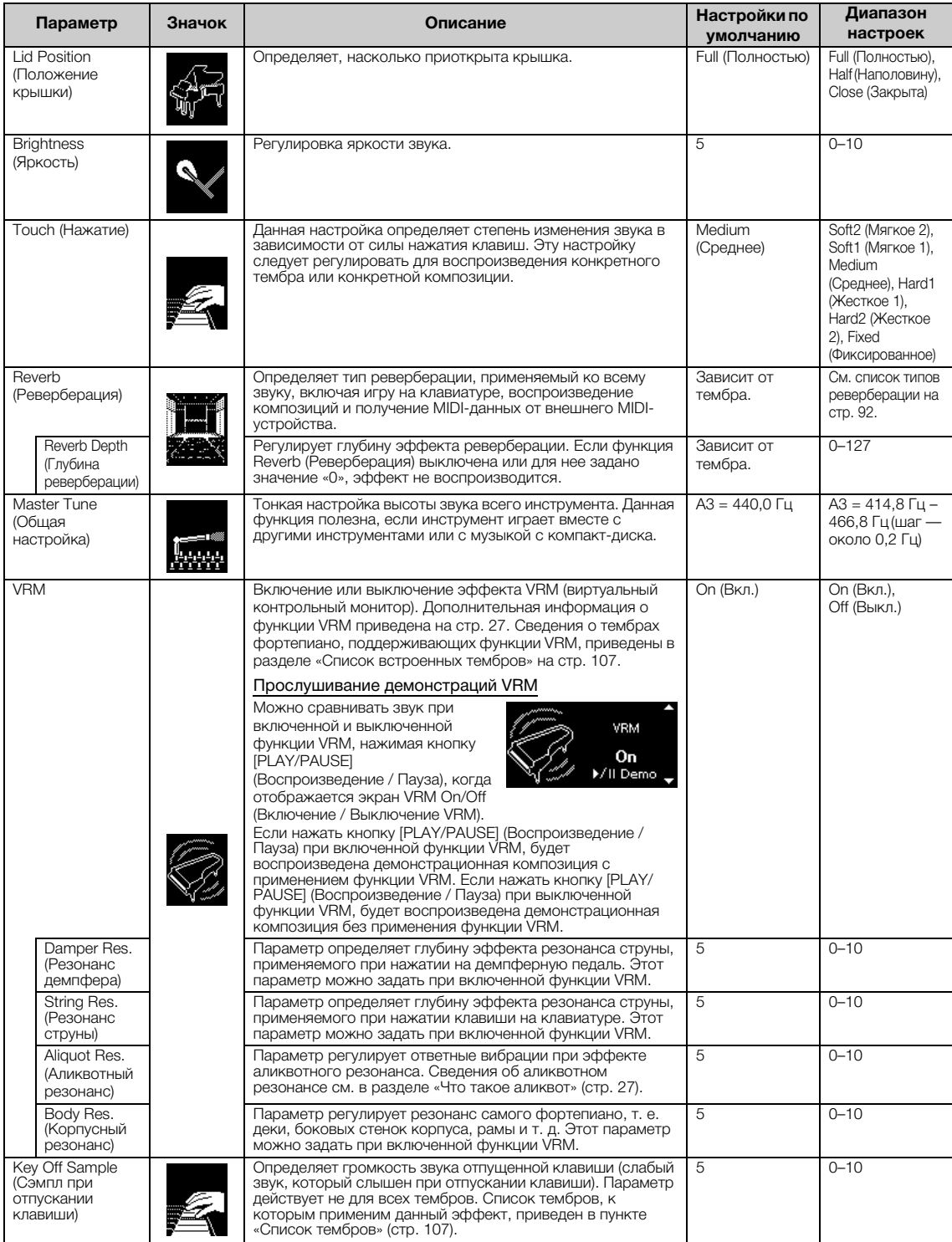

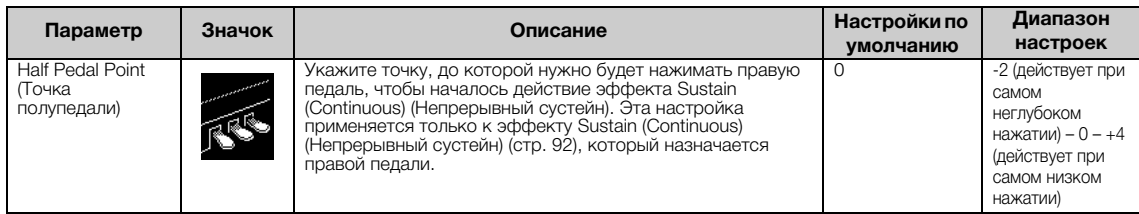

#### <span id="page-24-1"></span><span id="page-24-0"></span>**Что такое VRM**

Если на акустическом рояле нажать демпферную педаль и любую клавишу, то вибрирует не только струна нажатой клавиши, но и (под взаимным влиянием) другие струны вместе с декой, что создает богатый, насыщенный, устойчивый, хорошо слышимый резонанс. Технология VRM (Моделирование виртуального резонанса), которая используется в этом инструменте, точно имитирует сложное взаимодействие при резонансе струн и деки и делает звучание очень похожим на звучание настоящего акустического рояля. Поскольку резонанс возникает мгновенно и зависит от воздействия на клавиши и педали, можно выразительно изменять звук, определяя длительность и глубину звучания при их нажатии.

#### <span id="page-24-2"></span>**Что такое Aliquot (аликвот)**

Аликвотными называют дополнительные неударяемые струны в хорах верхнего регистра фортепиано, придающие звуку богатство оттенков. В акустическом фортепиано такие струны резонируют с обертонами других струн, увеличивая насыщенность и яркость звука и придавая ему сложные краски. Поскольку аликвотные струны не демпфируются, они звучат даже после того, как пальцы сняты с клавиш.

#### <span id="page-25-0"></span>**Улучшение и настройка звучания инструмента**

Применение следующих эффектов расширяет и обогащает выразительность звучания инструмента.

## <span id="page-25-1"></span>**Reverb (Реверберация)**

Эта кнопка добавляет реверберацию к звуку для имитации естественной реверберации концертного зала. Наиболее подходящий тип реверберации устанавливается автоматически при выборе тембра, однако можно выбрать и любой другой доступный тип реверберации.

**Для выбора нужного типа реверберации нажмите кнопку [REVERB] (Реверберация), чтобы открыть одноименный экран. Можно также выбрать тип реверберации для тембров в группе фортепиано на экране функции Piano Room ([стр. 26\)](#page-23-0).**

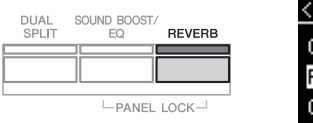

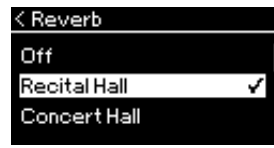

Данная настройка, как правило, применяется ко всем партиям (тембры клавиатуры/композиции/MIDI).

## **Chorus (Хорус)**

Эта кнопка добавляет звуку широту и объемность. Наиболее подходящий тип хоруса устанавливается автоматически при выборе тембра, однако можно выбрать и любой другой доступный тип хоруса.

#### **Нужный тип хоруса выбирается на экране меню Voice (Тембр): пункт Chorus (Хорус) ([стр. 89\)](#page-86-2).**

Данная настройка, как правило, применяется ко всем партиям (тембры клавиатуры/композиции/MIDI).

## **Эффекты**

В этом инструменте предусмотрено множество разнообразных эффектов, позволяющих, например, добавлять эхо и тремоло к выбранному тембру при игре на клавиатуре. Можно выбрать любой доступный тип эффекта на экране Voice (Тембр): Voice Edit (Редактирование тембра)  $\rightarrow$  Effect (Эффект) ([стр. 90\)](#page-87-4).

#### **ПРИМЕЧАНИЕ**

- Глубину реверберации для выбранного тембра можно менять на экране меню Voice (Тембр): Voice Edit (Редактирование тембра) Reverb Depth (Глубина реверберации) [\(стр. 90\)](#page-87-2).
- Если изменить здесь тип реверберации, он изменится также на экране Piano Room [\(стр. 26](#page-23-0)).

#### **ПРИМЕЧАНИЕ**

Глубину хоруса для выбранного тембра можно менять на экране меню Voice (Тембр): Voice Edit (Редактирование тембра) Chorus Depth (Глубина хоруса) [\(стр. 90\)](#page-87-3).

#### **ПРИМЕЧАНИЕ**

Если требуется применить эффект Chorus (хорус) к тембру, для которого данный эффект отключен по умолчанию, установите тип хоруса в любое значение, кроме Off (Выкл.), а затем задайте нужную глубину хоруса (превышающую 0).

## <span id="page-26-1"></span><span id="page-26-0"></span>**Одновременное воспроизведение двух тембров (режим наложения тембров)**

Два тембра могут воспроизводиться одновременно. Теплые тембры с богатой текстурой создаются наложением тембров из различных групп либо тембров из одной и той же группы.

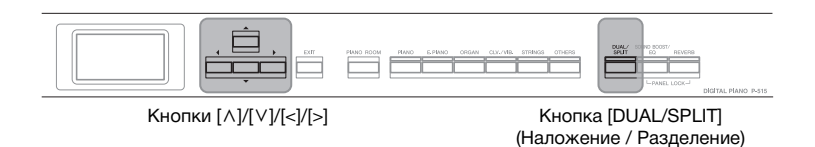

## 1. **Для входа в режим наложения нажмите кнопку [DUAL/SPLIT] (Наложение / Разделение) один раз.**

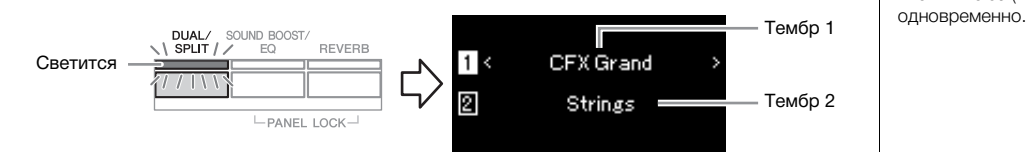

Вверху отображается Тембр 1, а внизу — Тембр 2.

## 2. **Выберите тембры для наложения.**

- $2$ -1. При помощи кнопок  $\lceil \wedge \rceil / \lceil \vee \rceil$  выделите на экране  $\lceil \rceil$ **(Тембр 1).**
- 2-2. **Выберите с помощью кнопки Voice (Тембр) нужный тембр ([стр. 22](#page-19-3)).**
- 2-3. **Выделите с помощью кнопок [**u**] и [**d**] (Тембр 2), а затем выберите тембр согласно шагу 2-2.**
- 3. **Сыграйте на клавиатуре.**
- 4. **Для выхода из режима наложения несколько раз нажмите кнопку [DUAL/SPLIT] (НАЛОЖЕНИЕ/ РАЗДЕЛЕНИЕ), пока лампа не погаснет.**

#### **ПРИМЕЧАНИЕ**

В режим наложения можно также войти, нажав две кнопки Voice (Тембр)

## <span id="page-27-1"></span><span id="page-27-0"></span>**Разделение клавиатуры и воспроизведение двух разных тембров (режим Split)**

Режим разделения тембров (Split) позволяет использовать два разных тембра — один для левой руки, а другой для правой.

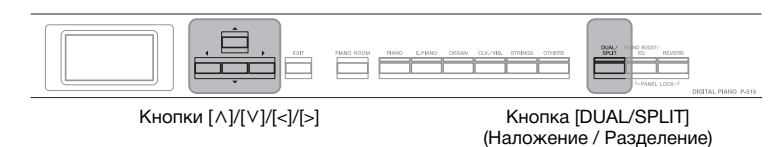

## 1. **Для входа в режим разделения нажмите кнопку [DUAL/SPLIT] (Наложение / Разделение) два раза.**

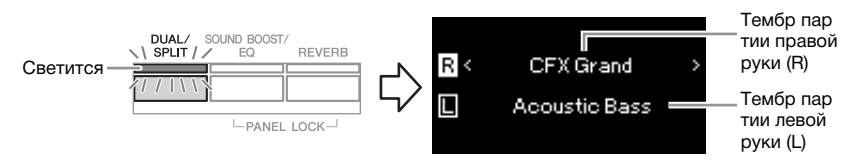

Вверху отображается тембр для партии правой руки, а внизу — для левой.

## 2. **Выбор тембров для партий правой и левой руки.**

Граница между диапазонами правой и левой руки называется точкой разделения. Клавиша Split Point (Точка разделения) (по умолчанию F#2) входит в диапазон левой руки.

- 2-1. **При помощи кнопок [**u**]/[**d**] выделите на экране (Тембр партии правой руки).**
- 2-2. **Выберите с помощью кнопки Voice (Тембр) нужный тембр ([стр. 22](#page-19-3)).**
- 2-3. **Выделите с помощью кнопок [**u**] и [**d**] (Тембр партии левой руки), а затем выберите тембр согласно шагу 2-2.**

## 3. **Сыграйте на клавиатуре.**

#### **Установка точки разделения**

Можно изменить настройку точки разделения по умолчанию, установив вместо F#2 любую другую клавишу. В режиме разделения удерживайте нажатой кнопку [DUAL/SPLIT] (НАЛОЖЕНИЕ/РАЗДЕЛЕНИЕ) и нажмите клавишу, которая будет точкой разделения.

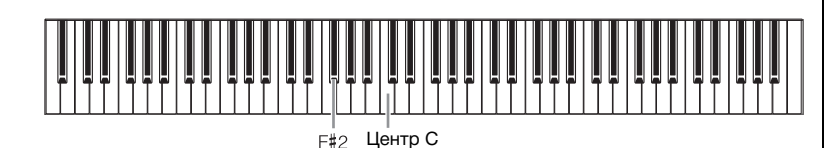

4. **Для выхода из режима разделения несколько раз нажмите кнопку [DUAL/SPLIT] (НАЛОЖЕНИЕ/ РАЗДЕЛЕНИЕ), пока индикатор не погаснет.**

#### **ПРИМЕЧАНИЕ**

Кроме того, точку разделения можно задавать в меню System (Система): Несколько раз нажмите кнопку [FUNCTION] (Функция), чтобы открыть экран меню System  $(Система)$   $\rightarrow$  Keyboard (Клавиатура)  $\rightarrow$  Split Point (Точка разделения) [\(стр. 99\)](#page-96-5).

<span id="page-28-1"></span><span id="page-28-0"></span>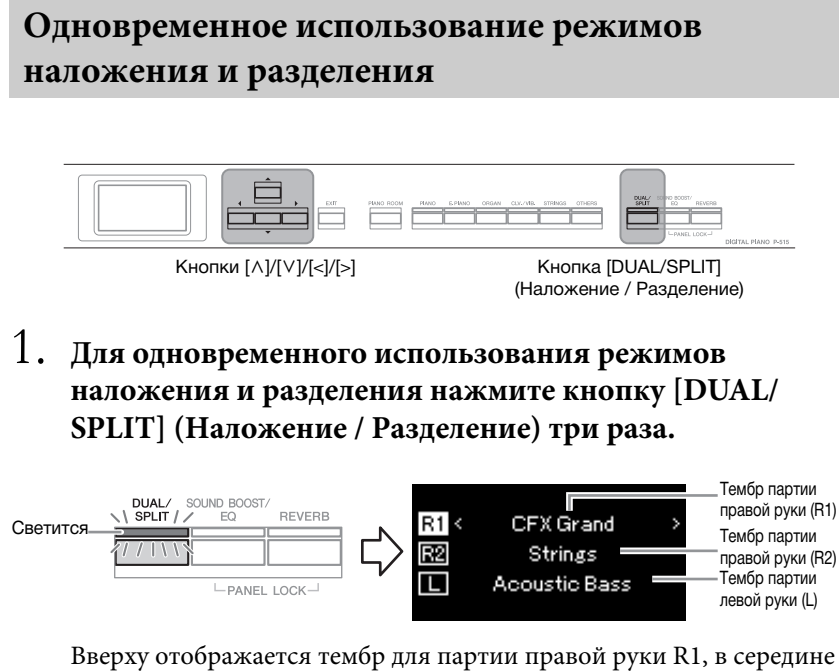

— тембр R2, а внизу — тембр для левой руки L.

- 2. **Выбор тембров для наложения и для партии левой руки.**
	- 2-1. **При помощи кнопок [**u**]/[**d**] выделите на экране (Тембр партии правой руки R1).**
	- 2-2. **Выберите с помощью кнопки Voice (Тембр) нужный тембр ([стр. 22](#page-19-3)).**
	- 2-3. **Выделите с помощью кнопок [**u**] и [**d**] (Тембр R2) или (Тембр L), а затем выберите тембры согласно шагу 2-2.**
- 3. **Сыграйте на клавиатуре.**
- 4. **Для выхода из режима Dual (Наложение) и Split (Разделение) нажмите кнопку [DUAL/SPLIT] (НАЛОЖЕНИЕ / РАЗДЕЛЕНИЕ).**

Лампа кнопки [DUAL/SPLIT] (НАЛОЖЕНИЕ / РАЗДЕЛЕНИЕ) погаснет.

#### **ПРИМЕЧАНИЕ**

Клавиша, являющаяся точкой разделения клавиатуры, входит в левую часть.

#### **ПРИМЕЧАНИЕ**

Сведения о настройке точки разделения см. на [стр. 30.](#page-27-0)

<span id="page-29-1"></span><span id="page-29-0"></span>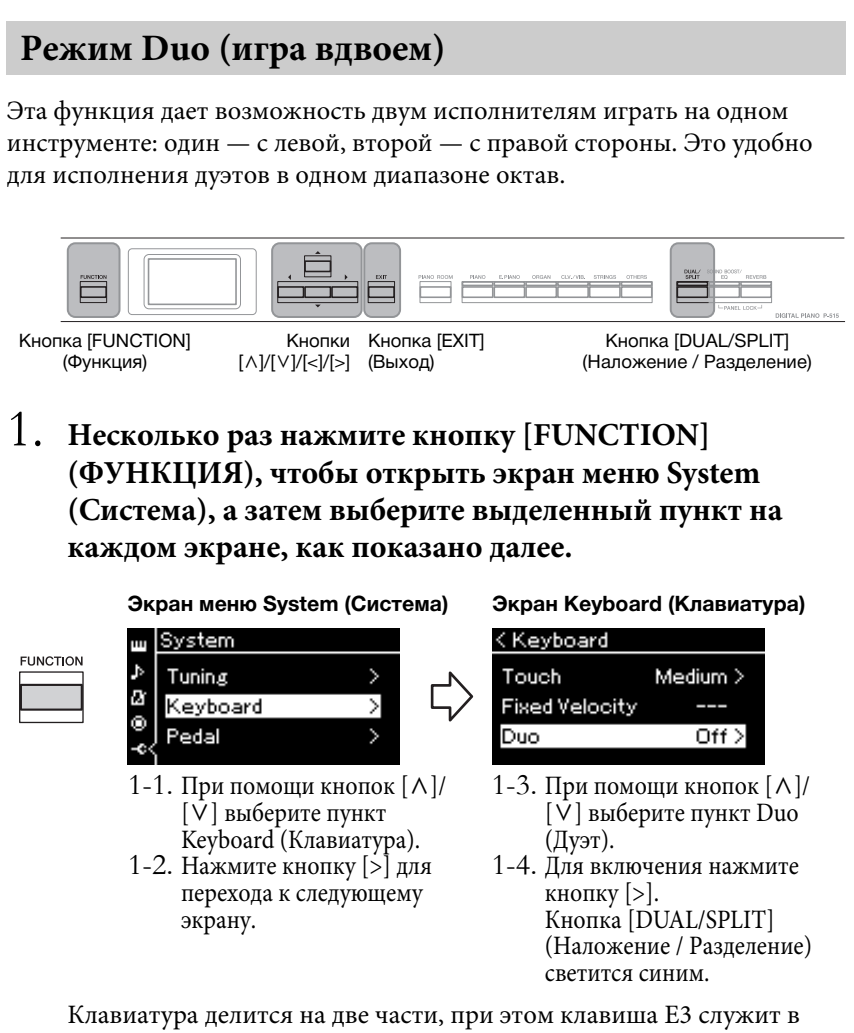

качестве точки разделения.

Эквивалент C3 (средняя нота «до») Точка разделения E3 Эквивалент C3 (средняя нота «до»)

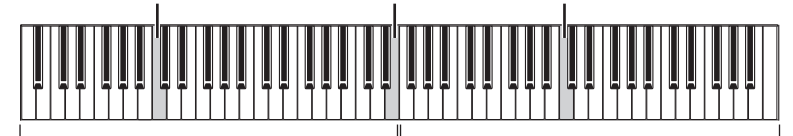

Левая часть

Правая часть

При использовании ножного переключателя, входящего в комплект поставки, или ножного переключателя (педали), приобретаемых отдельно, можно определить область клавиатуры, к которой будет применяться ножной переключатель или педаль. Подробную информацию см. в разделе «Зона действия педали, подключенной к разъему AUX» на [стр. 99](#page-96-6).

При использовании педального устройства, приобретаемого отдельно, функция педали меняется так, как описано ниже.

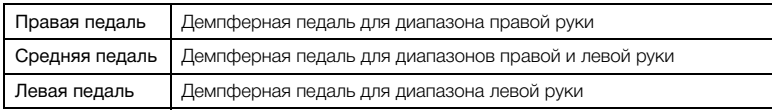

#### **ПРИМЕЧАНИЕ**

Когда включен режим Duo (Дуэт), функции Reverb (Реверберация), VRM и Stereophonic Optimizer (Оптимизатор стереофонии) отключены [\(стр. 17\)](#page-14-0).

#### **ПРИМЕЧАНИЕ**

Клавиша, являющаяся точкой разделения клавиатуры, входит в левую часть.

#### **Aux Area**

**Настройка по умолчанию:** All (Все)

#### **Диапазон значений:**

All (Все), Right (Правая), Left (Левая)

## 2. **Нажмите кнопку [EXIT] (Выход) для открытия экрана Voice (Тембр) и затем выберите нужный тембр с помощью кнопки Voice (Тембр).**

Когда включен режим Duo (Дуэт), на экране Voice (Тембр) отображается индикация [Duo].

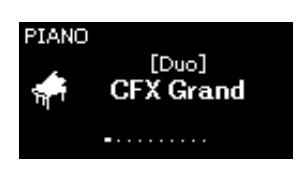

## 3. **Сыграйте на клавиатуре.**

Звук диапазона левой руки раздается слева, а звук диапазона правой руки — справа.

## 4. **Для выхода из режима Duo (Дуэт) нажмите кнопку [DUAL/SPLIT] (НАЛОЖЕНИЕ / РАЗДЕЛЕНИЕ).**

Для выхода из режима Duo (Дуэт) можно также выполнить любую из приведенных далее инструкций.

- Нажмите кнопку [PIANO ROOM] (Класс фортепиано).
- Повторите ту же процедуру, начиная с шага 1, для установки значения Off (Выкл.).

## <span id="page-31-0"></span>**Транспонирование высоты звука в полутонах (Transpose (Транспонирование))**

Можно повышать или понижать высоту звука всей клавиатуры в полутонах для облегчения игры в сложных тональностях или подбора высоты звука клавиатуры, соответствующего диапазону голоса певца или других инструментов. Например, если установить данный параметр равным 5, то при нажатии клавиши, соответствующей ноте «до», получится звук ноты «фа». Таким образом, композицию в тональности фа мажор можно сыграть на тех же клавишах, что и до мажор.

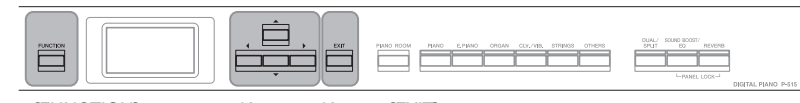

Кнопка [FUNCTION] (Функция)

Кнопки Кнопка [EXIT] [∧]/[∨]/[<]/[>] (Выход)

1. **Несколько раз нажмите кнопку [FUNCTION] (Функция) для вызова экрана меню Voice (Тембр). Выберите пункт Transpose (Транспонирование) и нажмите кнопку [>].**

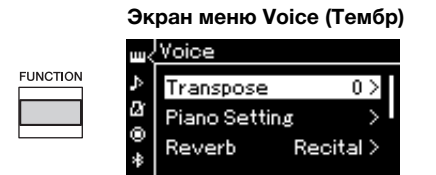

## 2. **Установите значение параметра Transpose (Транспонирование) с помощью кнопок [<] и [>].**

Для установки значения параметра по умолчанию одновременно нажмите кнопки [<] и [>].

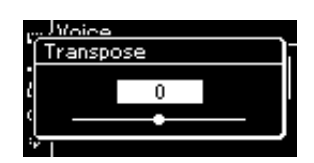

3. **Чтобы закрыть экран Transpose (Транспонирование), нажмите кнопку [EXIT] (Выход).**

**Настройка по умолчанию:** 0

**Диапазон значений:** -12 (-1 октава) – 0 (обычная высота) – +12 (+1 октава)

#### **ПРИМЕЧАНИЕ**

Данная настройка не влияет на воспроизведение композиций. Если требуется выполнить транспонирование воспроизведения композиции, задайте параметр Transpose (Транспонирование) в меню Song (Композиция) ([стр. 93](#page-90-1)).

#### **ПРИМЕЧАНИЕ**

Данные игры на клавиатуре будут передаваться с транспонированными номерами нот, а на MIDI-ноты, получаемые от внешнего MIDIустройства или компьютера, параметр Transpose (Транспонирование) не влияет.

<span id="page-32-0"></span>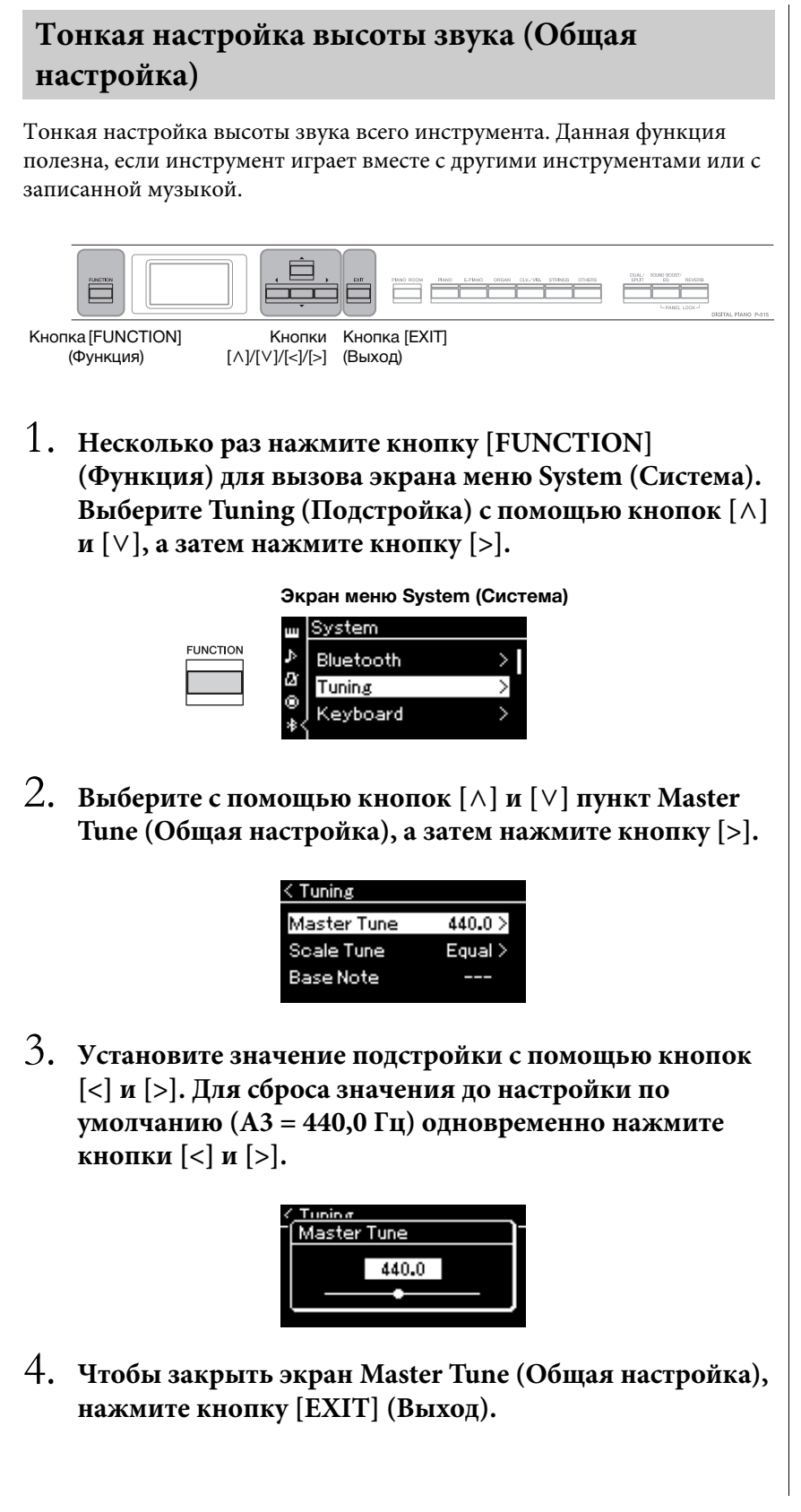

**Настройка по умолчанию:**  $A3 = 440,0$  Гц

**Диапазон значений:** A3 = 414,8 Гц – 440,0 Гц – 466,8 Гц (с шагом приблизительно 0,2 Гц)

#### **ПРИМЕЧАНИЕ**

- Если изменить здесь значение подстройки, изменится также значение на экране Piano Room (Класс фортепиано) [\(стр. 26](#page-23-0)).
- Данные настройки не распространяются на тембры набора ударных и на аудиокомпозиции. Кроме того, данные настройки не сохраняются в записи MIDIкомпозиции.

## <span id="page-33-0"></span>**Изменение чувствительности к силе нажатия клавиш (сила нажатия)**

С помощью данной настройки можно определить степень изменения звука в зависимости от силы нажатия. Эта настройка не изменяет выразительность клавиатуры.

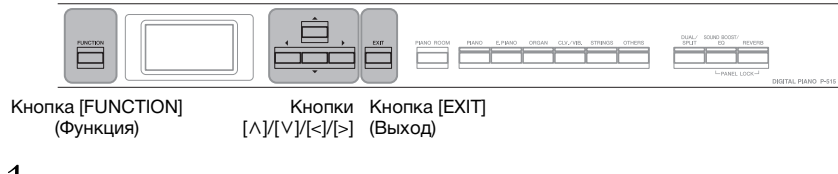

1. **Несколько раз нажмите кнопку [FUNCTION] (Функция) для вызова экрана меню System (Система). Выберите Keyboard (Клавиатура) с помощью кнопок**   $[\wedge]$  и  $[\vee]$  и затем нажмите кнопку  $[\triangle]$ .

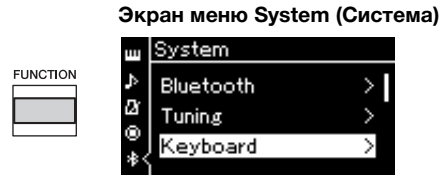

2. **Выберите Touch (Сила нажатия) с помощью кнопок**   $\lceil \wedge \rceil$  и  $\lceil \vee \rceil$  и затем нажмите кнопку  $\lceil > \rceil$ .

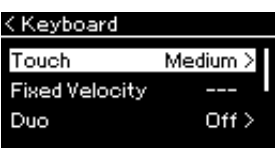

 $\Im$ . Определите с помощью кнопок  $[\wedge]$  и  $[\vee]$ **чувствительность к силе нажатия клавиш.**

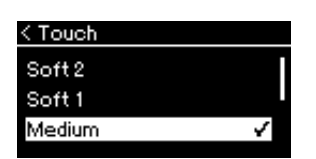

#### **Список Touch Sensitivity (Чувствительность к силе нажатия клавиш)**

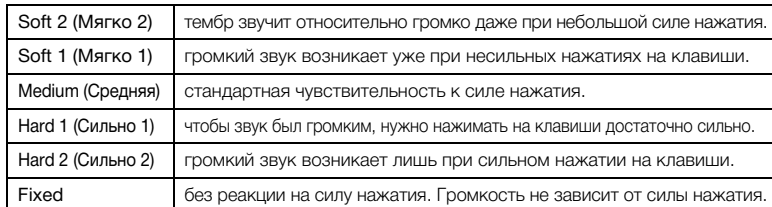

4. **Для закрытия экрана Touch (Сила нажатия) нажмите кнопку [EXIT] (Выход).**

#### **ПРИМЕЧАНИЕ**

При воспроизведении тембров фортепиано можно также определить чувствительность к силе нажатия клавиш на экране Piano Room (Класс фортепиано). Подробные сведения см. в разделе «Возможные действия на экране Piano Room» на [стр. 26.](#page-23-0)

**Настройка по умолчанию:** Medium (Средняя)

#### **ПРИМЕЧАНИЕ**

- Если изменить здесь значение чувствительности к силе нажатия клавиш, настройка на экране Piano Room [\(стр. 26\)](#page-23-0) также изменится
- Данная настройка не записывается в MIDIкомпозиции и не передается в MIDI-сообщениях.
- Настройки чувствительности к силе нажатия клавиш могут не влиять на тембры Organ (Орган) и Harpsichord (Клавесин).

## <span id="page-34-1"></span><span id="page-34-0"></span>**Усиление общего звучания (SOUND BOOST (Усиление громкости))**

При игре вместе с другими инструментами функция Sound Boost (Усиление громкости) позволяет выделить звук фортепиано без потери его диапазона выразительности. Эта функция особенно полезна, если все ноты — громкие и мягкие — должны быть четко слышны.

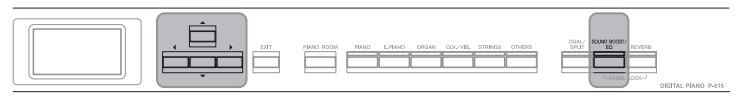

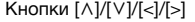

1. **Нажмите кнопку [SOUND BOOST/EQ] (Усиление громкости / Эквалайзер) один раз, чтобы открыть экран Sound Boost (Усиление громкости), а затем нажмите кнопку [**u**], чтобы выделить пункт On/Off (Включение / Выключение).** 

**Экран Sound Boost (Усиление громкости)**

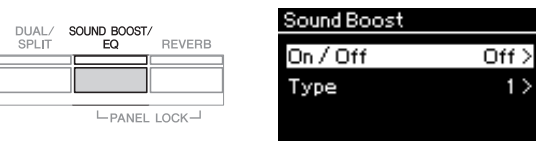

2. **Нажмите кнопку [>] для включения функции Sound Boost (Усиление громкости).**

Кнопка [SOUND BOOST/EQ] (Усиление громкости / Эквалайзер).

- 3. **Нажатием кнопки [**d**] выделите пункт Type (Тип).**
- 4. **Нажмите кнопку [>], чтобы открыть экран Type (Тип),**  и затем с помощью кнопок  $[\wedge]$  и  $[\vee]$  выберите тип **Sound Boost (Усиление громкости).**

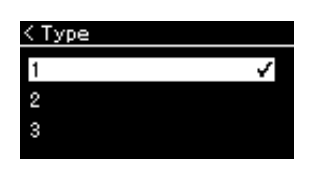

**Список типов Sound Boost (Усиление громкости)**

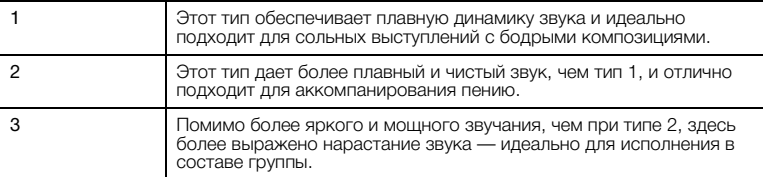

5. **Для закрытия экрана Type (Тип) нажмите кнопку [EXIT] (Выход).**

**Настройка по умолчанию:** Off (Выкл.)

**Настройка по умолчанию:**  $\mathcal{D}$ 

## <span id="page-35-1"></span><span id="page-35-0"></span>**Регулировка звука (основной эквалайзер)**

EQ (Эквалайзер) обрабатывает звук, разделяя спектр частот на много полос и позволяя усиливать или ослаблять их по мере необходимости, добиваясь нужного общего частотного отклика и оптимального звука при прослушивании через внутренний динамик инструмента, наушники и т. д.

В этом инструменте используется трехполосный цифровой эквалайзер. Можно выбрать один из трех предустановленных типов эквалайзеров на экране Master EQ (Основной эквалайзер). Можно даже создать собственные настройки эквалайзера, отрегулировав частотные полосы и сохранив настройки как пользовательский основной эквалайзер.

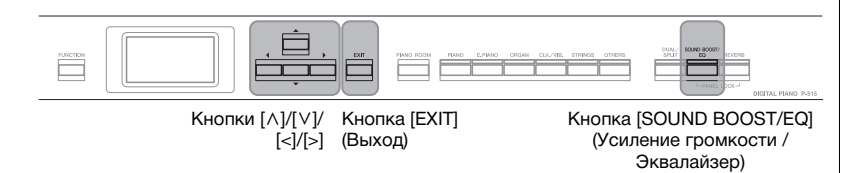

## **Выбор типа основного эквалайзера**

1. **Для открытия экрана Master EQ (Основной эквалайзер) нажмите кнопку [SOUND BOOST/EQ] (Усиление громкости / Эквалайзер) дважды.** 

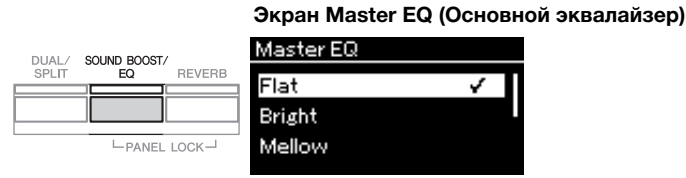

## 2. **Выберите нужный тип основного эквалайзера с помощью кнопок**  $[\wedge]$  **и**  $[\vee]$ .

#### **Список типов основного эквалайзера**

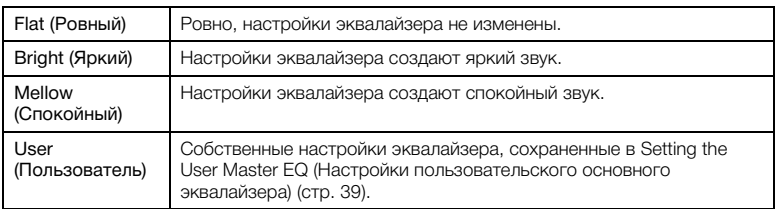

3. **Для закрытия экрана Master EQ (Основной эквалайзер) нажмите кнопку [EXIT] (Выход).**

**Настройка по умолчанию:** Flat (Ровный)
## **Настройка пользовательского основного эквалайзера**

1. **Нажмите кнопку [**d**], чтобы выбрать пункт User (Пользователь) на экране Master EQ (Основной эквалайзер), а затем кнопку [>], чтобы открыть экран User (Пользователь), на котором можно усиливать или ослаблять три полосы.**

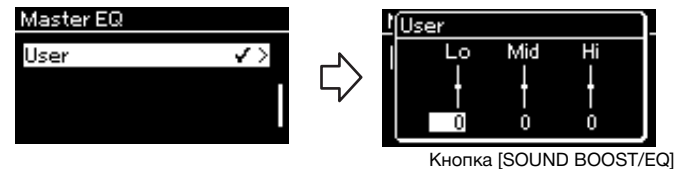

(Усиление громкости / Эквалайзер)

2. **Выберите с помощью кнопок [<] и [>] полосу, а затем нажимайте кнопки [**u**] и [**d**] для ее усиления или ослабления.**

Чтобы сбросить настройки к значениям по умолчанию, нажмите кнопки  $[\wedge]$  и  $[\vee]$  одновременно.

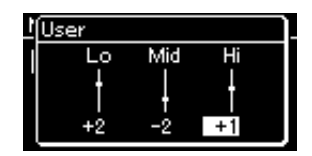

3. **Нажмите кнопку [EXIT], чтобы закрыть экран User (Пользователь).**

**Настройка по умолчанию:** 0 дБ **Диапазон значений:** –6 дБ — 0 — +6 дБ

### **Блокировка передней панели**

Как описано ниже, предусмотренная в инструменте функция Panel Lock (Блокировка панели) временно отключает кнопки на передней панели, чтобы случайно не нажать их во время выступления.

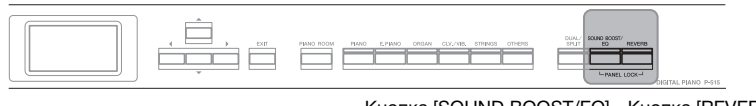

Кнопка [SOUND BOOST/EQ] (Усиление громкости / Эквалайзер) Кнопка [REVERB] (Реверберация)

1. **Чтобы заблокировать переднюю панель, нажмите одновременно кнопки [SOUND BOOST/EQ] (Усиление громкости / Эквалайзер) и [REVERB] (Реверберация).**

Инструмент отобразит экран Voice (Тембр), в правом нижнем углу которого будет показан значок замка.

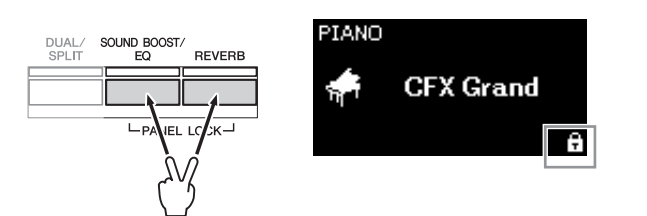

При этом будут заблокированы все кнопки на передней панели, кроме выключателя  $[\&mathbb{O}]$  (Standby/On) (Режим ожидания / Включение).

2. **Чтобы разблокировать переднюю панель, еще раз нажмите одновременно кнопки [SOUND BOOST/EQ] (Усиление громкости / Эквалайзер) и [REVERB] (Реверберация).**

### **ПРИМЕЧАНИЕ**

- Заблокировать переднюю панель во время воспроизведения и записи композиции невозможно.
- Когда передняя панель заблокирована во время воспроизведения метронома, ритма и композиции, воспроизведение невозможно остановить до тех пор, пока панель не будет разблокирована.
- Когда передняя панель заблокирована, невозможно переключаться между воспроизведением композиции и паузой с помощью функции педали Aux ([стр. 99\)](#page-96-0).
- При активации функции автоматического отключения питания [\(стр. 15](#page-12-0)) питание выключается автоматически, даже если передняя панель заблокирована.

## <span id="page-38-0"></span>**Использование метронома** В инструмент встроен метроном (устройство, задающее точный темп), который удобно использовать для упражнений. Кнопка [METRONOME] Кнопка [TEMPO] Кнопки Кнопка [EXIT] (Метроном) (Темп) [∧]/[∨]/[<]/[>] (Выход) 1. **Для запуска метронома нажмите кнопку [METRONOME].** Откроется экран Tempo (Темп), на котором можно настроить темп. Дополнительные сведения см. в следующем разделе. **METRONOME** RHYTHM TEMPO 2. **Для остановки метронома еще раз нажмите кнопку [METRONOME] (Метроном).** Чтобы выйти из экрана Tempo (Темп), нажмите кнопку [EXIT] (Выход). **Регулировка темпа** 1. **Нажмите кнопку [TEMPO] (Темп) для открытия одноименного экрана.** Tempo

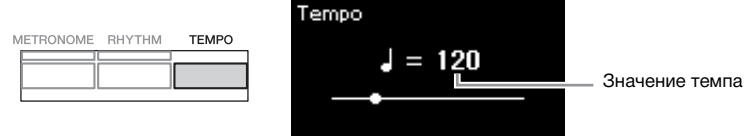

- 2. **Для регулировки темпа используйте копки [<]/[>].** Для установки значения темпа по умолчанию одновременно нажмите кнопки [<] и [>].
- 3. **Для закрытия экрана Tempo (Темп) нажмите кнопку [EXIT] (ВЫХОД).**

### **ПРИМЕЧАНИЕ**

Подробнее о настройке тактового размера см. в разделе [стр. 42.](#page-39-0)

#### **ПРИМЕЧАНИЕ**

На экране меню Metronome/ Rhythm (Метроном / Ритм) можно задать громкость метронома, количество ударов в минуту и другие параметры [\(стр. 96\)](#page-93-0).

#### **Настройка по умолчанию:**  $l = 120$

**Диапазон значений:** Зависит от тактового размера [\(стр. 42\)](#page-39-0).

## <span id="page-39-0"></span>**Настройка тактового размера для метронома**

1. **Несколько раз нажмите кнопку [FUNCTION] (ФУНКЦИЯ) для вызова экрана меню Metronome/ Rhythm (Метроном / Ритм). Выберите Time Sig. (Тактовый размер) и нажмите кнопку [>].**

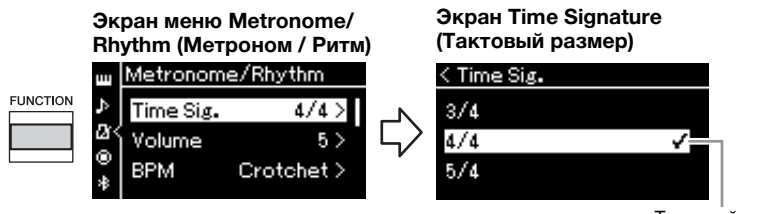

Тактовый размер

2. **Выберите нужный тактовый размер при помощи кнопок**  $\lceil \wedge \rceil / \lceil \vee \rceil$ .

<span id="page-39-1"></span>**Диапазон настроек:** 2/2, 1/4, 2/4, 3/4, 4/4, 5/4, 6/4, 7/4, 3/8, 6/8, 7/8, 9/8, 12/8 **Настройка по умолчанию:** 4/4 (при выборе MIDI-композиции значение темпа меняется на указанное в MIDI-композиции)

### **Отображение темпа и диапазон настроек**

При нажатии кнопки [TEMPO] (Темп) отображается темп в следующем виде: тип ноты = ххх (например:  $\vert = 120$ ). Список параметров зависит от выбранного тактового размера, как показано ниже:

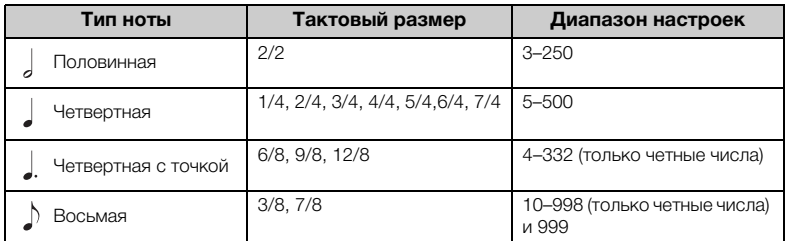

\* Если значение темпа, заданное в выбранной MIDI-композиции, выходит за допустимый для инструмента диапазон, то оно меняется так, чтобы попадать в диапазон допустимых значений.

Тип ноты будет равным четвертной независимо от выбранного тактового размера, если в меню Metronome/Rhythm (Метроном / Ритм) для параметра BPM (Количество ударов в минуту) установлено значение Crotchet (Четвертная нота).

## 3. **Включение настройки Bell (Колокольчик).**

Подробные сведения см. в описании пункта Bell (Колокольчик) меню Metronome/Rhythm (Метроном / Ритм) [\(стр. 96](#page-93-0)). Звук метронома воспроизводится в соответствии с выбранным тактовым размером. Звук колокольчика подается на первой доле каждого такта.

## 4. **Для выхода из меню Metronome/Rhythm (Метроном / Ритм) нажмите кнопку [EXIT].**

### **Тип ноты**

Длительность одной доли

#### **Детальные настройки метронома**

На экране меню Metronome/ Rhythm (Метроном / Ритм) можно задать громкость метронома, количество ударов в минуту и другие параметры [\(стр. 96\)](#page-93-0).

# <span id="page-40-0"></span>**Исполнение на клавиатуре при одновременном воспроизведении ритма**

Вы можете выбрать ритм из множества различных музыкальных жанров, таких как популярная музыка и джаз, и играть вместе с ним. См. раздел «Список ритмов» на [стр. 109.](#page-106-0) В описании данного инструмента слово «ритм» означает аккомпанемент ударных и баса.

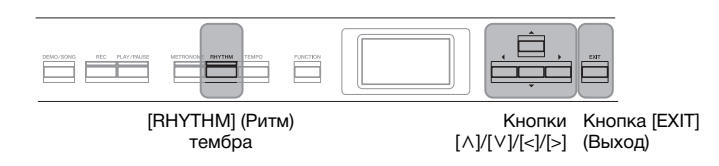

## 1. **Нажмите кнопку [RHYTHM] (РИТМ), чтобы начать воспроизведение ритма.**

Начнется воспроизведение вступления, а затем воспроизведение ритма.

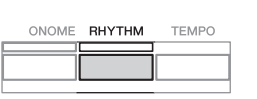

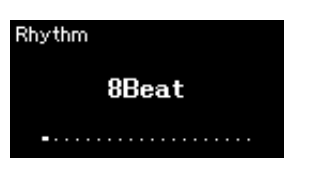

### **Включение и выключение вступления/концовки**

У каждого ритма имеются вступление и концовка, что позволяет разнообразить аранжировки аккомпанемента. Включать и выключать вступление и концовку можно с помощью пунктов Intro (Вступление) или Ending (Концовка) на экране меню Metronome/Rhythm (Метроном/Ритм) ([стр. 96](#page-93-0)).

## 2. **Выберите нужный ритм при помощи кнопок [<]/[>].**

Сведения об имеющихся ритмах см. в списке ритмов ([стр. 109\)](#page-106-0).

## 3. **Исполнение на клавиатуре при одновременном воспроизведении ритма.**

Во время вашей игры инструмент автоматически создаст подходящий басовый аккомпанемент на основе аккордов, которые вы берете.

Для басового звука задана настройка по умолчанию On (Вкл.). Если вы не желаете, чтобы звучал басовый аккомпанемент, установите для него значение Off (Выкл.). Несколько раз нажмите кнопку [FUNCTION] (ФУНКЦИЯ) для вызова экрана меню Metronome/Rhythm (Метроном / Ритм). Выберите Bass (Бас), а затем нажмите кнопку [>] для включения/выключения.

4. **Чтобы остановить воспроизведение ритма, нажмите кнопку [RHYTHM] (РИТМ) еще раз.**

После воспроизведения концовки ритм остановится автоматически.

5. **Для закрытия экрана Rhythm (Ритм) нажмите кнопку [EXIT] (Выход).**

### **Темп ритма**

- Темп ритма аналогичен темпу метронома ([стр. 41\)](#page-38-0).
- Хотя темп ритма можно задавать, при выборе MIDIкомпозиции значение темпа меняется на указанное в MIDI-композиции.
- Если вы нажали кнопку [TEMPO] (Темп) для вызова одноименного экрана с целью изменить темп воспроизводимого ритма, нажмите затем кнопку [EXIT] (Выход), чтобы снова открыть экран Rhythm (Ритм), закрыв экран Tempo (Темп).

#### **Детальные настройки ритма**

На экране Metronome/Rhythm (Метроном/Ритм) ([стр. 96](#page-93-0)) можно точно настроить такие параметры, как Rhythm Volume (Громкость ритма) и Sync Start (Синхронный запуск), при этом воспроизведение ритма будет начинаться по нажатию клавиши.

### **ПРИМЕЧАНИЕ**

Экран Rhythm (Ритм) нельзя открыть во время воспроизведения или записи композиции.

### **ПРИМЕЧАНИЕ**

- Некоторые аранжировки могут оказаться неподходящими для использования с данной функцией.
- Нонаккорды, ундецимаккорды и терцдецимаккорды проиграть нельзя.
- Сведения о том, как играть аккорды, можно найти в имеющихся в продаже книгах по аккордам.

## **Воспроизведение композиций**

Этот инструмент может воспроизводить встроенные композиции, пользовательские композиции (записанные вами) и приобретенные композиции. В дополнение к прослушиванию этих композиций можно играть на клавиатуре непосредственно во время их воспроизведения.

### <span id="page-41-0"></span>**MIDI-композиции и аудиокомпозиции**

На этом инструменте можно воспроизводить и записывать два типа композиций: MIDI-композиции и аудиокомпозиции. MIDI-композиция содержит сведения об игре на клавиатуре и не является записью фактического звука. Данные об исполнении указывают, какие клавиши нажимались, с какой длительностью и силой — так же, как и в музыкальной партитуре. На основе записанных данных об исполнении тонгенератор (Clavinova и пр.) воспроизводит соответствующий звук. MIDIкомпозиция занимает небольшой объем данных по сравнению с аудиокомпозицией и дает возможность легко изменять отдельные элементы звука, например тембр и др. Аудиокомпозиция — это запись самого звука во время исполнения. Эти данные записываются таким же образом, как и при записи на кассетную пленку, диктофон и т. п. Данные в таком формате воспроизводятся

портативными плеерами и другими устройствами, поэтому можно легко дать прослушать свое исполнение другим.

На данном инструменте можно воспроизводить композиции следующих типов.

- Демонстрационная композиция встроенного тембра (демонстрация тембров).
- Встроенные композиции: 50 классических встроенных композиций (50 Classics)
- Собственные записанные композиции (инструкции по записи см. на [стр. 54](#page-51-0))
- Имеющиеся в продаже MIDI-композиции: в формате SMF (стандартный файл MIDI).

Максимальный размер воспроизводимой на инструменте MIDIкомпозиции составляет около 500 КБ.

• Имеющиеся в продаже данные аудиокомпозиций: в формате WAV (расширение файла .wav, частота сэмплирования 44,1 кГц, разрешение 16 бит, стерео, максимальная длина до 80 минут)

Доступные функции в MIDI- и аудиокомпозициях отличаются. В этой главе следующие значки указывают, относится ли описание к MIDI- или аудиокомпозиции.

 **Пример: MIDI Audio** Указывает на пояснения, относящиеся только к MIDI-композициям

### <span id="page-42-2"></span><span id="page-42-0"></span>**Воспроизведение композиций**

## **MIDI Audio ПРИМЕЧАНИЕ**

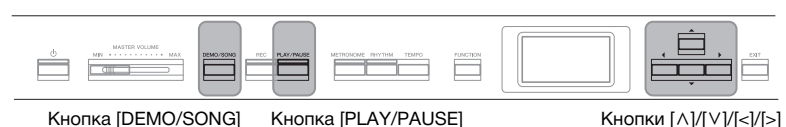

(Демонстрация / Композиция)

(Воспроизведение / Пауза)

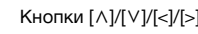

<span id="page-42-1"></span>1. **Для воспроизведения композиции с USB-устройства хранения данных предварительно подключите это USB-устройство, содержащее данные композиции, к контакту**  $\left[ \leftarrow \leftarrow$  (USB TO DEVICE).

Воспроизводимые аудиофайлы должны быть записаны на USBустройстве хранения данных.

2. **Нажмите кнопку [DEMO/SONG] (Демонстрация / Композиция) для вызова экрана Song List (Список композиций), а затем выберите нужную категорию кнопками**  $[\wedge]$  **и**  $[\vee]$ .

Выберите нужную категорию из следующих вариантов: 50 Classics (50 классических композиций), User (Пользователь) или USB. Описания категорий приведены далее.

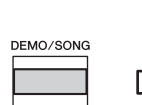

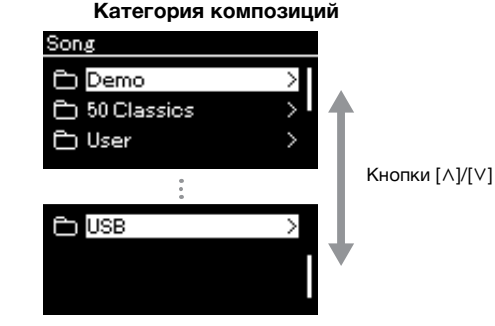

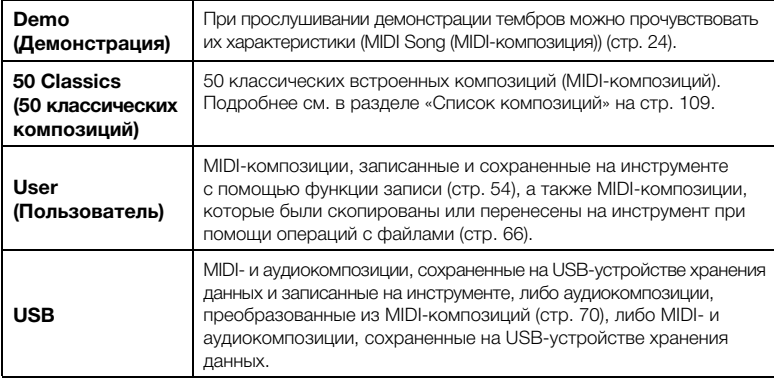

Инструмент может автоматически выбирать файл композиции, сохраненный в корневом каталоге на USBустройстве хранения данных, сразу после его подключения. Инструкции приведены в разделе «Автозагрузка данных с USB-устройства» на [стр. 101.](#page-98-0)

### **ПРИМЕЧАНИЕ**

Перед использованием USBустройства хранения данных сначала ознакомьтесь с разделом «Подключение USBустройств (контакт  $\left[\begin{array}{c} \leftarrow \leftarrow \leftarrow \end{array}\right]$ (USB TO DEVICE))» на [стр. 74.](#page-71-0)

### **ПРИМЕЧАНИЕ**

Папка USB отображается только при подключении USBустройства хранения данных к контакту [ $\leftarrow$ ] (USB TO DEVICE).

## <span id="page-43-0"></span>3. **Нажмите кнопку [>] для отображения композиций в выбранной категории, а затем выберите нужную композицию кнопками**  $\lceil \wedge \rceil / \lceil \vee \rceil$ .

При выборе категории User (Пользователь) или USB значок, указывающий на тип композиции, отображается слева от ее названия.

#### **Список композиций**  $<$  USB **USER FILES** У

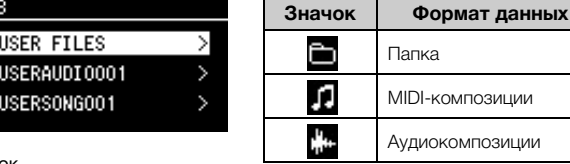

Значок

### **Выбор записанной композиции, сохраненной на USBустройстве хранения данных**

При записи композиции и ее сохранении на USB-устройство хранения данных она автоматически помещается в папку USER FILES на USB-устройстве. Если требуется выбрать композицию из папки USER FILES, выберите категорию USB на шаге 2 и папку USER FILES на шаге 3.

## 4. **Для выбора желаемой композиции нажмите кнопку [>].**

Отобразится экран Song (Композиция), на котором можно просмотреть название текущей выбранной композиции и название категории.

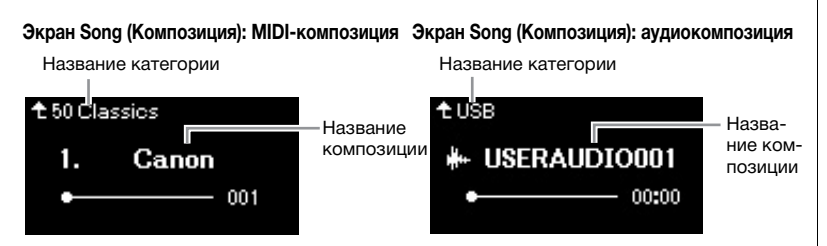

## 5. **Чтобы начать воспроизведение, нажмите кнопку [PLAY/PAUSE] (Воспроизведение / Пауза).**

Отображается текущая позиция воспроизведения композиции.

**Экран Song (Композиция): MIDI-композиция Экран Song (Композиция): аудиокомпозиция**

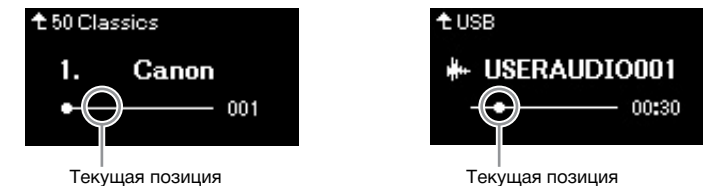

Одновременно с воспроизведением можно играть на клавиатуре. Можно также изменить тембр для клавиатуры. Для регулировки баланса громкости между игрой на клавиатуре и воспроизведением MIDI-композиций, а также для регулировки громкости воспроизведения аудио по отдельности задайте соответствующие параметры громкости на экране меню Song (Композиция) ([стр. 52\)](#page-49-0).

### **ПРИМЕЧАНИЕ**

Нажмите кнопку [<] для возврата к категории / папке.

### **ПРИМЕЧАНИЕ**

Если в папке нет данных, то на экране отображается сообщение NoSong (Нет композиций).

#### **Если не удается прочитать композиции с USB-устройства хранения данных**

Если композицию не удается прочитать, то, возможно, необходимо изменить языковые настройки для названий композиций на экране меню System (Система) [\(стр. 102](#page-99-0)).

### **ПРИМЕЧАНИЕ**

Для возврата к экрану Song List (Список композиций) нажмите кнопку  $[\wedge]$ .

### **ПРИМЕЧАНИЕ**

- Если отображаемое название композиции слишком длинное, нажмите кнопку [V], чтобы увидеть его полностью.
- Композиции, названия которых содержат более 47 символов, невозможно воспроизвести на данном инструменте.

### **ПРИМЕЧАНИЕ**

Если композиция выбрана, то используется ее исходный темп, а настройки метронома [\(стр. 41\)](#page-38-0) игнорируются.

## 6. **Чтобы остановить воспроизведение, нажмите кнопку [PLAY/PAUSE] (Воспроизведение / Пауза) еще раз.**

Даже если кнопка [PLAY/PAUSE] (Воспроизведение / Пауза) не будет нажата, воспроизведение композиции автоматически останавливается по достижении ее окончания.

## **Перемещение назад/вперед**

a salah s

 $\mathcal{L}$ 

## 1. **Для перемотки композиции вперед и назад (по тактам или секундам) нажимайте кнопки [<] и [>] во время показа экрана Song (Композиция).**

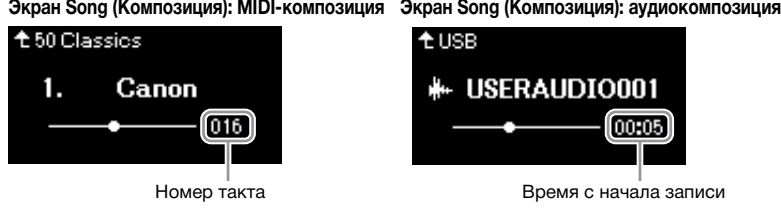

Если удерживать одну из этих кнопок, композиция прокручивается назад или вперед непрерывно. Одновременное нажатие кнопок [<] и [>] позволяет вернуться к началу композиции.

### **Регулировка темпа**

Предусмотрено изменение темпа воспроизведения композиций.

### 1. **Нажмите кнопку [TEMPO] (Темп) для открытия одноименного экрана.**

Для MIDI-композиции нажмите кнопку [TEMPO] (ТЕМП) во время воспроизведения композиции или отображения экрана Song (Композиция). Для аудиокомпозиции нажмите кнопку [TEMPO] (ТЕМП) во время воспроизведения композиции.

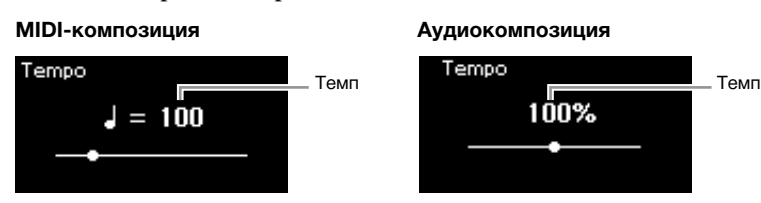

## 2. **Измените темп кнопками [<]/[>].**

Исходный темп текущей композиции можно восстановить одновременным нажатием кнопок [<] и [>]. Если выбрана MIDI-композиция, то диапазон задания темпа зависит от тактового размера выбранной композиции. При выборе аудиокомпозиции диапазон изменения темпа составляет 75–125 %. 100 % соответствует исходному значению темпа. Чем выше значение, тем быстрее темп.

3. **Для закрытия экрана Tempo (Темп) нажмите кнопку [EXIT] (Выход).**

### **ПРИМЕЧАНИЕ**

Полезные функции воспроизведения приведены на стр. [48](#page-45-0)–[53.](#page-50-0)

### **ПРИМЕЧАНИЕ**

Одновременное нажатие кнопок [<] и [>] позволяет вернуться к началу композиции.

### **ПРИМЕЧАНИЕ**

Изменение темпа аудиокомпозиции может изменить ее тональные характеристики.

### **ПРИМЕЧАНИЕ**

Допустимые значения настроек могут быть только четными (кратными 2) и зависят от тактового размера. Дополнительную информацию см. на [стр. 42.](#page-39-1)

## <span id="page-45-0"></span>**Воспроизведение партии одной руки: функция отключения партии (MIDI-композиции)**

**MIDI Audio**

Некоторые MIDI-композиции, например встроенные, разбиты на партии правой и левой руки. Если композиция сопровождается такими данными, то можно упражняться в игре левой рукой, включив воспроизведение только партии для правой руки, и упражняться в игре правой рукой, включив воспроизведение только партии для левой руки. Такое раздельное разучивание партий упрощает освоение сложного материала.

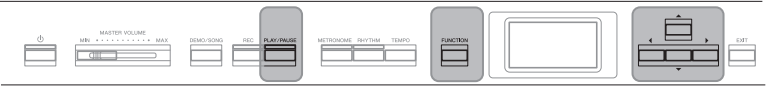

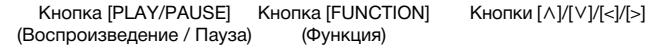

## 1. **Выберите композицию для упражнения.**

Инструкции см. на [стр. 45.](#page-42-0) Рекомендуется категория композиций 50 Classics (50 классических композиций).

### 2. **Выберите партию, которую вы будете разучивать, и отключите ее.**

Несколько раз нажмите кнопку [FUNCTION] (ФУНКЦИЯ), чтобы открыть экран меню Song (Композиция), а затем выберите выделенный пункт на каждом экране, как показано далее.

На экране L/R (Партия левой / правой руки) выберите партию (дорожку), которую следует приглушить для выполнения упражнения. Выберите пункт R (Партия правой руки), если требуется выполнить упражнение для партии правой руки, и L (Партия левой руки) — для левой.

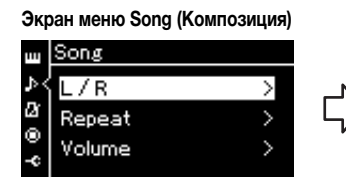

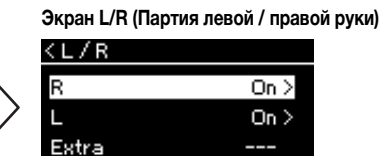

кнопками  $\lceil \Lambda \rceil / \lceil \vee \rceil$ .

- 2-1. При помощи кнопок  $[\wedge] / [\vee]$  2-3. Выберите нужную дорожку выберите L/R (Партия левой / правой руки).
- 2-2. Нажмите кнопку [>] для перехода к следующему экрану.
- 3. **Кнопкой [>] установите для выбранной партии значение Off (Выкл.).**
- 4. **Чтобы начать воспроизведение, нажмите кнопку [PLAY/PAUSE] (Воспроизведение / Пауза).** Выполните упражнение для партии, которую вы только что приглушили.
- 5. **Чтобы остановить воспроизведение, нажмите кнопку [PLAY/PAUSE] (Воспроизведение / Пауза) еще раз.** Даже если кнопка [PLAY/PAUSE] (Воспроизведение / Пауза) не будет нажата, воспроизведение композиции автоматически останавливается по достижении ее окончания.

### **ПРИМЕЧАНИЕ**

Партии можно отключать и включать даже во время воспроизведения.

### **ПРИМЕЧАНИЕ**

Как правило, канал 1 назначается дорожке R, канал 2 — дорожке L, а каналы с 3 по 16 — дополнительной дорожке Extra. Однако данное соответствие может отличаться в зависимости от конкретной композиции. Каналы, назначенные дорожке Extra, нельзя включать и выключать по отдельности.

### **ПРИМЕЧАНИЕ**

Некоторые композиции из категорий 50 Classics (50 классических композиций) написаны для дуэтов. Информация о соответствиях для дуэтных композиций приведена на [стр. 109.](#page-106-1)

### **ПРИМЕЧАНИЕ**

При выборе другой MIDIкомпозиции автоматически включаются обе партии.

### **Повторное воспроизведение композиции**

Предусмотрены следующие три варианта повторения. Такое воспроизведение удобно для многократной отработки трудных фраз. Эту функцию вместе с функцией воспроизведения партии для одной руки (описанной выше) удобно применять для отработки трудных фраз с применением MIDI-композиций.

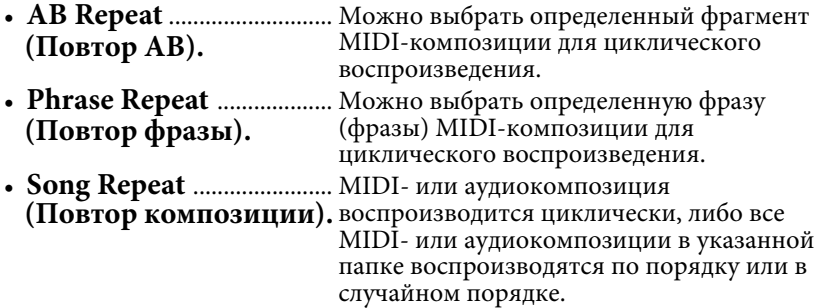

Приведенные здесь пояснения относятся только к вариантам AB Repeat (Повтор АВ) и Song Repeat (Повтор композиции). Вариант Phrase Repeat (Повтор фразы) описан на [стр. 93.](#page-90-0)

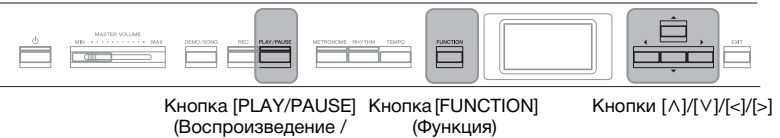

```
Пауза)
```
## 1. **Выберите воспроизводимую композицию.**

Инструкции см. на [стр. 45.](#page-42-0)

## 2. **Вызовите экран Repeat (Повторение).**

Несколько раз нажмите кнопку [FUNCTION] (ФУНКЦИЯ) для вызова экрана меню Song (Композиция). Выберите пункт Repeat (Повторение) и нажмите кнопку [>].

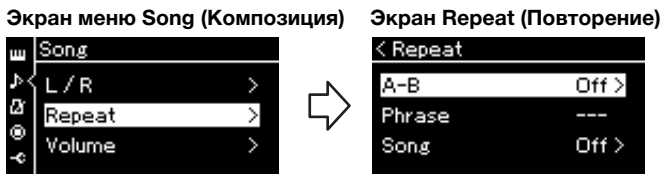

```
3. На экране Repeat (Повторение) выберите нужный 
пункт кнопками [\wedge] и [\vee], а затем нажмите кнопку [\triangle].
Если нужно включить вариант AB Repeat (Повтор АВ), выберите 
пункт «A — B».
```
Если нужно включить вариант Song Repeat (Повтор композиции), выберите пункт Song.

## 4. **Установите нужные настройки на соответствующем экране.**

- **AB Repeat (Повтор АВ).**.......................... См. далее.
- **Song Repeat (Повтор композиции).**.... См. [стр. 51](#page-48-0).

## **Настройки режима AB Repeat (Повтор АВ)**

### **MIDI Audio**

Указание диапазона для повтора.

- 4-1. **Чтобы начать воспроизведение композиции, нажмите кнопку [PLAY/PAUSE] (Воспроизведение / Пауза).**
- 4-2. **В точке начала повторяемого фрагмента (A) нажмите кнопку [>].**

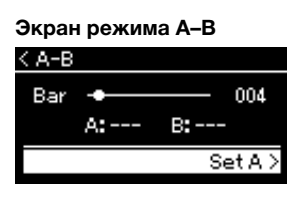

4-3. **В конечной точке фрагмента (B) снова нажмите кнопку [>].**

> После автоматического вступительного отсчета (затакта) диапазон от точки А до точки В воспроизводится повторно.

5. **Для отключения функции повторения нажмите кнопку [>] при выделенном пункте Repeat Off (Отключить повторение) либо выберите другую композицию.**

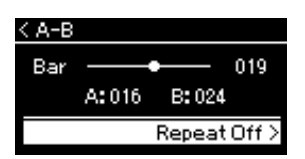

#### **Задание начала композиции в качестве точки А**

Задайте точку А до начала воспроизведения композиции, а затем начните воспроизведение и задайте точку В.

#### **Задание конца композиции в качестве точки В**

Если указать лишь точку А, то будет выполняться повторное воспроизведение от этой точки до конца композиции (конец станет точкой В).

### **ПРИМЕЧАНИЕ**

Кроме того, повторяющийся фрагмент можно задать следующим образом.

- 1. Выделите номер такта кнопкой [^], затем выполните прокрутку вперед по композиции до точки А, используя кнопки [<]/[>].
- 2. Выделите пункт Set A (Задать точку А) кнопкой  $[\vee]$ , а затем нажмите кнопку [>]. После указания точки А выведется экран указания точки В.
- 3. Укажите точку В таким же образом, что и точку А.

## <span id="page-48-0"></span>**Настройки режима Song Repeat (Повтор композиции)**

### **MIDI Audio**

## 4-1. **На экране настроек выберите нужный вариант повторения при помощи кнопок**  $[\wedge] / [\vee]$ .

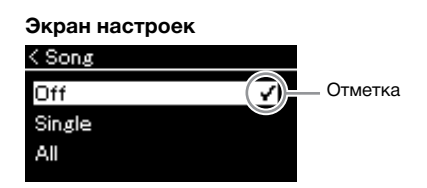

- **Off (Выкл.):** отключение повторного воспроизведения композиции.
- **Single (Одна композиция):** повторное воспроизведение выбранной композиции.

### **• All (Все):**

непрерывное воспроизведение по порядку всех композиций в заданном диапазоне.

**• Random (Случайный):**

непрерывное воспроизведение всех композиций в заданном диапазоне в случайном порядке.

### 4-2. **Чтобы начать повторное воспроизведение, нажмите кнопку [PLAY/PAUSE] (Воспроизведение / Пауза).**

Значки, соответствующие каждой настройке повторения, показаны на экране Song (Композиция).

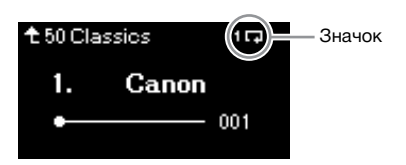

При включенном повторении в правом верхнему углу экрана Song (Композиция) отображается символ (Один), (Все) или (В случайном порядке).

5. **Для отключения функции повторения нажмите кнопку [PLAY/PAUSE] (Воспроизведение / Пауза) еще раз, остановив воспроизведение, а затем выберите вариант Off на шаге 4-1.** 

**Настройка по умолчанию:** Off (Выкл.)

## <span id="page-49-1"></span><span id="page-49-0"></span>**Регулировка баланса громкости**

### **MIDI Audio**

При выбранной MIDI-композиции можно регулировать баланс между громкостью воспроизводимой композиции и громкостью игры на клавиатуре либо между громкостью партий правой и левой руки выбранной композиции. При выборе аудиокомпозиции можно регулировать ее громкость.

- 1. **Сначала выберите нужную композицию. [\(стр. 45](#page-42-0))**
- 2. **Несколько раз нажмите кнопку [FUNCTION] (ФУНКЦИЯ) для вызова экрана меню Song (Композиция). Выберите пункт Volume (Громкость) и нажмите кнопку [>].**

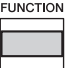

(При выбранной MIDI-композиции) **Экран меню Song (Композиция)** 

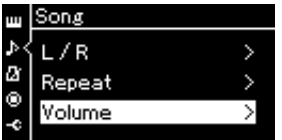

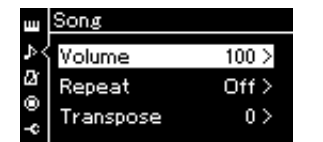

(При выбранной аудиокомпозиции) **Экран меню Song (Композиция)** 

 $\Im$ . При выбранной MIDI-композиции кнопками  $[\wedge] / [\vee]$ **выберите пункт Song-Keyboard (Композиция — Клавиатура) или Song L-R (Партии левой и правой руки в композиции), а затем нажмите кнопку [>]. Отобразится экран настроек.** 

**При выбранной аудиокомпозиции кнопками [<]/[>] задайте громкость воспроизведения. После установки значения перейдите к шагу 5.**

- **Song Keyboard (Композиция Клавиатура)** С помощью этого регулятора устанавливается баланс между громкостью воспроизведения MIDI-композиции и громкостью игры на клавиатуре.
- **Song L R (Партии левой и правой руки в композиции)** С помощью этого регулятора в выбранной MIDI-композиции устанавливается баланс между громкостью воспроизведения партий левой и правой руки.

(При выбранной MIDI-композиции) (При выбранной аудиокомпозиции)

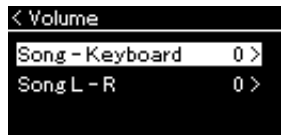

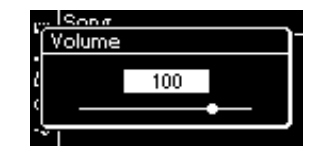

### **ПРИМЕЧАНИЕ**

Некоторые имеющиеся в продаже музыкальные данные (MIDI-композиции) воспроизводятся с чрезвычайно высоким уровнем. При работе с такими данными отрегулируйте настройку Song – Keyboard (Композиция — Клавиатура).

## 4. **Отрегулируйте баланс громкости с помощью кнопок [<]/[>].**

**Если используется вариант Song — Keyboard (Композиция клавиатура):** 

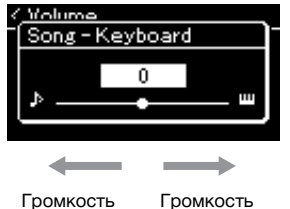

исполнения уменьшится. воспроизведения уменьшится.

### **Если используется вариант Song L — R (Композиция L — R):**

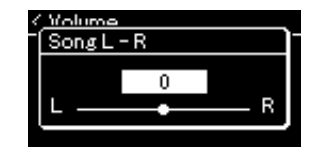

Громкость партии правой руки уменьшится.

Громкость партии левой руки уменьшится.

## 5. **Для закрытия экрана меню Song (Композиция) дважды нажмите кнопку [EXIT] (Выход).**

При выборе другой MIDI-композиции параметр Song L – R (Партии левой и правой руки в композиции) устанавливается в значение по умолчанию. Выбор другой композиции не восстанавливает исходное значение настройки Song – Keyboard (Композиция — Клавиатура) и громкости воспроизведения аудио.

## <span id="page-50-0"></span>**Полезные функции воспроизведения**

**MIDI Audio**

## **Запуск / приостановка воспроизведения нажатием педали**

Функцию воспроизведения / приостановки композиции (аналогичную функции кнопки [PLAY/PAUSE] (Воспроизведение / Пауза)) можно назначить средней или левой педали в меню System (Система). Несколько раз нажмите кнопку [FUNCTION] (ФУНКЦИЯ), чтобы открыть экран меню System (Система), а затем выберите пункты Pedal (Педаль)  $\rightarrow$  Play/ Pause (Воспроизведение / Пауза), чтобы выполнить назначение. Это удобный способ запуска или приостановки воспроизведения во время игры на клавиатуре, когда ваши руки заняты.

## **Транспонирование высоты звука композиции**

Можно смещать высоту звука при воспроизведении композиции вверх или вниз (с интервалом в полтона). Изменить настройки можно на экране меню Song (Композиция). Несколько раз нажмите кнопку [FUNCTION] (Функция) для вызова экрана меню Song (Композиция) и нажмите Transpose (Транспонирование) [\(стр. 93](#page-90-1)).

**Song — Keyboard (Композиция — Клавиатура)**

**Настройка по умолчанию:** 0 **Диапазон значений:**

 $Key+64 - 0 - Song+64$ (Клавиатура+64 – 0 – Композиция+64)

### **Song L — R (Партии левой и правой руки в**

**композиции)**

**Настройка по умолчанию:** 0 **Диапазон значений:** L+64  $-0 - R + 64$ 

### **ПРИМЕЧАНИЕ**

Выбранные параметры Song – Keyboard (Композиция — Клавиатура) сохраняются (см. раздел «Настройка резервного копирования») даже при выключении питания. Следите за тем, чтобы не установить минимальную громкость. В противном случае звук клавиатуры или композиций не будет воспроизводиться. Выбранный параметр можно сохранять или не сохранять, установив соответствующие настройки. Подробнее см. в разделе «Настройка резервного копирования» на [стр. 105](#page-102-0).

### **ПРИМЕЧАНИЕ**

Сигнал, поступающий на аудиовход со внешнего устройства ([стр. 54](#page-51-2)), транспонировать невозможно.

# <span id="page-51-0"></span>**Запись собственного исполнения**

На этом инструменте можно записывать исполнение двумя способами, описанными далее.

## • Запись MIDI <u>ил</u>ы

Это метод записи вашего исполнения в виде MIDI-файла SMF (формат 0) с последующим сохранением на инструмент или USB-устройство хранения данных. Используйте этот метод, если может потребоваться повторная запись определенного раздела или редактирование параметров, таких как настройки тембра. Кроме того, вы можете записывать собственное исполнение на каждую дорожку по отдельности. Так как MIDIкомпозицию можно преобразовать в аудиокомпозицию после записи ([стр.](#page-67-0) 70), то, возможно, вам потребуется выполнить запись MIDI-композиции (с наложением нескольких партий) и создать сложную аранжировку, которую без такого наложения невозможно исполнить, а затем преобразовать ее в аудиокомпозицию. Данный инструмент позволяет записывать около 500 KБ данных на композицию.

#### <span id="page-51-2"></span>**• Запись аудио Audio**

Это метод записи вашего исполнения в виде аудиофайла с последующим сохранением на USB-устройство хранения данных. Запись выполняется без обозначения записанной партии. Поскольку по умолчанию звук сохраняется в стереофоническом WAV-формате обычного CD-качества (44,1 кГц, 16 бит), файл можно передать на портативный проигрыватель с помощью компьютера и воспроизвести. С помощью данного инструмента можно создавать записи продолжительностью до 80 минут.

Поскольку сигнал, поступающий на аудиовход\* со внешнего устройства, тоже записывается, вы можете записать свою игру на клавиатуре вместе со звуком исполнения с подключенного аудиоустройства, компьютера, смарт-устройства и т. д. Сведения о подключении к таким устройствам см. на [стр. 72](#page-69-0).

Сигнал с аудиовхода:

Аудиоданные передаются на этот инструмент со внешних устройств, например компьютера или смарт-устройства, при подключении инструмента к устройствам через разъем типа Jack [AUX IN] (Вход AUX), контакт [USB TO HOST] (USB к хосту), беспроводную локальную сеть или *Bluetooth*). Например, если аудиоданные воспроизводятся на смартфоне, подключенном к данному инструменту через *Bluetooth*, они звучат из внутреннего динамика инструмента.

Подробные сведения о разнице между MIDI-композициями и аудиокомпозициями приведены на [стр. 44](#page-41-0).

## <span id="page-51-1"></span>**Способы записи**

В данном разделе описаны четыре способа записи. Обратите внимание, что создаваемый формат данных зависит от выбранного способа (MIDIили аудиокомпозиция).

### • [Быстрая запись MIDI-композиции](#page-52-0) **...........................** [стр. 55](#page-52-0)

Данный способ обеспечивает более быстрое начало записи. Ваше исполнение будет записано и сохранено в категории User во внутренней памяти инструмента.

• [Запись MIDI с независимыми дорожками](#page-54-0) **MIDI** ...... [стр. 57](#page-54-0)

Этот способ позволяет отдельно записать левую, правую и дополнительные партии. Так как можно записать левую партию во время воспроизведения правой, этот способ полезен для записи двух партий дуэта. Можно отдельно записать до шестнадцати партий. Запишите одну за другой партию каждого инструмента, а затем создайте композицию с полной оркестровкой.

### **• [Запись MIDI на USB-устройство хранения данных](#page-56-0) ..[.стр. 59](#page-56-0) MIDI**

Данный способ удобен, если требуется переписать уже записанную MIDIкомпозицию на USB-устройстве хранения данных либо создать новую MIDI-композицию на USB-устройстве.

### **• [Запись аудио на USB-устройство хранения данных](#page-58-0) ..[.стр. 61](#page-58-0) Audio**

При использовании данного способа исполнение записывается в виде аудиоданных на USB-устройство хранения данных, подключенное к [ $\leftrightarrow$ ] (USB TO DEVICE) (USB к устройству).

### **ПРИМЕЧАНИЕ**

Можно записать определенный диапазон MIDIкомпозиции или изменить темп либо тембр записанной композиции. См. сведения в разделе «Другие способы записи» [\(стр. 62\)](#page-59-0).

## <span id="page-52-0"></span>**Быстрая запись MIDI-композиции**

### **MIDI**

Данный способ обеспечивает самое быстрое начало записи.

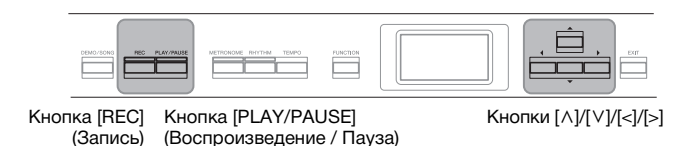

<span id="page-52-1"></span>1. **Выполните все настройки, например задайте тембр и тактовый размер.**

Перед началом записи выберите тембр ([стр. 22\)](#page-19-0) для игры на клавиатуре, включите либо выключите режим Dual/Split/Duo (Наложение / Разделение / Дуэт), задайте темп и тактовый размер метронома/ритма ([стр. 41\)](#page-38-0), а затем при необходимости выберите тип эффекта (реверберация, хорус, другой эффект).

### 2. **Для перехода в режим записи нажмите кнопку [REC] (Запись).**

При этом автоматически создается пустая новая композиция для записи.

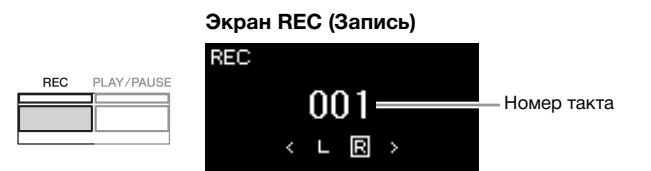

Кнопка [PLAY/PAUSE] (Воспроизведение / Пауза) будет мигать с текущим темпом.

Для выхода из режима записи еще раз нажмите кнопку [REC] (Запись).

## 3. **Начало записи.**

Для включения записи начните исполнение на клавиатуре. Если требуется записать пустой раздел в начале композиции, нажмите кнопку [PLAY/PAUSE] (Воспроизведение / Пауза) для начала записи.

### **Экран REC (Запись) (во время записи)**

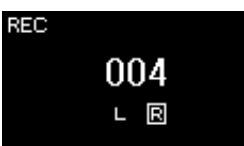

### 4. **Завершив исполнение, нажмите кнопку [REC] (Запись) еще раз, чтобы остановить запись.**

В результате выполняется выход из режима записи и выводится экран сохранения записанных во время исполнения данных.

### **ПРИМЕЧАНИЕ**

Если вы хотите записать партии левой и правой руки по отдельности, см. раздел «Запись MIDI с независимыми дорожками» ([стр. 57](#page-54-0)), так как данный способ записи предполагает, что партии левой и правой руки записываются совместно.

### **Использование**

#### **регулировки «метроном/ ритм»**

В ходе записи можно пользоваться метрономом и сигналом ритма. Звук метронома не записывается, а сигнал ритма можно записать. Обязательно включите режим записи до начала воспроизведения ритма, иначе воспроизведение остановится при переходе в режим записи.

### **ПРИМЕЧАНИЕ**

Баланс громкости Song — Keyboard (Композиция — Клавиатура) ([стр. 52](#page-49-1)) не учитывается при записи.

### **ПРИМЕЧАНИЕ**

При записи MIDI-композиций исполнение записывается на дорожке 1. Однако в режиме Dual / Split / Duo (Наложение / Разделение / Дуэт) дорожки, назначенные и реально используемые для записи, не совпадают. Подробнее см. раздел «Назначение дорожек при записи» на [стр. 57.](#page-54-1)

### **Режим**

Состояние инструмента, в котором можно выполнить определенную функцию. В режиме записи можно записывать композиции.

### **ПРИМЕЧАНИЕ**

Нажатие и удержание кнопки [REC] (ЗАПИСЬ) в течение секунды вызывает экран со списком композиций, в которые можно производить запись. В этом случае выберите пункт New Song (Новая композиция), а затем нажмите кнопку [>]. См. таблицу на [стр. 60.](#page-57-0)

#### **Начало записи с первым сигналом ритма**

При выбранном ритме ([стр. 43](#page-40-0)) нажмите кнопку [RHYTHM] (РИТМ) для одновременного начала воспроизведения сигнала ритма и записи MIDIкомпозиции.

## <span id="page-53-0"></span>5. **Выберите вариант Save (Сохранить), Retry (Повторить попытку) или Cancel (Отмена) для записанного исполнения на экране Confirm (Подтверждение).**

- Если записанное исполнение нужно сохранить, выберите пункт Save (Сохранить) и нажмите кнопку [>].
- Если исполнение неудовлетворительно и его требуется перезаписать, выделите пункт Retry (Повторная запись) и нажмите кнопку [>]. Повторите запись, начиная с шага 3.
- Если записанные данные не требуется сохранять, выделите пункт Cancel (Отмена) и нажмите кнопку [>].

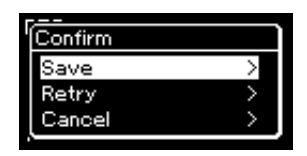

По окончании операции сохранения на экране выводится текст Save Completed (Сохранение завершено) и происходит возврат к экрану композиций. Записанной композиции присваивается наименование вида USERSONGxxx (где xxx — число). Она сохраняется в категории User.

6. **Для прослушивания записанного исполнения нажмите кнопку [PLAY/PAUSE] (Воспроизведение / Пауза).**

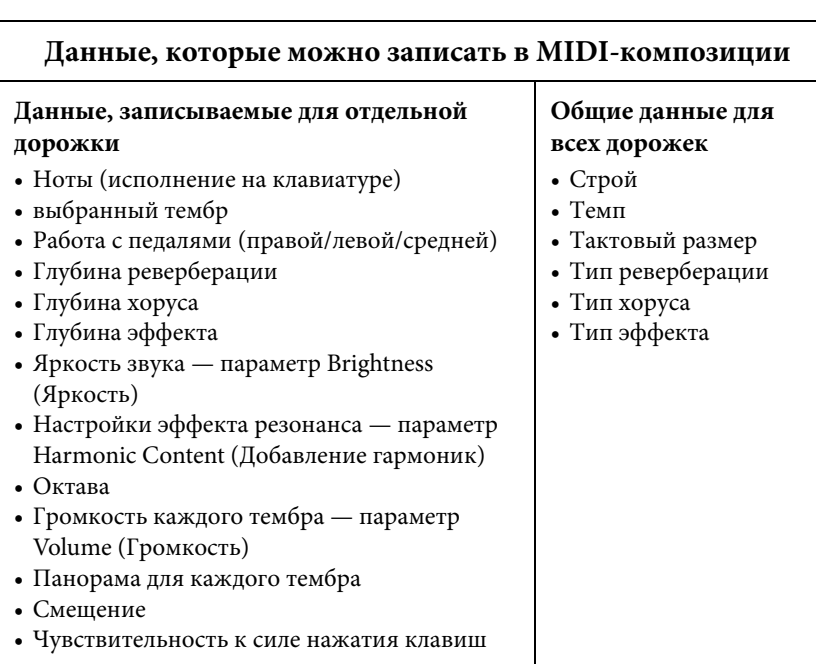

### УВЕДОМЛЕНИЕ

Если перейти на другую композицию или выключить питание, не сохранив MIDIкомпозицию, она будет потеряна.

### **ПРИМЕЧАНИЕ**

Если после сохранения записанного исполнения нужно записать его снова, см. раздел «Частичная перезапись MIDI-композиции» [\(стр. 62\)](#page-59-1).

#### **Переименование записанной композиции**

Названия записанным композициям присваиваются автоматически, но при желании их можно переименовать ([стр. 71](#page-68-0)).

### **ПРИМЕЧАНИЕ**

После записи нельзя изменить параметры композиции, кроме тембра и темпа. В частности, нельзя изменить записанные ноты, положения педали (правой/ левой/«состенуто»), настройки октавы и тактового размера.

## <span id="page-54-0"></span>**Запись MIDI с независимыми дорожками**

### **MIDI**

При записи MIDI можно создать MIDI-композицию, состоящую из 16 дорожек. Для этого исполнение для каждой дорожки записывается по отдельности. Например, при записи исполнения на фортепиано можно записать партию правой руки на дорожку 1, а затем записать партию левой руки на дорожку 2. Таким образом будет создано полноценное произведение, сыграть которое двумя руками сразу затруднительно. Для записи исполнения с воспроизведением сигнала ритма запишите, например, воспроизведение ритма, а затем запишите мелодии на дорожку 1, прослушивая уже записанный ритм. Таким образом можно создать целую композицию, которую по-другому будет трудно или практически невозможно воспроизвести во время живого выступления.

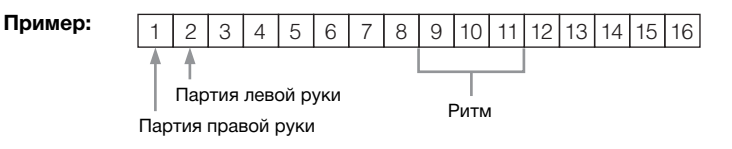

### **Если требуется записать новую дорожку для уже записанной MIDI-композиции**

После шага 1 на [стр. 55](#page-52-0) выберите целевую MIDI-композицию (шаги 1–4 на стр. [45–](#page-42-1)[46\)](#page-43-0). Нажмите и удерживайте кнопку [REC] (Запись) одну секунду, чтобы вызвать экран со списком композиций, в которые можно сохранять запись. Выберите 4-й пункт (выбранную MIDI-композицию), нажмите кнопку [>], а затем перейдите к шагу 2 на этой странице.

### 1. **Выполните действия, описанные в шагах 1 и 2 на [стр. 55,](#page-52-1) чтобы войти в режим записи и выбрать новую пустую композицию.**

### 2. **Выберите дорожку записи с помощью кнопок [<]/[>].** Добавить ритм к уже записанной композиции невозможно. Если

нужно записать ритм, вначале запишите его воспроизведение.

Если требуется записать партию правой руки, выделите пункт R (дорожка 1).

Если требуется записать партию левой руки, выделите пункт L (дорожка 2).

Если вы хотите записать исполнение на дорожки 3–16, выберите нужную дорожку многократным нажатием кнопок [<]/[>]. Если воспроизведение ритма было записано первым, до других дорожек, оно автоматически записалось на одну из дорожек 9–11 (или на все три дорожки). В таком случае выберите любую нужную дорожку для записи, кроме этих.

### <span id="page-54-2"></span>**Наличие данных на дорожке**

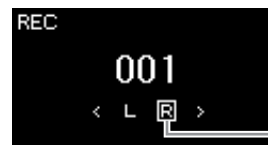

Записываемая дорожка

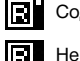

Содержит данные.

Не содержит данных.

**ПРИМЕЧАНИЕ**

Если требуется записать исполнение на USBустройство хранения данных или добавить запись к хранящейся на нем MIDIкомпозиции, см. раздел «Запись MIDI на USBустройство хранения данных» [\(стр. 59\)](#page-56-0).

### **ПРИМЕЧАНИЕ**

Поскольку басовый аккомпанемент ритма звучит только во время игры на клавиатуре, для записи басового аккомпанемента необходимо записать также исполнение на клавиатуре.

#### <span id="page-54-1"></span>**Назначение дорожек при записи**

- Ритм можно записать только на определенные дорожки, с 9 по 11.
- Если включен режим Dual / Split / Duo (Наложение / Разделение / Дуэт), на выбранную дорожку записывается только исполнение тембра R1, а исполнение тембра R2 записывается на дорожку с номером, равным 6 плюс номер выбранной дорожки. Исполнение тембра L в режиме Split / Duo (Разделение / Дуэт) записывается на дорожку с номером, равным 3 плюс номер выбранной дорожки. Воспроизведение ритма будет записываться на дорожки 9–11.

### УВЕДОМЛЕНИЕ

Обратите внимание, что хранящиеся на дорожке данные будут перезаписаны при сохранении исполнения.

## 3. **Начало записи.**

Для включения записи начните исполнение на клавиатуре. Если нужно сначала записать воспроизведение ритма, нажмите кнопку [RHYTHM] (Ритм), чтобы начать запись. Если нужно записать пустой раздел в начале композиции, нажмите кнопку [PLAY/PAUSE] (Воспроизведение / Пауза) для начала записи.

## 4. **Завершив исполнение, нажмите кнопку [REC] (Запись), чтобы остановить запись.**

В результате выполняется выход из режима записи и выводится экран сохранения записанных во время исполнения данных.

- 5. **Если вы желаете сохранить записанное исполнение, нажмите кнопку [>] для выполнения операции сохранения, когда пункт Save (Сохранить) выделен.**
	- Для сохранения записанного исполнения выберите пункт Save (Сохранить) и нажмите кнопку [>].
	- Если исполнение оказалось неудовлетворительным и его требуется перезаписать, выделите пункт Retry (Повторить) и нажмите кнопку [>]. Повторите запись, начиная с шага 3.
	- Если записанные данные не требуется сохранять, выделите пункт Cancel (Отмена) и нажмите кнопку [>].

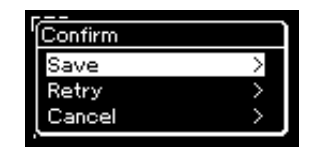

По окончании операции сохранения на экране выводится текст Save Completed (Сохранение завершено) и происходит возврат к экрану композиций. Записанной композиции присваивается наименование вида USERSONGxxx (где xxx — число). Она сохраняется в категории User.

- 6. **Для прослушивания записанного исполнения нажмите кнопку [PLAY/PAUSE] (Воспроизведение / Пауза).**
- 7. **Для записи другой дорожки снова войдите в режим записи композиции.**
	- 7-1. **Нажмите кнопку [REC] (Запись) и удерживайте ее нажатой в течение одной секунды.**

На экране отобразятся композиции, в которых можно сохранять записи.

### УВЕДОМЛЕНИЕ

Если перейти на другую композицию или выключить питание, не сохранив MIDIкомпозицию, она будет потеряна.

### **ПРИМЕЧАНИЕ**

Если после сохранения записанного исполнения нужно записать его снова, см. раздел «Частичная перезапись MIDI-композиции» [\(стр. 62\)](#page-59-1).

#### **Переименование записанной композиции**

Названия записанным песням присваиваются автоматически, но при желании их можно переименовать ([стр. 71](#page-68-0)).

7-2. **При помощи кнопки [**d**] выберите имеющуюся MIDIкомпозицию (внизу списка), а затем нажмите кнопку [>].**

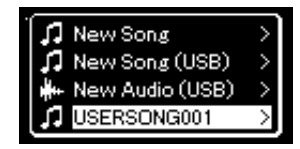

Определить, содержит ли конкретная дорожка записанные данные, можно по метке справа вверху. Индикация описана в разделе «Наличие данных на дорожке» на [стр. 57](#page-54-2).

8. **Запишите исполнение на другую дорожку, повторив шаги 2–6, приведенные в данном разделе.**

На шаге 2 выберите дорожку, на которой не записаны данные. На шаге 3 исполните композицию на клавиатуре, слушая уже записанные данные.

## <span id="page-56-0"></span>**Запись MIDI на USB-устройство хранения данных**

### **MIDI**

Инструкции описывают процедуру перезаписи ранее записанной MIDIкомпозиции на USB-устройство хранения данных и создания на нем новой MIDI-композиции.

- 1. **Подключите USB-устройство хранения данных к контакту [ ] (USB TO DEVICE) (USB к устройству).**
- 2. **Выберите MIDI-композицию, в которую будет выполняться запись, а затем войдите в режим записи.**
	- 2-1. **Если вы хотите записать еще одну дорожку, добавив ее к имеющейся MIDI-композиции, выберите нужную MIDIкомпозицию на USB-устройстве хранения данных. Если запись необходимо начать «с нуля», пропустите этот шаг.**
	- 2-2. **Нажмите кнопку [REC] (Запись) и удерживайте ее нажатой в течение секунды, чтобы вывести экран со списком композиций, в которых можно сохранять записи.**

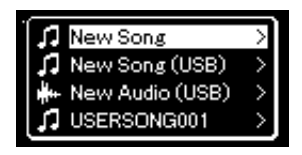

### УВЕДОМЛЕНИЕ

Обратите внимание, что хранящиеся на дорожке данные будут перезаписаны при сохранении исполнения.

### **ПРИМЕЧАНИЕ**

Для подключения USBустройства хранения данных сначала ознакомьтесь с разделом «Подключение USBустройств» на [стр. 74](#page-71-0).

### **ПРИМЕЧАНИЕ**

Перед началом записи проверьте, достаточно ли свободного места на USBустройстве хранения данных. Меню System (Система): пункт Utility (Служебный)  $\rightarrow$  USB Properties (Свойства USB) [\(стр. 101\)](#page-98-1).

<span id="page-57-0"></span>2-3. **Из списка композиций, в которые можно сохранять запись, выберите New Song (USB) (Новая композиция (USB)) или MIDI-композицию, выбранную на шаге 2-1 (4-й пункт снизу) с помощью кнопок [**u**]/[**d**], а затем нажмите кнопку [>] для перехода в режим записи.**

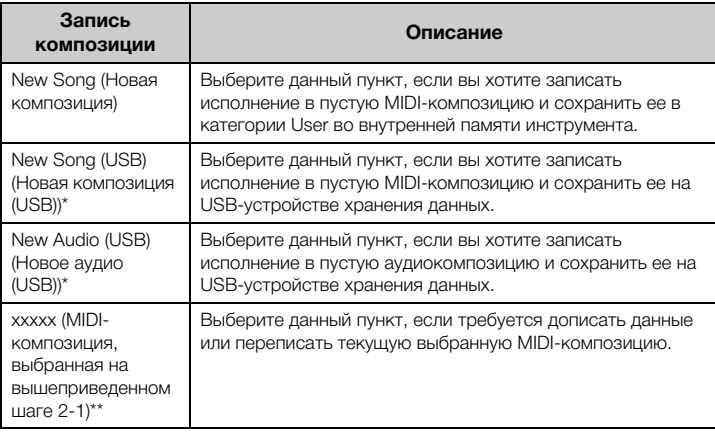

\* Пункт доступен для выбора только при подключении USB-устройства хранения данных к [ $\leftarrow$ ) (USB TO DEVICE) (USB к устройству).

\*\* Не отображается, если на вышеприведенном шаге 2-1 не выбрана уже записанная MIDI-композиция либо если выбрана встроенная или защищенная композиция.

## 3. **Выполните операцию записи, а затем сохраните записанное исполнение.**

**• Если требуется добавить запись к текущей выбранной MIDI-композиции либо записать указанную дорожку в пустую MIDI-композицию:**

Выполните шаги 2–8, описанные в разделе «Запись MIDI с независимыми дорожками» на [стр. 57](#page-54-0).

**• Если требуется быстро начать запись в пустую MIDIкомпозицию:**

Выполните шаги 3–6, описанные в разделе «Быстрая запись MIDIкомпозиции» на [стр. 55.](#page-52-0)

### УВЕДОМЛЕНИЕ

Обратите внимание, что хранящиеся на дорожке данные будут перезаписаны при сохранении исполнения.

### **ПРИМЕЧАНИЕ**

При замене части имеющейся MIDI-композиции нельзя изменить тактовый размер и темп.

## <span id="page-58-0"></span>**Запись аудио на USB-устройство хранения данных**

### **Audio**

Данные инструкции описывают процедуру записи исполнения в виде аудиофайла. Обратите внимание, что аудиофайл, в который записывается исполнение, можно сохранить только на USB-устройстве хранения данных. Поэтому перед началом записи необходимо подготовить USB-устройство хранения данных.

- 1. **Подключите USB-устройство хранения данных к контакту [ ] (USB TO DEVICE) (USB к устройству).**
- 2. **Нажмите кнопку [REC] (Запись) и удерживайте ее нажатой в течение секунды, чтобы вывести экран со списком композиций, в которых можно сохранять записи.**
- 3. **Кнопками [**u**]/[**d**] выберите пункт New Audio (USB) (Новое аудио на USB-устройстве), а затем нажмите кнопку [>].**
- 4. **Выполните шаги 3–6, описанные в разделе «Быстрая запись MIDI-композиции» [\(стр. 55](#page-52-0)).**

В отличие от записи MIDI, при записи аудио на экране отображается пройденное время записи.

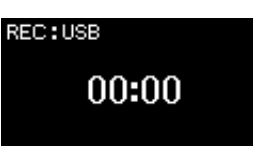

Во время записи аудио записывается также сигнал аудиовхода от внешнего устройства, например компьютера или смарт-устройства (через разъем типа Jack [AUX IN] (Вход AUX), контакт [USB TO HOST] (USB к хосту), беспроводную локальную сеть или *Bluetooth*). Сведения о подключении к таким устройствам см. на [стр. 72.](#page-69-1)

### **ПРИМЕЧАНИЕ**

Для подключения USBустройства хранения данных сначала ознакомьтесь с разделом «Подключение USBустройств» на [стр. 74](#page-71-0).

### **ПРИМЕЧАНИЕ**

Перед началом записи проверьте, достаточно ли свободного места на USBустройстве хранения данных. Меню System (Система): пункт Utility (Служебный)  $\rightarrow$  USB Properties (Свойства USB) [\(стр. 101\)](#page-98-1).

### **ПРИМЕЧАНИЕ**

При записи аудио возможно искажение звука, если громкость тембра установлена в значение, превышающее настройку по умолчанию. Перед записью убедитесь, что громкость тембра установлена в значение по умолчанию или меньшее. Для этого откройте экран меню Voice (Тембр): пункт Voice Edit (Редактирование тембра) Volume (Громкость) ([стр. 90](#page-87-0)).

## <span id="page-59-0"></span>**Другие способы записи**

## <span id="page-59-1"></span>**Частичная перезапись MIDI-композиции**

### **MIDI**

Можно перезаписать отдельный участок MIDI-композиции.

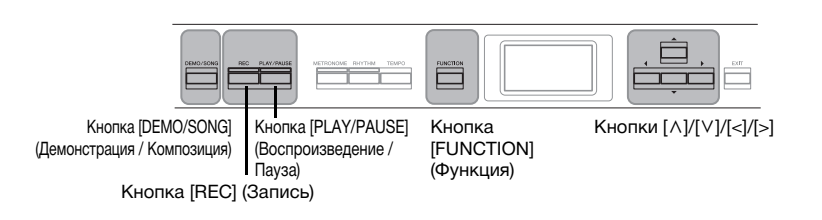

- 1. **Задайте параметры, определяющие моменты начала и остановки записи.**
	- 1-1. **Несколько раз нажмите кнопку [FUNCTION] (ФУНКЦИЯ) для вызова экрана меню Recording (Запись).**

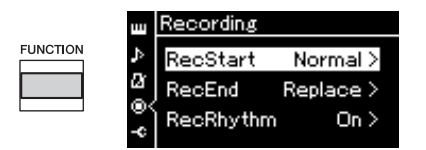

- 1-2. **Кнопками [**u**]/[**d**] выберите пункт RecStart (Момент начала записи), а затем кнопкой [>] выберите вариант определения момента начала записи.**
	- **Normal (Обычный)**

Ранее записанные данные заменяются новыми сразу после начала записи.

**• KeyOn (По нажатию клавиши)** 

Ранее записанные данные сохраняются до момента нажатия клавиши, и по нажатию клавиши начинается собственно запись.

- 1-3. **Кнопками [**u**]/[**d**] выберите пункт RecEnd (Момент окончания записи), а затем кнопкой [>] выберите вариант определения момента окончания записи.**
	- **Replace (Заменить)** Данные будут стерты и после того места, где вы остановили запись.
	- **PunchOut (Автоматическое выключение записи)**  Данные после того места, где вы остановили запись, останутся.
- 2. **Нажмите кнопку [DEMO/SONG] (Демонстрация / Композиция), чтобы вызвать экран Song List (Список композиций).**
- 3. **Выберите нужную MIDI-композицию.** Инструкции см. на [стр. 45.](#page-42-2)
- 4. **Укажите начальную точку, с которой требуется переписать запись.**

С помощью кнопок [<]/[>] переместите положение воспроизведения (номер такта) в нужное место. Другой способ: нажмите кнопку [PLAY/PAUSE] (Воспроизведение / Пауза), включив воспроизведение, а затем снова нажмите кнопку [PLAY/ PAUSE] (Воспроизведение / Пауза) чуть ранее нужного места.

При необходимости выберите настройки (тембр и прочие параметры). Выберите требуемые настройки, если ранее заданные настройки следует изменить.

- 5. **Нажмите кнопку [REC] (Запись) и удерживайте ее нажатой в течение секунды для вызова списка композиций, в которых можно сохранять записи, затем выберите 4-й пункт (композицию, выбранную на шаге 3). Далее нажмите кнопку [>] для входа в режим записи.**
- 6. **Выберите дорожку для повторной записи с помощью кнопок [<]/[>].**
- 7. **Для начала записи начните исполнение на клавиатуре либо нажмите кнопку [PLAY/PAUSE] (Воспроизведение / Пауза).**
- 8. **Для остановки записи нажмите кнопку [REC] (Запись).**
- 9. **Для сохранения записанного исполнения выполните шаг 5, приведенный на [стр. 56](#page-53-0).**
- 10.**Для прослушивания записанного исполнения нажмите кнопку [PLAY/PAUSE] (Воспроизведение / Пауза).**

### **ПРИМЕЧАНИЕ**

При замене части имеющейся композиции нельзя изменить тактовый размер.

## **Изменение темпа или тембра ранее записанной MIDI-композиции**

### **MIDI**

После записи MIDI-композиции можно изменить тембр и темп для придания записи другого настроения или назначения более подходящего темпа.

### **Изменение темпа**

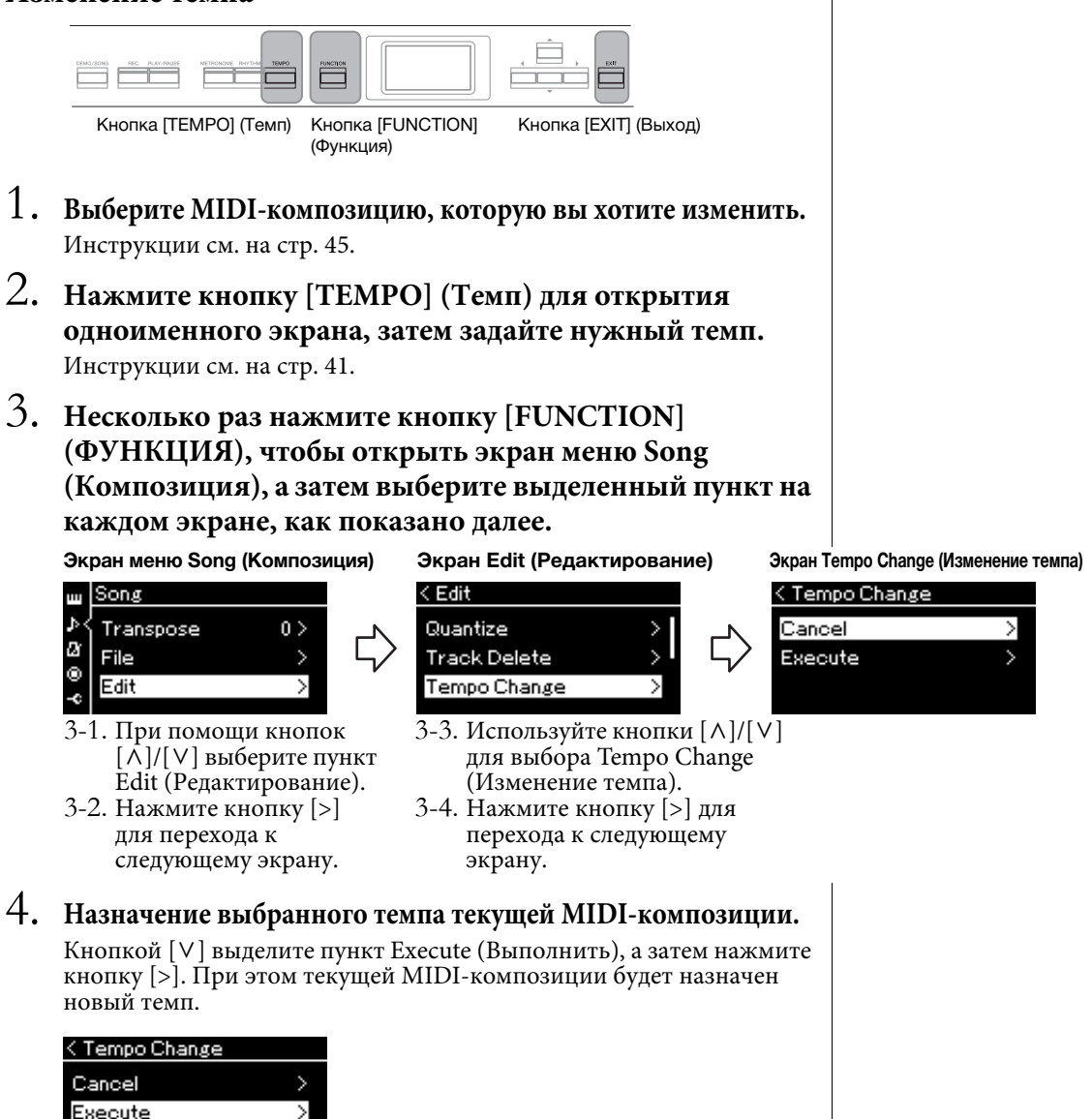

По завершении данной операции на экране выводится сообщение Completed (Завершено) и через некоторое время происходит переход к экранной странице Tempo Change (Изменение темпа).

5. **Для выхода из меню Song (Композиция) нажмите кнопку [EXIT] (ВЫХОД).**

## **Изменение тембра:**

1. **Выберите MIDI-композицию, которую вы хотите изменить.**

Инструкции см. на [стр. 45.](#page-42-2)

- 2. **Выберите нужный тембр.** Инструкции см. на [стр. 22.](#page-19-0)
- 3. **Несколько раз нажмите кнопку [FUNCTION] (ФУНКЦИЯ), чтобы открыть экран меню Song (Композиция), а затем выберите выделенный пункт на каждом экране, как показано далее.**

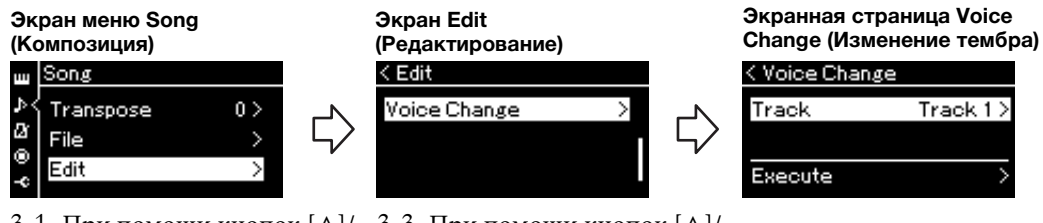

- 3-1. При помощи кнопок  $[\wedge]$ / [d] выберите пункт Edit (Редактирование). 3-2. Нажмите кнопку [>] для
- перехода к следующему экрану.
- 3-3. При помощи кнопок $[\wedge]$ [V] выберите пункт Voice Change (Изменение тембра). 3-4. Нажмите кнопку [>] для перехода к следующему экрану.
- 4. **Нажмите кнопку [>] для вызова экрана настроек, а**  затем выберите нужную дорожку кнопками  $[\wedge]/[\vee]$ .
- 5. **Примените тембр, выбранный на шаге 2, к дорожке текущей MIDI-композиции, выбранной на шаге 4.**

Нажмите кнопку [<] для возврата к экрану Voice Change (Изменение тембра). Кнопкой [V] выделите пункт Execute (Выполнить), а затем нажмите кнопку [>]. При этом текущей MIDI-композиции будет назначен новый тембр.

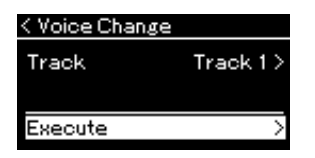

По завершении данной операции на экране выводится сообщение Completed (Завершено), и через некоторое время происходит переход к экрану Voice Change (Изменение тембра).

6. **Для выхода из меню Song (Композиция) нажмите кнопку [EXIT] (ВЫХОД).**

# <span id="page-63-0"></span>**Работа с файлами композиций**

Пункт File (Файл) на экране меню Song (Композиция) [\(стр. 93\)](#page-90-2) дает возможность выполнять различные операции с записанными на данном инструменте либо приобретенными файлами композиций. Для подключения USB-устройства хранения данных сначала ознакомьтесь с разделом «Меры предосторожности при использовании контакта [ $\leftarrow$ ) (USB TO DEVICE) (USB к устройству)» на [стр. 74.](#page-71-0)

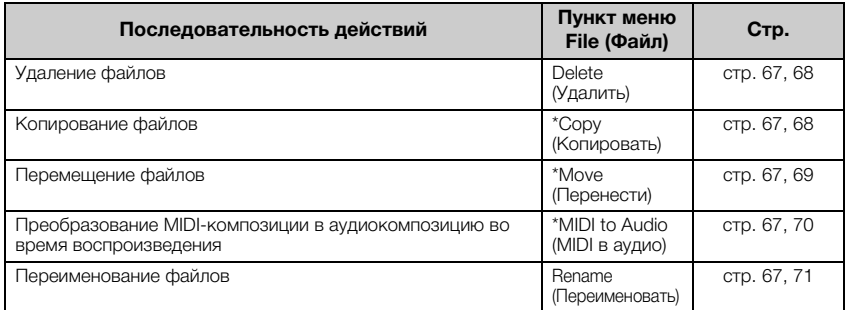

### **Файл**

Файл содержит набор данных. Файл композиции инструмента Clavinova содержит данные и название композиции.

Настройки, отмеченные звездочкой (\*), активны только при выборе MIDI-композиции.

## <span id="page-63-1"></span>**Типы композиций и ограничения, накладываемые на операции с файлами**

Типы композиций указываются в названии категории и при помощи значка на экране Song (Композиция). В следующей таблице приведены типы композиций и ограничения, накладываемые на файловые операции.

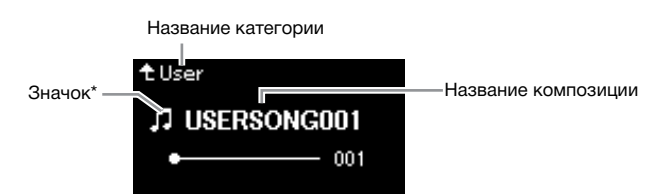

### **Ограничения для защищенных мелодий**

Имеющиеся в продаже композиции могут быть защищены от копирования во избежание незаконного копирования или непреднамеренного стирания.

 $\bigcap:$  Есть,  $X:$  Нет

\* Значок отображается только при выборе композиции в категории User (Пользователь) или USB.

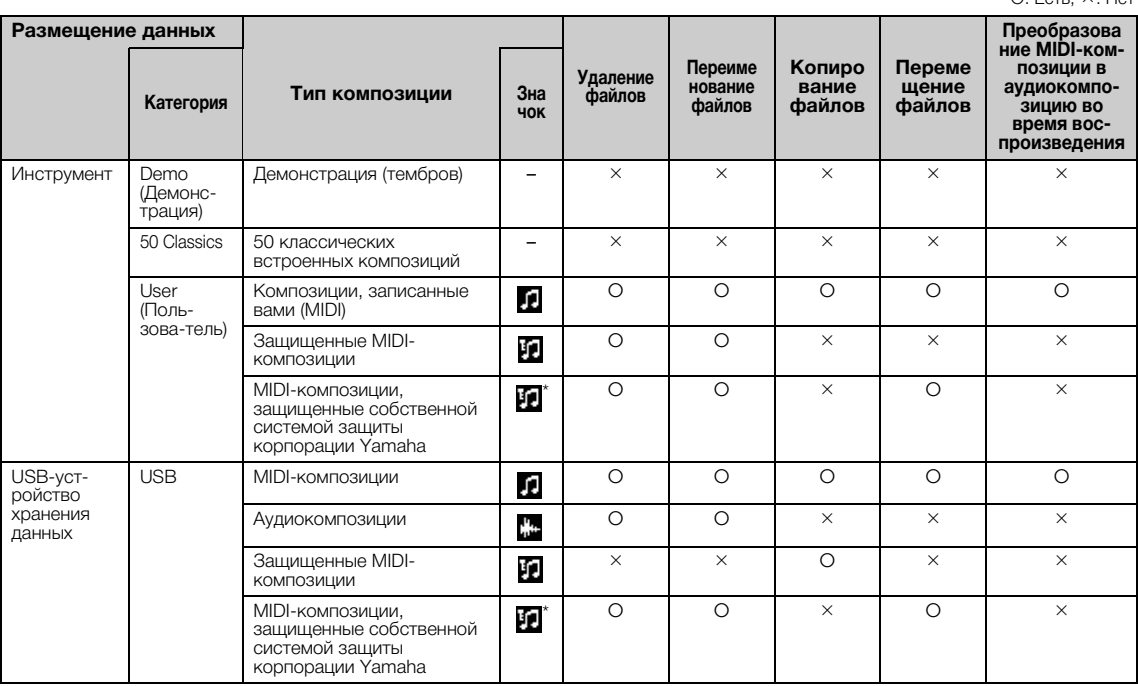

\* Композиции делятся на два типа: исходные и отредактированные. Исходные и отредактированные композиции следует сохранять в одной и той же папке. В противном случае их будет невозможно воспроизвести.

## <span id="page-64-0"></span>**Основные операции с файлами композиций**

Далее приведены указания по работе с файлами композиций.

- 1. **При необходимости подключите подходящее USBустройство хранения данных, содержащее нужные файлы, к контакту [ ] (USB TO DEVICE) (USB к устройству).**
- 2. **Выберите композицию, с которой нужно произвести то или иное действие.**

Инструкции по выбору файла композиции см. на [стр. 45](#page-42-2).

- 3. **Войдите в режим работы с файлами.**
	- 3-1. **Несколько раз нажмите кнопку [FUNCTION] (ФУНКЦИЯ) для**  вызова экрана меню Song (Композиция). Кнопками  $[\wedge] / [\vee]$ **выберите пункт File (Файл), а затем нажмите кнопку [>]. Экран меню Song (Композиция)**

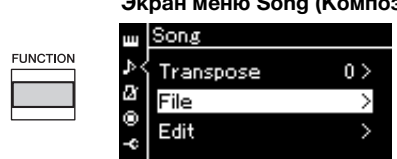

3-2. **С помощью кнопок [**u**]/[**d**] выберите нужную последовательность действий: Delete (Удаление), Copy (Копирование), Move (Перемещение), MIDI to Audio (Преобразование MIDI в аудио) или Rename (Переименование).**

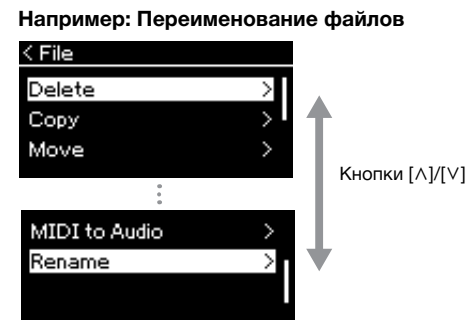

Начиная с этого момента для выхода из режима работы с файлами нажмите кнопку [EXIT] (ВЫХОД) один или два раза.

## 4. **Выполнение выбранной операции.**

Конкретные указания даны в соответствующем разделе.

- **Delete (Удалить)** ................................[стр. 68](#page-65-0)
- **Copy (Копировать)**...........................[стр. 68](#page-65-1)
- **Move (Перенести)**..............................[стр. 69](#page-66-0)
- **MIDI to Audio (MIDI в аудио)**......[стр. 70](#page-67-1)
- **Rename (Переименовать)**..............[стр. 71](#page-68-1)

В ходе выполнения операций на экран могут выводиться сообщения (информационные, запросы на подтверждение действий и пр.). Подробные сведения о таких сообщениях см. в разделе «Список сообщений» на [стр. 110.](#page-107-0)

5. **Чтобы выйти из режима работы с файлами, нажмите кнопку [EXIT] (ВЫХОД).**

### УВЕДОМЛЕНИЕ

Запрещено отключать USBустройство хранения данных во время выполнения файловых операций или в процессе опознания и подключения USBустройства. Подобное отключение может привести к удалению всех данных с USB-устройства хранения данных и из памяти инструмента.

## <span id="page-65-0"></span>**Удаление файлов: команда Delete (Удалить)**

Подробные сведения о типах композиций, которые можно удалять, см. на [стр. 66.](#page-63-1)

Информацию об основных операциях см. на [стр. 67](#page-64-0). Ниже подробно описан приведенный на данной странице шаг 4.

## 4-1. **Выделив пункт Delete (Удалить), нажмите кнопку [>]. Отобразится экран настроек.**

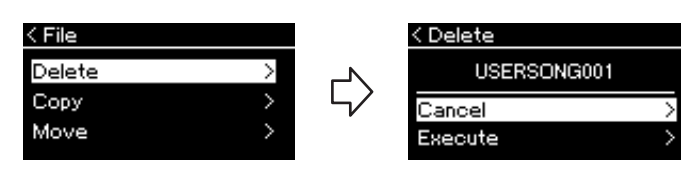

## 4-2. **Выделите пункт Execute (Выполнить), нажав кнопку**   $[\vee]$ , а затем нажмите кнопку  $[\triangle]$ .

После удаления композиции происходит возврат к экрану композиций.

## <span id="page-65-1"></span>**Копирование файлов: команда Copy (Копировать)**

Подробные сведения о типах композиций, которые можно копировать, см. на [стр. 66.](#page-63-1)

### **Ограничения на операции копирования и переноса**

Хранящиеся в памяти инструмента MIDI-композиции в категории User можно копировать и переносить только в папку USER FILES на USBустройстве хранения данных. Выбор MIDI-композиции в папке User автоматически указывает, что копирование или перенос будут выполняться в папку назначения USER FILES.

MIDI-композиции, хранящиеся на USB-устройстве хранения данных, можно копировать или переносить в категорию User (Пользователь) в памяти инструмента.

### **USB-устройство хранения данных**

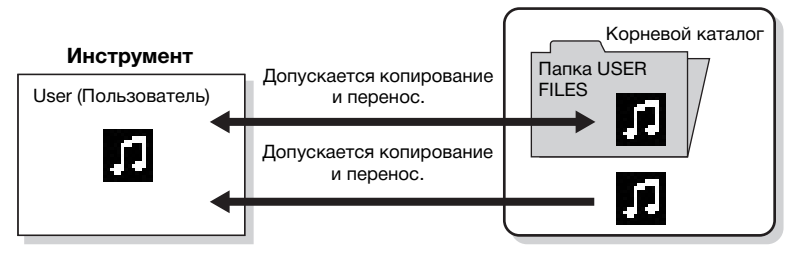

Информацию об основных операциях см. на [стр. 67](#page-64-0). Ниже подробно описан приведенный на данной странице шаг 4.

### УВЕДОМЛЕНИЕ

Запрещено отключать питание или извлекать USB-устройство хранения данных, пока на экране отображается сообщение Executing (Выполнение команды).

### **Папка USER FILES**

Если на подключенном к инструменту USB-устройстве хранения данных нет папки USER FILES, то она будет создана автоматически при его форматировании либо при записи композиции на USBноситель. Записываемая композиция будет сохранена в эту папку.

### **ПРИМЕЧАНИЕ**

Помните о том, что возможности копирования предназначены исключительно для вашего личного пользования.

### **ПРИМЕЧАНИЕ**

Папку целиком копировать нельзя.

### **Корневой каталог**

Верхний уровень иерархической структуры. Указывает область, не относящуюся ни к одной папке.

## 4-1. **Выделив пункт Copy (Копировать), нажмите кнопку [>]. Отобразится экран настроек.**

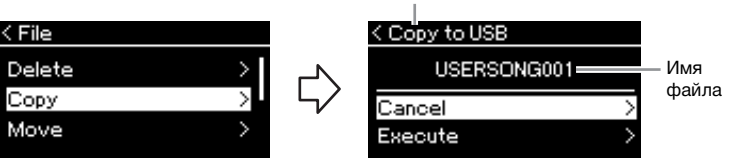

### Место, куда будет скопирован файл

Выбор места назначения файла при

### 4-2. **Выделите пункт Execute (Выполнить), нажав кнопку**   $[\vee]$ , а затем нажмите кнопку  $[\triangle]$ .

Выбранная композиция будет скопирована в место назначения под исходным именем.

## <span id="page-66-0"></span>**Перенос файлов: команда Move (Перенести)**

Подробные сведения о типах композиций, которые можно переносить, см. на [стр. 66.](#page-63-1)

Информацию об основных операциях см. на [стр. 67](#page-64-0).

Ниже подробно описан приведенный на данной странице шаг 4.

## 4-1. **Выделив пункт Move (Перенести), нажмите кнопку [>]. Отобразится экран настроек.**

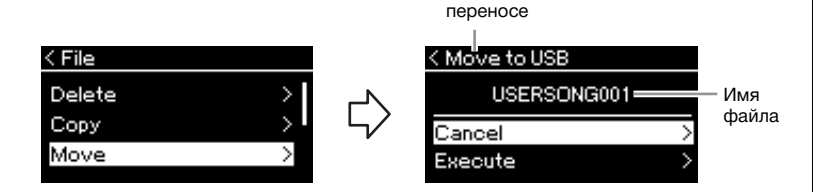

### 4-2. **Выделите пункт Execute (Выполнить), нажав кнопку**   $[\vee]$ , а затем нажмите кнопку  $[\triangle]$ .

Выбранная композиция будет перенесена в указанное место, а на экране снова отобразится список композиций.

#### **Место, куда будет скопирован файл**

Вариант USB отображается, если файл будет копироваться на USB-устройство хранения данных. Вариант User означает, что файл будет скопирован в память инструмента. Копируемый на USB-носитель файл будет сохранен в папку USER FILES на USB-носитель.

### **ПРИМЕЧАНИЕ**

Если в месте назначения при копировании уже имеется композиция с таким же именем, то появится соответствующее сообщение. Выберите вариант Overwrite (Перезаписать), чтобы перезаписать существующий файл композиции, либо вариант Cancel (Отмена), чтобы отменить перенос. Выбор осуществляется<br>кнопками [∧]/[∨] с последующим нажатием кнопки [>].

### УВЕДОМЛЕНИЕ

При выполнении операций для перезаписи имеющиеся в месте назначения данные удаляются и заменяются на копию данных из копируемого файла.

### УВЕДОМЛЕНИЕ

Запрещено отключать питание или извлекать USBустройство хранения данных, пока на экране отображается сообщение Executing (Выполнение команды).

#### **Выбор места назначения файла при переносе**

Вариант USB отображается, если файл будет перенесен на USB-устройство хранения данных. Вариант User (Пользователь) означает, что файл будет перенесен в память инструмента. Переносимый на USBустройство хранения данных файл будет сохранен в папку USER FILES на USB-носитель.

### **ПРИМЕЧАНИЕ**

Если в месте назначения при перемещении уже имеется композиция с таким же именем, то появится соответствующее сообщение. Выберите вариант Overwrite (Перезаписать), чтобы перезаписать существующий файл композиции, либо вариант Cancel (Отмена), чтобы отменить перенос. Выбор осуществляется кнопками [^]/ [∨] с последующим нажатием  $k$ нопки [ $>$ ].

#### УВЕДОМЛЕНИЕ

При перезаписи имеющиеся в месте назначения данные удаляются и заменяются на данные переносимого файла.

### УВЕДОМЛЕНИЕ

Запрещено отключать питание или извлекать USB-устройство хранения данных, пока на экране отображается сообщение Executing (Выполнение команды).

## <span id="page-67-1"></span><span id="page-67-0"></span>**Преобразование MIDI-композиции в аудиокомпозицию во время воспроизведения — MIDI to Audio (Преобразование MIDI в аудио)**

MIDI-композицию, хранящуюся в пользовательской памяти инструмента или в USB-устройстве хранения данных, можно преобразовать в аудиокомпозицию. Поскольку аудиокомпозицию можно сохранить только на USB-устройство хранения данных, следует начинать преобразование только после подключения USB-устройства хранения данных к инструменту. Подробные сведения о типах композиций, которые можно преобразовывать, см. на [стр. 66.](#page-63-1)

Информацию об основных операциях см. на [стр. 67](#page-64-0). Ниже подробно описан приведенный на данной странице шаг 4.

## 4-1. **Выделив пункт MIDI to Audio (MIDI в аудио), нажмите кнопку [>]. Отобразится экран настроек.**

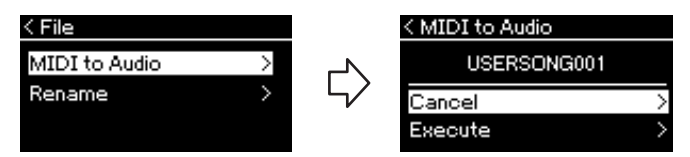

## 4-2. **Выделите пункт Execute (Выполнить), нажав кнопку [**d**], а затем нажмите кнопку [>].**

Эта операция начинает воспроизведение и преобразование из формата MIDI в формат аудиокомпозиции. Эта операция в общем случае идентична записи аудиокомпозиции и дает возможность записывать игру на клавиатуре и другое аудио, например с разъема [AUX IN]. После преобразования композиции выдается сообщение Convert completed (Преобразование завершено) и происходит возврат к списку композиций.

Аудиокомпозиция, полученная путем преобразования MIDIкомпозиции, сохраняется с тем же названием, что и у MIDIкомпозиции. Значок, отображаемый слева от названия композиции на экране инструмента, изменен, а расширение файла композиции на компьютере изменено на «.wav».

### **ПРИМЕЧАНИЕ**

- После преобразования MIDIкомпозиция остается на своем исходном месте.
- Если начать преобразование до подключения USBустройства хранения данных к инструменту, на экране появится сообщение об ошибке.

### УВЕДОМЛЕНИЕ

Во время преобразования нельзя отключать питание или извлекать USBустройство хранения данных. Иначе данные будут потеряны.

### **ПРИМЕЧАНИЕ**

Если в месте назначения уже имеется файл с таким же именем, то появится соответствующее сообщение. Выберите вариант Overwrite (Перезаписать), чтобы перезаписать существующий файл композиции. Выбор осуществляется кнопками [^]/ [V] с последующим нажатием кнопки [>].

### **ПРИМЕЧАНИЕ**

Для отмены этой операции нажмите кнопку [EXIT] (ВЫХОД) во время преобразования. В случае отмены операции преобразованная аудиокомпозиция не будет сохранена.

## <span id="page-68-1"></span><span id="page-68-0"></span>**Переименование файлов: команда Rename (Переименовать)**

Подробные сведения о типах композиций, которые можно переименовывать, см. на [стр. 66](#page-63-1).

Информацию об основных операциях см. на [стр. 67](#page-64-0). Ниже подробно описан приведенный на данной странице шаг 4.

## 4-1. **Выделив пункт Rename (Переименовать), нажмите кнопку [>]. Отобразится экран настроек.**

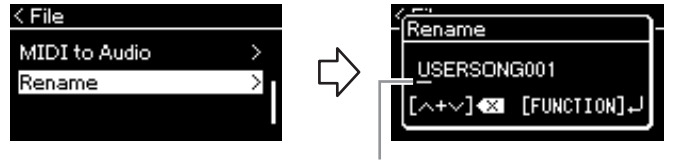

Курсор

## 4-2. **Ввод названия композиции.**

Кнопками [<]/[>] перемещайте выделение (подчеркивание). Кнопками  $\lceil \Lambda \rceil / \lceil V \rceil$  меняется символ в текущей позиции курсора. Одновременное нажатие обоих кнопок стирает символ в позиции курсора.

Наименование композиции может содержать до 46 символов. Чтобы просмотреть не умещающиеся на экране символы, можно переместить выделение с помощью кнопок [<]/[>].

## 4-3. **Нажмите кнопку [FUNCTION] (ФУНКЦИЯ).**

После переименования композиции происходит возврат к списку композиций, в котором можно выбрать переименованную композицию.

### **ПРИМЕЧАНИЕ**

Информация о допустимых в названиях композиций символов см. в разделе «Язык» на [стр. 102](#page-99-0).

### УВЕДОМЛЕНИЕ

Запрещено отключать питание или извлекать USBустройство хранения данных, пока на экране отображается сообщение Executing (Выполнение команды).

# <span id="page-69-0"></span>**Подключения**

## <span id="page-69-1"></span>Разъемы в продавательно при води в технологии в общественность и при води в технологии в общественность и при в

Информация о размещении этих разъемов приведена в разделе «Панель управления и разъемы» на [стр. 12.](#page-9-0)

## **Передняя панель**

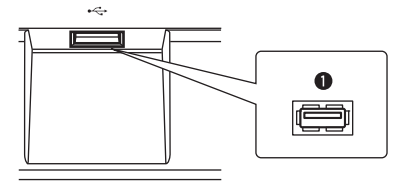

## **Задняя панель**

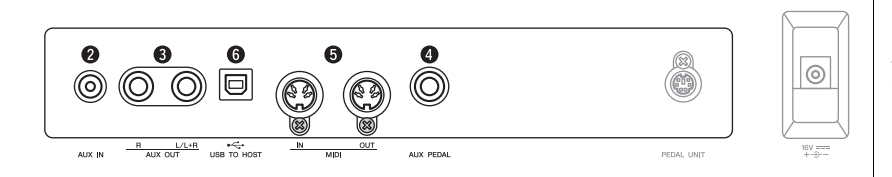

## 1.**Контакт [ ] (USB TO DEVICE) (USB к устройству)**

Этот контакт позволяет подключить USB-устройство хранения данных или смарт-устройство, такое как iPhone или iPad, с помощью сетевого адаптера. Подробные сведения приведены в разделах «Подключение USB-устройств» на [стр. 74](#page-71-1) и «Подключение к компьютеру или смартустройству» на [стр. 75](#page-72-0).

### **2** Разъем типа Jack [AUX IN]

Вы можете подключить разъем для наушников портативного аудиоплеера к разъему [AUX IN] инструмента, что позволяет прослушивать звучание портативного аудиоплеера через встроенные динамики инструмента.

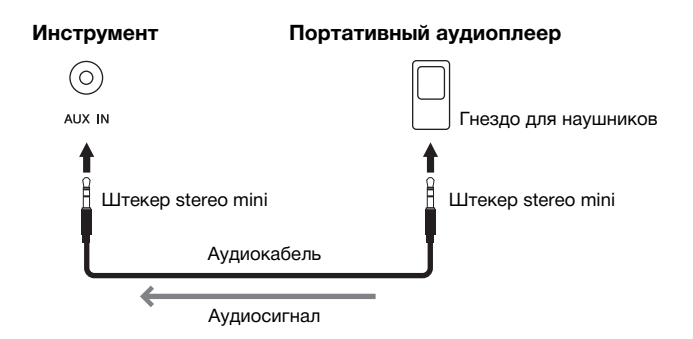

**Прежде чем подключать инструмент к другим электронным компонентам, следует отключить их от электросети. Прежде чем включать или выключать какой-либо компонент, следует установить минимальную громкость (0). В противном случае возможно повреждение компонентов, поражение электрическим током или необратимая потеря слуха.**

### **ПРИМЕЧАНИЕ**

Сведения о контакте [PEDAL UNIT] и разъеме типа Jack [DC IN] см. в разделе «Панель управления и разъемы» на  $crp. 13$ 

### **ПРИМЕЧАНИЕ**

Инструмент оборудован разъемами USB двух типов:  $\left[\rightleftharpoons\right]$  (USB TO DEVICE) (USB к устройству) и [USB TO HOST]. Будьте внимательны, не перепутайте эти разъемы и соответствующие разъемы кабеля. Подключайте к разъемам только соответствующие штекеры.

### УВЕДОМЛЕНИЕ

Если к разъему типа Jack [AUX IN] инструмента подключено внешнее устройство, то сначала включайте питание этого внешнего устройства, а затем питание инструмента во избежание возможных повреждений. Выключать питание следует в обратном порядке.

### **ПРИМЕЧАНИЕ**

Положение регулятора [MASTER VOLUME] влияет на входной сигнал от разъема [AUX IN].

### **ПРИМЕЧАНИЕ**

Используйте аудиокабели и штекеры адаптера с сопротивлением, близким к нулю.

## 3 **Разъемы типа Jack AUX OUT [R] [L/L+R]**

Эти разъемы позволяют подключать данный инструмент к активным динамикам для игры на больших площадках с большей громкостью.

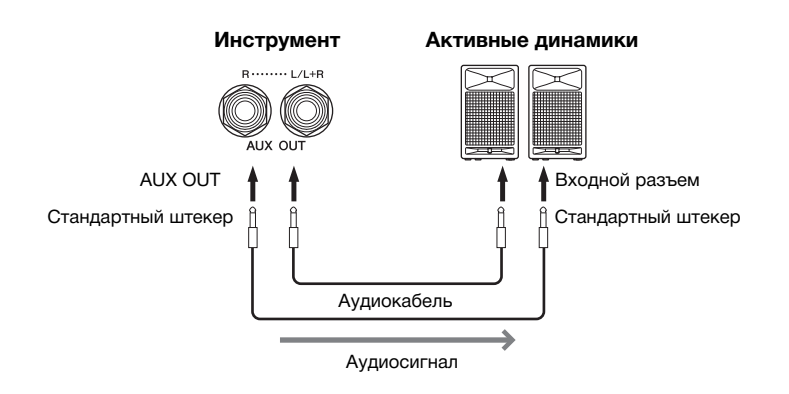

Настройка [MASTER VOLUME] (Общая громкость) на данном инструменте влияет на звук, выходящий из разъемов типа Jack AUX OUT. Если разъемы типа Jack AUX OUT данного инструмента подключены к внешнему динамику и необходимо выключить звук динамика инструмента, отключите параметр Speaker (Динамик) в меню System (Система): Utility (Служебный режим) Speaker (Динамик) [\(стр. 101](#page-98-2)).

## **<sup>4</sup>** Разъем типа Jack [AUX PEDAL]

К этому разъему типа Jack можно подключить входящий в комплект ножной переключатель FC4A, приобретаемую отдельно ножную педаль FC3A или ножной переключатель FC5.

Сведения о функциях, назначенных педалям, см. в разделе «Список функций педалей» ([стр. 92](#page-89-0)). Для выбора функции предназначен пункт Aux Assign (Назначение разъема AUX) [\(стр. 99](#page-96-1)) на экране меню System (Система).

## 5 **Контакты MIDI [IN], [OUT]**

Эти разъемы используются для подключения внешних MIDI-устройств, таких как синтезатор или секвенсор. Дополнительные сведения приведены в разделе «Подключение внешних MIDI-устройств» на [стр. 80.](#page-77-0)

## 6 **Контакт [USB TO HOST]**

Этот разъем позволяет подключить компьютер или смарт-устройство, такое как iPhone или iPad. Дополнительные сведения приведены в разделе «Подключение к компьютеру или смарт-устройству» на [стр. 75.](#page-72-0)

### **ПРИМЕЧАНИЕ**

Для подключения к монофоническому устройству используйте только разъем [L/  $L+RI$ .

### УВЕДОМЛЕНИЕ

- Во избежание возможного повреждения следует сначала включать питание инструмента, а затем питание внешнего устройства. Сначала отключайте питание внешнего устройства, а затем питание инструмента. Поскольку питание инструмента может автоматически отключаться функцией Auto Power Off (Автоматическое отключение питания) ([стр. 15](#page-12-0)), то, когда инструмент не используется, либо отключайте питание внешнего устройства, либо выключайте функцию автоматического отключения питания.
- Не направляйте сигналы с разъемов AUX OUT на разъем [AUX IN]. При таком подключении входной сигнал, поступающий через разъем [AUX IN], станет выходным сигналом разъемов AUX OUT. Такое соединение может повлечь обратную связь и тем самым сделать невозможным нормальное исполнение и даже вызвать повреждение оборудования.

### **ПРИМЕЧАНИЕ**

Используйте аудиокабели и штекеры адаптера с сопротивлением, близким к нулю.

### **ПРИМЕЧАНИЕ**

Если вы контролируете выходной звуковой сигнал через разъемы AUX OUT от наушников, подключенных к инструменту, рекомендуем выключить функции бинаурального сэмплирования и оптимизатора стереофонии. Подробнее см. на [стр. 17](#page-14-0).

### **ПРИМЕЧАНИЕ**

- Подключайте и отключайте педаль при выключенном питании инструмента.
- Не нажимайте на педальный переключатель или педаль в момент включения питания. В этом случае изменяется полярность педального переключателя, что приводит к его обратному действию.

## <span id="page-71-1"></span><span id="page-71-0"></span>Подключение USB-устройств (контакт [ $\iff$ ] (USB TO DEVICE))

К контакту [ **] (**USB TO DEVICE) можно подключить USB-устройство хранения данных или USBадаптер беспроводной локальной сети (продается отдельно). Созданные на инструменте данные можно сохранить на USB-устройстве хранения данных (стр. [66](#page-63-0), [105](#page-102-1)). Кроме того, к инструменту можно подключить такое устройство, как, например, iPad, через беспроводную локальную сеть ([стр. 75](#page-72-0)).

### **Меры безопасности при использовании контакта USB TO DEVICE**

Этот инструмент оснащен встроенным контактом USB TO DEVICE. Подключайте USB-накопитель к разъему с осторожностью. Выполняйте важные указания, приведенные ниже.

### **ПРИМЕЧАНИЕ**

Дополнительные сведения о работе с USB-накопителями см. в руководстве пользователя данного накопителя.

### **Совместимые USB-устройства**

- USB-устройство хранения данных
- Концентратор USB
- USB-адаптер беспроводной локальной сети (UD-WL01) (приобретается отдельно; в некоторых регионах может быть недоступен)

Подключить другие USB-устройства (например, компьютерную клавиатуру или мышь) невозможно. Инструмент не обязательно поддерживает работу со всеми имеющимися в продаже USB-накопителями. Компания Yamaha не может гарантировать совместимость с приобретаемыми пользователями USB-накопителями. Перед покупкой USB-накопителя, который будет подключаться к данному инструменту, рекомендуем посетить веб-страницу: <https://download.yamaha.com/>

После того как вы выберете нужную страну и нажмете ссылку «Другие материалы» на странице «Поддержка», укажите предпочитаемый язык и категорию продукта, а затем введите название модели в поле поиска.

Несмотря на то что на этом инструменте можно использовать USB-устройства версий от 2.0 до 3.0, время загрузки и сохранения данных может отличаться в зависимости от типа данных или состояния инструмента. USB-устройства версии 1.1 данным инструментом не поддерживаются.

### УВЕДОМЛЕНИЕ

Номинальные параметры контакта USB TO DEVICE макс. 5 В, 500 мА. Запрещается подключение USBустройств с большим потребляемым током, так как это может привести к повреждению инструмента.

### **Подключение USB-устройства**

При подключении USBустройства к контакту USB TO DEVICE убедитесь в совместимости и в правильной ориентации разъемов.

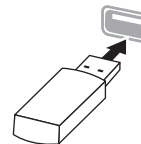

### УВЕДОМЛЕНИЕ

- Не подсоединяйте и не отсоединяйте USB-устройство во время воспроизведения, записи или выполнения операций с файлами (таких как сохранение, копирование, удаление и форматирование), а также при обращении к нему. Несоблюдение этих правил может привести к зависанию инструмента или повреждению USB-устройства и данных.
- Подождите несколько секунд между последовательными подключениями и отключениями USB-накопителя.

• Для подключения одновременно двух или трех устройств к разъему используйте концентратор USB с отдельным блоком питания.

### **ПРИМЕЧАНИЕ**

Вы можете использовать только один концентратор USB. Если появилось сообщение об ошибке, отключите USBконцентратор от инструмента, выключите и снова включите питание инструмента и опять подключите концентратор.

### УВЕДОМЛЕНИЕ

Не используйте кабельный удлинитель при подключении USB-устройства.

### **Использование USB-устройств хранения данных**

Подключив к инструменту USB-устройство хранения данных, можно сохранять на нем созданные данные и считывать данные с подключенного устройства.

### **Количество используемых USBустройств хранения данных**

К контакту USB TO DEVICE можно подключить только одно USB-устройство хранения данных. (При необходимости используйте концентратор USB. Даже при подключенном концентраторе USB можно использовать не более одного USB-устройства хранения данных одновременно с музыкальными инструментами.)

## **Форматирование USB-устройства**

**хранения данных**<br>Форматировать USB-устройство следует только с помощью этого инструмента [\(стр. 101](#page-98-3)). USBустройство хранения данных, отформатированное на другом устройстве, может работать неправильно.

### УВЕДОМЛЕНИЕ

При форматировании перезаписываются все ранее существовавшие данные. Убедитесь, что на форматируемом USB-устройстве хранения данных нет важных данных. Будьте внимательны, особенно при подключении нескольких USBустройств хранения данных.

### **Защита данных (защита от записи)**

Для предотвращения непреднамеренного удаления важных данных применяйте защиту от записи, предусмотренную на USB-устройствах хранения данных. Для сохранения данных на USB-устройстве хранения данных обязательно отключите защиту от записи.

### **Отключение инструмента**

При отключении инструмента убедитесь, что инструмент НЕ обращается к USB-устройству хранения данных для воспроизведения, записи или<br>выполнения операций с файлами (таких как сохранение, копирование, удаление и форматирование). Невыполнение этих инструкций может привести к повреждению USB-устройства для хранения данных и самих данных.
### <span id="page-72-0"></span>**Подключение к компьютеру или смартустройству (контакт [USB TO HOST], контакт [ ] (USB TO DEVICE), MIDI-разъемы)**

Подключив этот инструмент к компьютеру или смарт-устройству, такому как iPhone или iPad, вы сможете воспользоваться удобными функциями и получите больше удовольствия от работы. Дополнительные сведения о возможностях, которые дают эти разъемы, приведены на [стр. 81](#page-78-0).

### **Пример подключения**

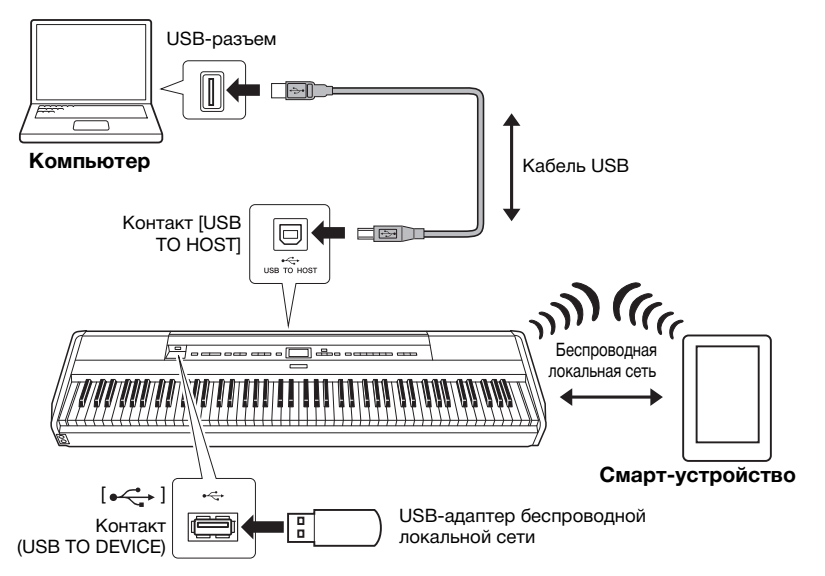

Дополнительные сведения приведены в руководствах Computer-related Operations (Операции, связанные с компьютером) и Smart Device Connection Manual (Руководство по подключению смарт-устройств) на веб-сайте ([стр. 9\)](#page-6-0).

Если вы используете приложение Smart Pianist [\(стр. 84\)](#page-81-0) для смартустройств, встроенный мастер подключения поможет вам правильно подключить инструмент.

### УВЕДОМЛЕНИЕ

- Используйте кабель USB типа AB длиной не более 3 м. Использование кабелей USB 3.0 не допускается.
- Если с этим инструментом используется цифровая звуковая рабочая станция (DAW), отключите функцию Audio Loop Back (Возврат аудиопетли) ([стр. 85\)](#page-82-0). В противном случае при определенных настройках компьютера или программного приложения может раздаваться громкий звук.
- Не оставляйте компьютер или смарт-устройство в неустойчивом положении. Это может стать причиной падения и повреждения устройства.

#### **ПРИМЕЧАНИЕ**

- Если для подключения инструмента к компьютеру или смарт-устройству используется кабель USB, подключение должно быть прямым (без промежуточного концентратора USB).
- Перед использованием контакта  $[$   $\leftarrow$   $]$  (USB TO DEVICE) обязательно ознакомьтесь с разделом «Подключение USBустройств» на [стр. 74](#page-71-0).
- Сведения о настройке программного секвенсора см. в руководстве пользователя соответствующей программы.
- Для передачи или приема аудиосигналов с помощью компьютера под управлением Windows необходимо установить USB-драйвер Yamaha Steinberg. Дополнительные сведения см. в руководстве Computer-related Operations (Операции, связанные с компьютером) на веб-сайте.
- Если инструмент используется вместе с приложением на смартустройстве, рекомендуем активировать на нем авиарежим, чтобы он не излучал радиоволны.
- Передача данных с инструмента начнется вскоре после подключения компьютера или смартустройства.

### **Подключение через беспроводную локальную сеть (с помощью адаптера UD-WL01)**

\* USB-адаптер беспроводной локальной сети UD-WL01 (продается отдельно) может быть недоступен в вашем регионе.

Чтобы подключить смарт-устройство с помощью USB-адаптера беспроводной локальной сети, откройте беспроводное подключение в соответствии с инструкциями в документе Smart Device Connection Manual (Руководство по подключению смарт-устройства) на веб-сайте. После этого настройте инструмент, воспользовавшись следующими инструкциями: «Отображение беспроводных локальных сетей и подключение к сети», «Автоматическая настройка при помощи протокола WPS», «Ручная настройка» или «Подключение в режиме точки доступа». Последовательность действий, которые необходимо выполнить на этом инструменте, описаны на [ctp. 76](#page-73-0)[–79](#page-76-1) в этом руководстве пользователя.

### <span id="page-73-0"></span> **Отображение беспроводных локальных сетей и подключение к сети**

Убедитесь, что USB-адаптер беспроводной локальной сети (приобретается отдельно) подключен к контакту [ $\leftarrow$ ] (USB TO DEVICE). Если это не так, то описанные ниже экраны настроек не будут отображаться.

1. **Несколько раз нажмите кнопку [FUNCTION] (ФУНКЦИЯ), чтобы открыть экран меню System (Система), а затем выберите выделенный пункт на каждом экране, как показано далее.**

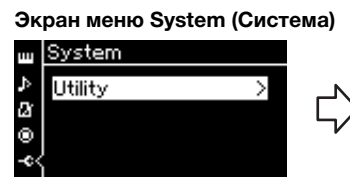

- 1-1. При помощи кнопок  $[\wedge]$ / [d] выберите пункт Utility (Служебный).
- 1-2. Нажмите кнопку [>] для перехода к следующему экрану.

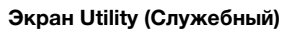

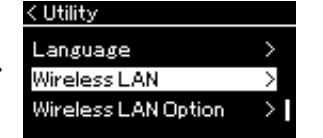

- 1-3. При помощи кнопок  $\lceil \Lambda \rceil$ / [d] выберите пункт Wireless LAN (Беспроводная локальная сеть).
- 1-4. Нажмите кнопку [>] для перехода к следующему экрану.

### 2. **Нажмите кнопку [>] для вызова списка сетей.**

Если сеть помечена значком замка  $\uparrow$ , то потребуется ввести пароль.

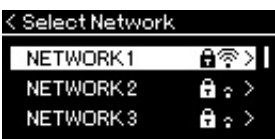

### **ПРИМЕЧАНИЕ**

Если меню на экране беспроводной локальной сети отличаются от показанных в этих инструкциях, инструмент находится в режиме Accesspoint Mode (Режим точки доступа). Установите для беспроводной локальной сети режим Infrastructure Mode (Режим инфраструктуры), выполнив п. 1 на [стр. 79.](#page-76-0)

#### **Экран Utility (Служебный) Экран Wireless LAN (Беспроводная локальная сеть)**

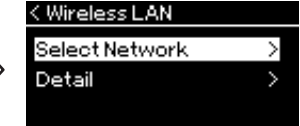

1-5. При помощи кнопок $\lceil \wedge \rceil$ / [d] выберите пункт Select Network (Выбор сети).

### **ПРИМЕЧАНИЕ**

Если от точки доступа не поступает сигнал, то точка доступа не отображается. Кроме того, в списке не отображаются закрытые точки доступа.

### 3. **Подключите инструмент к сети.**

### 3-1. **Выберите нужную сеть и нажмите кнопку [>].**

На экране будет отображено полное наименование сети, чтобы вы могли убедиться, что выбрана нужная сеть.

### 3-2. **Нажмите кнопку [>].**

**• Если сеть не отмечена значком замка** Начнется подключение.

### **• Если сеть отмечена значком замка** Потребуется ввести правильный пароль. Сведения о вводе символов приведены в разделе «Переименование файлов» на [стр. 71.](#page-68-0) После ввода пароля нажмите кнопку [FUNCTION] (ФУНКЦИЯ) для завершения настройки. Данная операция устанавливает подключение автоматически. Если соединение успешно установлено, выводится сообщение Completed (Завершено) и происходит возврат к экрану Select Network (Выбор сети).

### 4. **Подключите смарт-устройство к точке доступа.**

Инструкции по настройке смарт-устройства приведены в документе Smart Device Connection Manual (Руководство по подключению смарт-устройства) на веб-сайте [\(стр. 9\)](#page-6-0).

### **Автоматическая настройка при помощи протокола WPS**

Убедитесь, что USB-адаптер беспроводной локальной сети (приобретается отдельно) подключен к контакту [ $\leftarrow$ ) (USB TO DEVICE). В противном случае экран настроек отображаться не будет.

Если используемая точка доступа поддерживает протокол WPS, можно легко подключить к ней инструмент по этому протоколу, не вводя таких настроек, как пароль и пр. Нажмите и удерживайте кнопку WPS на USBадаптере беспроводной локальной сети более 3 секунд, затем не позднее чем через две минуты нажмите кнопку WPS на точке доступа. Если подключение успешно установлено, выводится сообщение Completed (Завершено) и происходит переход к экрану Voice (Тембр). Подключите смарт-устройство к точке доступа. Инструкции по настройке смарт-устройства приведены в документе Smart Device Connection Manual (Руководство по подключению смарт-устройства) на веб-сайте ([стр. 9\)](#page-6-0).

#### **ПРИМЕЧАНИЕ**

Настройку соединения по протоколу WPS невозможно выполнить, если инструмент находится в одном из следующих режимов или состояний:

- при воспроизведении композиции или демонстрационной композиции, временной приостановке воспроизведения либо в режиме записи композиции;
- когда в меню System (Система) для параметра Wireless LAN (Беспроводная локальная сеть) установлено значение Accesspoint Mode (Режим точки доступа).

### **Ручная настройка**

Убедитесь, что USB-адаптер беспроводной локальной сети (приобретается отдельно) подключен к контакту [ $\leftarrow$ ] (USB TO DEVICE). В противном случае экран настроек отображаться не будет.

1. **Для вызова списка сетей выполните шаги 1 и 2 раздела «Отображение беспроводных локальных сетей и подключение к сети» [\(стр. 76](#page-73-0)).**

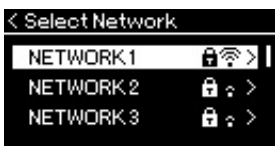

- 2. **Внизу списка сетей выберите пункт Other (Прочее) и нажмите кнопку [>].**
- 3. **Задайте параметры SSID, Security (Уровень безопасности) и Password (Пароль) в соответствии с настройками точки доступа.**

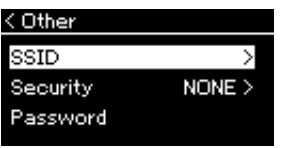

3-1. **Выберите пункт SSID, нажмите кнопку [>] для вызова экрана ввода идентификатора SSID, а затем введите идентификатор SSID.**

Сведения о вводе символов приведены в разделе «Переименование файлов» на [стр. 71](#page-68-0). После ввода идентификатора SSID нажмите кнопку [FUNCTION] (ФУНКЦИЯ) для завершения настройки. Произойдет возврат к экрану Other (Прочее).

- 3-2. **Выберите пункт Security (Уровень безопасности), а затем нажмите кнопку [>] для вызова списка уровней безопасности соединения. Выберите нужный уровень безопасности, а затем вернитесь к экрану Other (Прочее), нажав кнопку [<].**
- 3-3. **Выберите пункт Password (Пароль) и введите пароль так же, как вы вводили идентификатор SSID.**
- 4. **Выберите пункт Connect (Подключить) внизу экрана, показанного на шаге 3, а затем нажмите кнопку [>] для начала соединения.**

Если соединение успешно установлено, выводится сообщение Completed (Завершено) и происходит возврат к экрану Select Network (Выбор сети).

## 5. **Подключите смарт-устройство к точке доступа.**

Инструкции по настройке смарт-устройства приведены в документе Smart Device Connection Manual (Руководство по подключению смарт-устройства) на веб-сайте [\(стр. 9\)](#page-6-0).

#### **ПРИМЕЧАНИЕ**

Если в настройках безопасности выбран тип None (Нет), то пароль не указывается.

**ПРИМЕЧАНИЕ**

Данный режим неприменим для подключения к сети Интернет или другому устройству в беспроводной .<br>локальной сети.

## <span id="page-76-1"></span>**Подключение в режиме Accesspoint Mode (Режим точки доступа)** Убедитесь, что USB-адаптер беспроводной локальной сети

(приобретается отдельно) подключен к контакту [ $\leftrightarrow$ ] (USB TO DEVICE). В противном случае экран настроек отображаться не будет.

### <span id="page-76-0"></span>1. **Переключите инструмент в режим Accesspoint Mode (Режим точки доступа).**

Несколько раз нажмите кнопку [FUNCTION] (ФУНКЦИЯ), чтобы открыть экран меню System (Система), а затем выберите выделенный пункт на каждом экране, как показано далее.

< Utility

Language

Wireless LAN

Wireless LAN Option

### **Экран меню System (Система)**

### **Экран Utility (Служебный)**

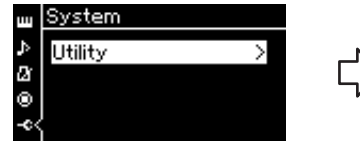

- 1-1. При помощи кнопок $\lceil \Lambda \rceil / \lceil V \rceil$ выберите пункт Utility (Служебный).
- 1-2. Нажмите кнопку [>] для перехода к следующему экрану.

### 1-3. При помощи кнопок  $\lceil \wedge \rceil / \lceil \vee \rceil$  выберите пункт Wireless LAN Option (Настройки беспроводной локальной сети).

1-4. Нажмите кнопку [>] для перехода к следующему экрану.

#### **Экран Wireless LAN Option (Настройки беспроводной локальной сети)**

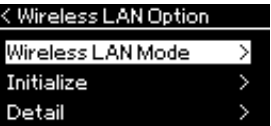

следующему экрану.

1-5. При помощи кнопок  $[\wedge] / [\vee]$  выберите 1-7. При помощи кнопок  $[\wedge] / [\vee]$ пункт Wireless LAN Mode (Режим беспроводной локальной сети). 1-6. Нажмите кнопку [>] для перехода к

#### **Экран Wireless LAN Mode (Режим беспроводной локальной сети)** Wireless LAN Mode

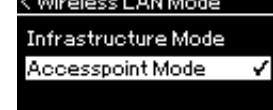

выберите пункт Accesspoint Mode (Режим точки доступа).

Если изменение режима успешно выполнено, выводится сообщение Completed (Завершено) и происходит возврат к экрану Wireless LAN Mode (Режим беспроводной локальной сети).

### 2. **Задайте параметры SSID, Security (Уровень безопасности), Password (Пароль) и Channel (Канал).**

2-1. **На экране меню System (Система) выберите выделенный пункт на каждом экране, как показано далее.**

**Экран меню System (Система) Экран Utility (Служебный)**

Ø

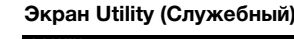

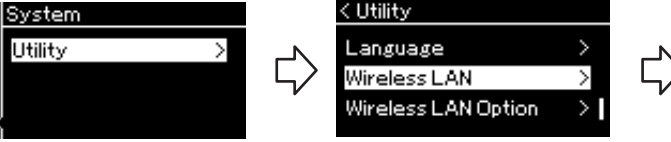

### 2-2. **Задайте параметры SSID, Security (Уровень безопасности), Password (Пароль) и Channel (Канал).**

Выбор и ввод значений выполняется тем же образом, что и на шаге 3 в разделе «Ручная настройка». Диапазон значений каждого параметра приведен в таблице на [стр. 104](#page-101-0).

**Экран Wireless LAN (Беспроводная локальная сеть)**

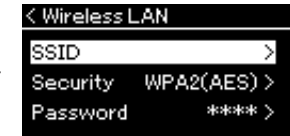

## 3. **Сохраните настройки.**

Выберите пункт Save (Сохранить) внизу экранной страницы Wireless LAN (Беспроводная локальная сеть), а затем нажмите кнопку [>] для начала сохранения.

Если сохранение выполнено успешно, выводится сообщение Completed (Завершено) и происходит возврат к экрану Utility (Служебный).

### 4. **Подключите смарт-устройство к инструменту (служащему точкой доступа).**

Инструкции по настройке смарт-устройства приведены в документе Smart Device Connection Manual (Руководство по подключению смарт-устройства) на веб-сайте [\(стр. 9\)](#page-6-0).

### <span id="page-77-0"></span>**Подключение внешних MIDI-устройств (MIDI-разъемы)**

Современные MIDI-функции — мощные средства, расширяющие возможности исполнения и создания музыкальных произведений. Подключайте внешние MIDI-устройства (клавиатуру, секвенсор и т. п.) через MIDI-разъемы, используя стандартные кабели MIDI.

- **MIDI [IN]**..........Прием MIDI-сообщений от другого MIDI-устройства.
- **MIDI [OUT]**......Передача MIDI-сообщений, сгенерированных данным инструментом, на другое MIDI-устройство.

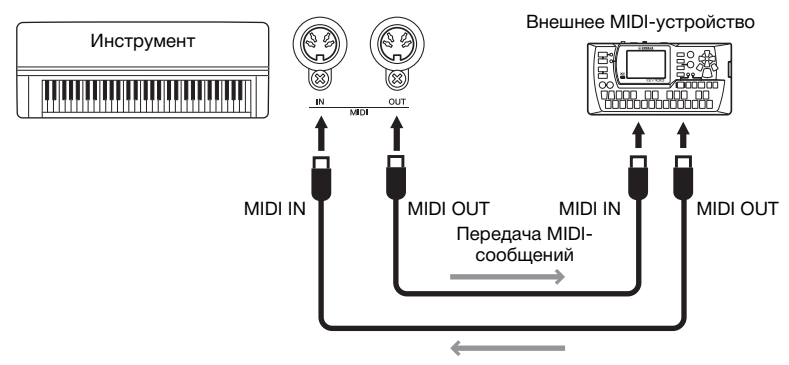

Прием MIDI-данных

### $'\hspace{-1.5pt}! \setminus$  ВНИМАНИЕ

**Прежде чем подключать инструмент к другим MIDIустройствам, следует отключить питание всех компонентов.**

### **ПРИМЕЧАНИЕ**

Поскольку MIDI-данные, которые можно передавать и получать, зависят от типа MIDI-устройства, проверьте по формату MIDI-данных, какие MIDI-данные и команды могут передавать и принимать используемые устройства. Формат MIDI-данных описан в документе MIDI Reference (Справочник по MIDIинтерфейсу), представленном для загрузки на веб-сайте корпорации Yamaha [\(стр. 9\)](#page-6-1).

# <span id="page-78-2"></span><span id="page-78-0"></span>**Эффективное использование компьютера или смарт-устройства с инструментом**

Подключив данный инструмент к компьютеру или смарт-устройству, можно пользоваться перечисленными ниже возможностями.

### **Возможности, которые дает подключение к компьютеру или смарт-устройству:**

- Прослушивание аудиоданных со смарт-устройства на этом инструменте (функция *Bluetooth* Audio (Аудио через *Bluetooth*), [стр. 81](#page-78-1)).
- Использование приложения на смарт-устройстве ([стр. 84\)](#page-81-1).
- Передача и прием аудиоданных (функция «Аудиоинтерфейс USB», [стр. 85](#page-82-1)).
- Передача и прием MIDI-данных [\(стр. 80](#page-77-0)).
- Передача MIDI-композиций (расширение: .mid, SMF Format 0 или 1) и файлов резервных копий [\(стр. 105\)](#page-102-0).

### <span id="page-78-3"></span><span id="page-78-1"></span>**Прослушивание аудиоданных со смартустройства на этом инструменте (функция «Аудио через** *Bluetooth***»).**

### **Доступность** *Bluetooth*

Инструмент оснащен функцией *Bluetooth*, но, в зависимости от страны приобретения, может не поддерживать *Bluetooth*. Если логотип *Bluetooth* напечатан на передней панели, это означает, что инструмент оснащен функцией *Bluetooth*.

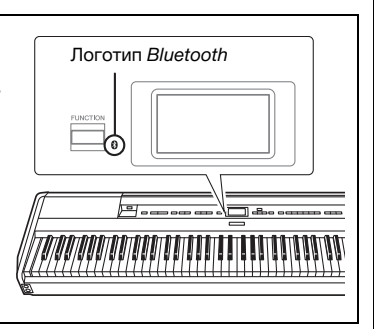

Перед использованием функции *Bluetooth* обязательно прочитайте раздел «О *Bluetooth*» на [стр. 8](#page-5-0).

Аудиоданные, сохраненные на *Bluetooth*-устройстве, таком как смартфон или цифровой аудиоплеер, можно передавать на этот инструмент и прослушивать через его встроенные динамики. Можно также записать передаваемые аудиоданные как аудиокомпозицию [\(стр. 61](#page-58-0)). Вы можете указать, следует ли возвращать аудиоданные, полученные инструментом с помощью этой функции, на компьютер или смартустройство вместе с комбинациями тембров, исполненными на инструменте. Подробные сведения приведены в разделе «Включение и выключение функции Audio Loop Back (Возврат аудиопетли)» на [стр. 85.](#page-82-0)

### **ПРИМЕЧАНИЕ**

Дополнительные сведения о передаче и приеме MIDIданных, а также передаче MIDI-композиций и файлов резервных копий на компьютер приведены в руководстве Computer-related Operations (Операции, связанные с компьютером) на веб-сайте.

#### **ПРИМЕЧАНИЕ**

В этом руководстве Bluetoothустройством называется устройство, которое может передавать сохраненные на нем аудиоданные по Bluetooth. Чтобы устройство работало корректно, оно должно быть совместимо с профилем A2DP. Принцип работы функции Bluetooth Audio (Аудио через Bluetooth) для устройств, оснащенных Bluetooth, объясняется на примере смарт-устройства.

### <span id="page-79-0"></span>**Сопряжение со смарт-устройствами**

Для подключения смарт-устройства к инструменту по *Bluetooth* необходимо сначала выполнить их сопряжение. Сопряжение смартустройства с этим инструментом нужно выполнить только один раз.

### 1. **Удерживайте нажатой кнопку [FUNCTION] (ФУНКЦИЯ) в течение 3 секунд.**

Появится всплывающее окно, означающее, что инструмент находится в режиме ожидания для сопряжения.

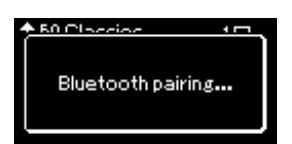

Для отмены сопряжения нажмите кнопку [EXIT] (ВЫХОД).

### 2. **Включите на смарт-устройстве функцию** *Bluetooth***<sup>и</sup> выберите «P-515» из списка подключений.**

Подробную информацию см. в руководстве пользователя смартустройства.

После сопряжения закроется всплывающее окно и появится значок *Bluetooth* на экранах Voice (Тембр) и Song (Композиция).

### **Экран Voice (Тембр)**

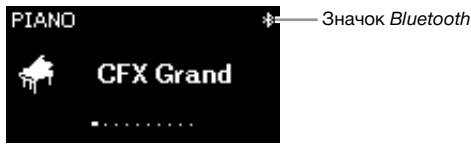

3. **Включите воспроизведение аудиоданных на смартустройстве и проверьте, слышен ли звук из встроенных динамиков инструмента.** 

При следующем включении инструмента будет автоматически восстановлено последнее подключение смарт-устройства, при условии что функция *Bluetooth* будет активна на обоих устройствах. Если смарт-устройство не подключится автоматически, выберите на нем название модели инструмента из списка подключений.

#### **Сопряжение**

Под сопряжением подразумевается регистрация смартустройства с поддержкой Bluetooth на инструменте и установление между ними беспроводной связи.

#### УВЕДОМЛЕНИЕ

Во время принудительного завершения работы инструмента после сопряжения данные сопряжения удаляются. После перезапуска инструмента снова выполните шаги 1 и 2 для сопряжения.

#### **ПРИМЕЧАНИЕ**

К инструменту нельзя одновременно подключить больше одного устройства (хотя возможно сопряжение с восьмью). При успешном сопряжении с девятым устройством удаляются данные о сопряженном устройстве, с момента последнего подключения которого прошло больше всего времени.

#### **ПРИМЕЧАНИЕ**

Если функция Bluetooth на инструменте отключена, при нажатии и удержании кнопки [FUNCTION] (ФУНКЦИЯ) на 3 секунды режим ожидания для сопряжения с инструментом не включится. В таком случае включите Bluetooth [\(стр. 83\)](#page-80-0) и приступайте к сопряжению.

#### **ПРИМЕЧАНИЕ**

Обязательно завершите настройку смарт-устройства в течение 5 минут.

#### **ПРИМЕЧАНИЕ**

Если появится запрос ключа для доступа, введите «0000».

#### **ПРИМЕЧАНИЕ**

Громкость входного звукового сигнала можно регулировать по Bluetooth с помощью слайдера [MASTER VOLUME] (ОБЩАЯ ГРОМКОСТЬ). Для регулировки баланса громкости между игрой на клавиатуре и входным звуковым сигналом по Bluetooth настраивайте громкость смарт-устройства.

#### **ПРИМЕЧАНИЕ**

Начать сопряжение можно на экране меню System (Система). Несколько раз нажмите кнопку [FUNCTION] (Функция), чтобы открыть экран меню System (Система), выберите  $\rightarrow$  Bluetooth  $\rightarrow$ Pairing (Сопряжение) и нажмите кнопку [>].

### <span id="page-80-1"></span><span id="page-80-0"></span>**Включение/выключение функции** *Bluetooth*

По умолчанию функция *Bluetooth* включается сразу же после включения питания инструмента, но ее можно выключить.

### 1. **Несколько раз нажмите кнопку [FUNCTION] (ФУНКЦИЯ), чтобы открыть экран меню System (Система), а затем выберите выделенный пункт на каждом экране, как показано далее.**

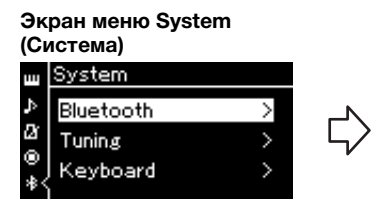

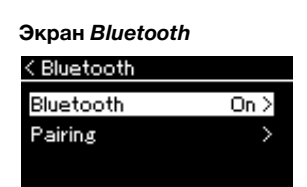

- 1-1. Убедитесь, что выбран параметр *Bluetooth*.
- 1-2. Нажмите кнопку [>] для перехода к следующему экрану.
- 1-3. Убедитесь, что выбран параметр *Bluetooth*.
- 2. **Для включения или выключения нажимайте кнопку [>].**

Чтобы выйти из экрана меню System (Система), нажмите кнопку [EXIT] (ВЫХОД).

### <span id="page-81-1"></span>**Использование приложения на смартустройстве**

Используя совместимое приложение на смарт-устройстве, вы получите больше удовольствия от работы с этим инструментом.

Чтобы получить информацию о совместимых приложениях и смартустройствах, откройте веб-страницу соответствующих приложений на следующей странице:

https://www.yamaha.com/kbdapps/

#### <span id="page-81-0"></span>**Приложение для смарт-устройств Smart Pianist**

Приложение для смарт-устройств Smart Pianist позволяет выбирать тембры и интуитивно настраивать метроном, а также отображать ноты в зависимости от выбранных данных. Чтобы получить дополнительные сведения, откройте страницу Smart Pianist на указанном выше веб-сайте.

Мастер подключения в приложении Smart Pianist поможет вам подключить инструмент к смарт-устройству в соответствии с условиями и средой эксплуатации.

Чтобы запустить мастер подключения, нажмите на значок меню «  $\equiv$  » в левом верхнем углу экрана Smart Pianist и выберите Instrument (Инструмент)  $\rightarrow$  Start Connection Wizard (Запустить мастер подключения).

О том, как подключить смарт-устройство вручную, не используя мастер подключения в приложении Smart Pianist, читайте в документе Smart Device Connection Manual (Руководство по подключению смартустройства) на веб-сайте [\(стр. 9\)](#page-6-0).

#### УВЕДОМЛЕНИЕ

При активации приложения Smart Pianist его настройки заменяют настройки инструмента, подключенного к смарт-устройству. Сохраните важные настройки в виде файла резервной копии на USBустройстве хранения данных или компьютере [\(стр. 105\)](#page-102-0).

#### **ПРИМЕЧАНИЕ**

При использовании приложения Smart Pianist все кнопки инструмента, кроме кнопки [EXIT], отключаются. Управляйте инструментом, используя приложение Smart Pianist. Нажмите кнопку [EXIT], чтобы отключить инструмент от приложения Smart Pianist и управлять им с помощью его кнопок.

### <span id="page-82-1"></span>**Передача и прием аудиоданных (функция «Аудиоинтерфейс USB»)**

Подключив компьютер или смарт-устройство к контакту [USB TO HOST] через кабель USB, можно передавать и получать цифровые аудиоданные. Функция «Аудиоинтерфейс USB» дает следующие преимущества:

### **• Воспроизведение аудиоданных с высоким качеством звука**

Чистый звук с качеством выше, чем при передаче через разъем [AUX IN].

**• Запись исполнения на инструменте в виде аудиоданных с помощью программного обеспечения для записи или создания музыки**

Записанные аудиоданные можно воспроизводить на компьютере или смарт-устройстве.

### <span id="page-82-2"></span><span id="page-82-0"></span>**Включение и выключение функции Audio Loop Back (Возврат аудиопетли)**

Эта функция позволяет указать, следует ли возвращать входной звуковой сигнал с подключенного компьютера или смарт-устройства вместе с комбинациями тембров, исполненными на инструменте. Чтобы возвращать входной звуковой сигнал, включите возврат аудиопетли. Например, если вы хотите записать входной звуковой сигнал вместе со звуком игры на инструменте, используя компьютер или смартустройство, включите эту функцию. Если вы хотите записать только звук игры на инструменте, используя компьютер или смарт-устройство, отключите эту функцию.

Чтобы настроить функцию, несколько раз нажмите кнопку [FUNCTION] для вызова экрана меню System (Система): Utility (Служебный) → Audio Loop Back (Возврат аудиопетли) [\(стр. 102](#page-99-0)).

### <span id="page-82-3"></span>**Включение и выключение аудиоэквалайзера**

Эта функция позволяет задать оптимальные настройки эквалайзера для аудиосигнала, передаваемого с подключенного компьютера или смартустройства.

Кроме того, она влияет на качество входящего звукового сигнала, который выводится на компьютер или другое устройство вместе с исполняемой на инструменте мелодией.

Благодаря аудиоэквалайзеру можно добиться оптимального звучания сигнала, передаваемого с подключенного компьютера или другого устройства.

Рекомендуем выключить эту функцию при передаче входящего звукового сигнала обратно на компьютер или другое устройство.

Чтобы настроить функцию, несколько раз нажмите кнопку [FUNCTION] для вызова экрана меню System (Система): Utility (Служебный) → Audio EQ (Аудиоэквалайзер) [\(стр. 102](#page-99-1)).

#### **ПРИМЕЧАНИЕ**

- Функция Audio Loop Back также влияет на входящий звуковой сигнал при использовании функции «Аудио через Bluetooth» [\(стр. 81](#page-78-1)) и подключении к беспроводной локальной сети [\(стр. 75\)](#page-72-0).
- Громкость звука с аудиовхода можно регулировать с компьютера или смарт-устройства.
- Звук воспроизведения аудиокомпозиции ([стр. 44](#page-41-0)) также выводится на компьютер или смартустройство, если эта функция включена, и не выводится, если она отключена.
- При записи аудио ([стр. 61](#page-58-0)) звуковой сигнал с аудиовхода с подключенного компьютера или смарт-устройства записывается, если эта функция включена, и не записывается, если она отключена.

## **Концертное исполнение**

Инструмент имеет ряд удобных функций для его настройки на сцене при концертном исполнении. Ниже приведено практическое описание подключений и настроек, необходимых в такого рода ситуации.

### **Подготовка оборудования на сцене и передача сигнала**

Сигнал от инструмента направляется на микшер усилителя, затем объединенный сигнал усиливается и подается на динамики, направляющие звук в зал. На полу перед музыкантами могут устанавливаться контрольные динамики, чтобы исполнители более четко слышали собственное исполнение и звук других инструментов.

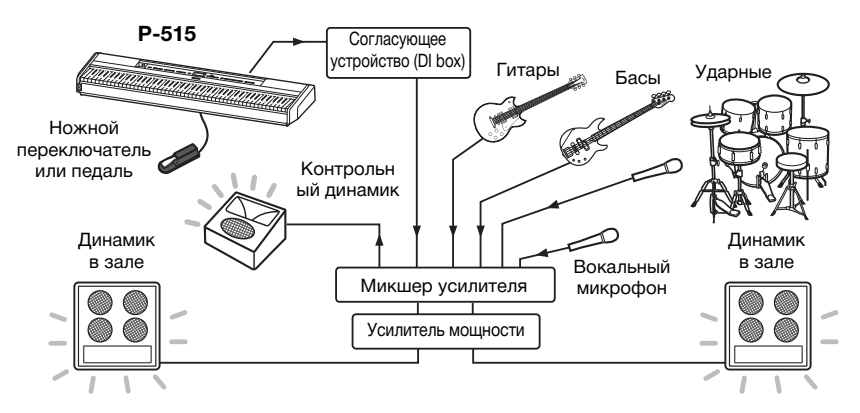

### **Подключите ножной переключатель / ножную педаль или педальное устройство.**

Сведения об использовании ножного переключателя (ножной педали) или педального устройства см. на [стр. 18](#page-15-0) и [19](#page-16-0). Функции, которые можно назначать каждой педали, см. на [стр. 92.](#page-89-0)

### **Подключите выход инструмента к микшеру усилителя.**

Чтобы звук инструмента усиливался, выход фортепиано следует подключить ко входам микшера усилителя. Как правило, такое подключение выполняется через согласующее устройство (DI box), установленное на сцене. Подключите разъемы типа Jack AUX OUT [R] и [L/L+R] на задней панели инструмента ко входам согласующего устройства с помощью стандартных монофонических аудиокабелей, имеющихся в продаже.

- **1 Установите ползунковый регулятор [MASTER VOLUME] в положение MIN.**
- **2 Проверьте вместе с оператором усилителя, можно ли подключить инструмент к микшеру усилителя.**
- **3 Подключите инструмент, как показано на рисунке ниже.**

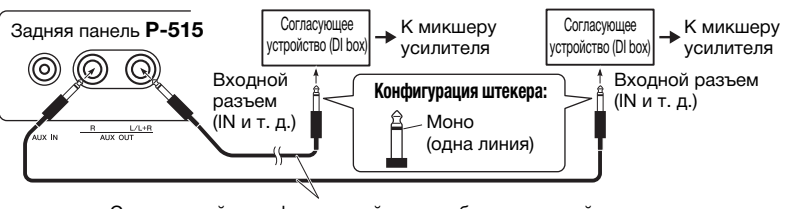

Стандартный монофонический аудиокабель, имеющийся в продаже

#### **На этом подключение инструмента завершено. Следующий этап балансировка звука.**

УВЕДОМЛЕНИЕ

**Перед подключением ознакомьтесь со следующей информацией:**

- Перед выполнением подключений убедитесь, что инструмент отключен.
- При подключении или отключении кабелей, а также при включении или выключении обязательно выполните необходимые проверки вместе со звукооператором. Невыполнение этих инструкций может привести к повреждению системы усиления.

#### **ПРИМЕЧАНИЕ**

- При воспроизведении звука фортепиано на данном инструменте с помощью внешнего активного динамика, а также во время контроля звукового выхода с данного инструмента на подключенные наушники рекомендуется выключить функции Binaural Sampling (Бинауральное сэмплирование) или Stereophonic Optimizer (Оптимизатор стереофонии)  $(c<sub>TP</sub> 17)$
- Если для работы с инструментом у согласующего устройства имеется только один свободный канал, то подключайте его к разъему типа Jack AUX OUT [L/L+R] с помощью стандартного монофонического аудиокабеля. При таком подключении звуки левого и правого каналов будут смешиваться и подаваться на выход инструмента как монофонический сигнал.
- Если согласующие устройства не используются, подключайте разъемы типа Jack AUX OUT [R] и [L/L+R] ко входным разъемам типа Jack на микшере усилителя или на вспомогательном микшере на сцене.

### **Настройка звука**

После подключения всех инструментов и микрофонов звукооператор попросит каждого музыканта по очереди сыграть на своем инструменте. Подготовьтесь к этому следующим образом.

### **Включите инструмент.**

Установите ползунковый регулятор [MASTER VOLUME] в положение MIN. Проверьте вместе со звукооператором, можете ли вы включить инструмент, а затем нажмите выключатель  $[\mathcal{O}]$  (Режим ожидания/Вкл.).

### **Проверьте настройки.**

После включения проверьте следующие настройки инструмента:

- Тембр соответствует звучанию других инструментов (общая настройка звука, [стр. 35](#page-32-0)).
- Функция автоматического выключения питания отключена [\(стр. 15\)](#page-12-0).
- Ножной переключатель или ножная педаль работают правильно, в соответствии с назначенной функцией [\(стр. 99\)](#page-96-0).
- Реверберация выключена ([стр. 28\)](#page-25-0).
- При необходимости выключите звук на динамике инструмента [\(стр. 101\)](#page-98-0).

### **Определите оптимальные уровни.**

Когда звукооператор попросит воспроизвести звук, начните играть на фортепиано в той же манере, что и во время выступления, и подберите следующие настройки.

- Громкость, когда вы аккомпанируете.
- Громкость, когда вы играете самые громкие части, например соло на клавишных.
- Громкость для каждого используемого тембра.

Грубо говоря, ползунок [MASTER VOLUME] следует установить в положение между отметками 5 и 7 для аккомпанемента и между 8 и 9 при необходимости повысить громкость фортепиано. Если громкость слишком высока, возможно искажение звука; если же она слишком мала, то будет слышен фоновый шум.

Включите функцию Sound Boost (Усиление громкости), если звук вашего инструмента плохо слышно на общем фоне. Выберите один из трех режимов функции Sound Boost (Усиление громкости). См. [стр. 37.](#page-34-0)

Функция Master EQ (Основной эквалайзер) помогает добиться оптимального звучания при исполнении вживую.

### **Балансировка общего звучания оркестра.**

После подбора уровня громкости каждого инструмента звукооператор попросит оркестр сыграть вместе, чтобы выполнить балансировку общего звучания. В этот раз вы должны слушать звук из ближайшего контрольного динамика и убедиться, что вы четко слышите все звуки, необходимые для хорошей игры. Если, например, вы слышите звук собственного исполнения, голос певца, или другой инструмент недостаточно хорошо, попросите звукооператора повысить уровень соответствующего канала в вашем контрольном динамике.

### **На этом процесс настройки завершен. Теперь вы готовы к выступлению.**

### **Блокировка передней панели во избежание случайных нажатий**

Предусмотренная в инструменте функция блокировки панели временно отключает кнопки на передней панели, чтобы случайно не нажать их при выступлении. Не используйте функцию «Автоматическое отключение питания» во время исполнения вживую ([стр. 15](#page-12-0)). Дополнительные сведения об этой функции см. на [стр. 40.](#page-37-0)

Нажатие кнопки [FUNCTION] (ФУНКЦИЯ) предоставляет доступ к ряду важных настроек тембра, воспроизведения композиций, метронома, записи композиций и прочих системных параметров инструмента.

## **Основные операции**

- 1. **Задайте желаемые настройки тембра или выберите композицию.**
	- При необходимости редактирования параметров тембра (в меню Voice (Тембр)) сначала выберите соответствующий тембр. Если нужно редактировать параметры тембров R1/R2/L, например баланс громкости, включите режим Dual/Split/Duo (Наложение/Разделение/ Дуэт), а затем выберите нужные тембры.
	- При необходимости задания параметров воспроизведения композиций, в частности повторения, сначала выберите композицию.
	- Чтобы редактировать записанные MIDI-композиции (пункт Edit (Редактирование) в меню Song (Композиция)), выберите ранее записанную MIDI-композицию.

### 2. **Чтобы выбрать нужное меню, нажмите кнопку [FUNCTION] (ФУНКЦИЯ) несколько раз.**

При нажатиях кнопки [FUNCTION] (ФУНКЦИЯ) последовательно отображаются следующие экраны меню, перечисленные на вертикальной линейке меню в левой части экрана.

- ш **Меню Voice (Тембр) ([стр. 89\)](#page-86-0)**
- LD. **Меню Song (Композиция) ([стр. 93\)](#page-90-0)**
- $\mathbf{E}$ **Меню Metronome/Rhythm (Метроном/Ритм) [\(стр. 96](#page-93-0))**
- IO. **Меню Recording (Запись) [\(стр. 97](#page-94-0))**

**/ Меню System (Система) ([стр. 98\)](#page-95-0)**

- 3. **Выберите нужный параметр при помощи кнопок**  $\left[\wedge\right]/[\vee]/[\wedge]/[\ge]$ . При работе со списком параметров, указанным в шаге 2 на каждой странице, кнопки  $\lceil \Lambda \rceil / \lceil V \rceil$  выполняют вертикальную прокрутку информации на экране, а [<]/[>] — горизонтальную.
- 4. **На экране, отображаемом при выполнении шага 3, выберите значение или выполните операцию.**

На большинстве экранов выбор значения выполняется простым нажатием кнопок  $[\wedge] / [\vee]$ . В ряде пунктов меню, например Edit (Редактирование) в меню Song (Композиция) и Backup (Резервное копирование) в меню System (Система), можно выполнять те или иные операции.

Если отображается всплывающее окно, задайте значение кнопками [<]/[>], а затем закройте окно с помощью кнопки [EXIT] (ВЫХОД). Кроме того, если выбранный параметр может принимать только два значения (например, «вкл.» и «выкл.»), эти два варианта переключаются простым нажатием на кнопку [>].

 $\begin{array}{c} [\times] \ \hline [\times] \end{array}$  $[\mathord{\sim}]$  $\triangleright$  $[\leq]$  $\left[\text{<}\right]$  $\mathsf{I}$  /R<sup>\*</sup> R, L, Other  $\overline{a}$ Reneat  $A - B$ (Setting display) Phrase Phrase Mark

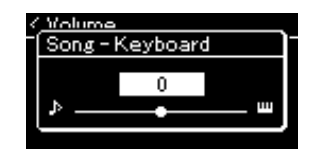

5. **Чтобы выйти из экрана меню, нажмите кнопку [EXIT] (ВЫХОД).**

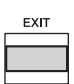

**FUNCTION** 

## <span id="page-86-0"></span>**Меню Voice (Тембр)**

В данном меню можно редактировать и задавать различные параметры игры на клавиатуре, например параметры тембра. При включении режима Dual/Split/Duo (Наложение/Разделение/ Дуэт) можно выполнять настройки для каждого тембра по отдельности и для каждой комбинации. Во время игры на клавиатуре слушайте звук и меняйте значение параметра, пока не будет достигнуто желаемое звучание. Обратите внимание, что перед вызовом экрана меню тембров следует включить режим Dual/Split/Duo (Наложение/Разделение/Дуэт).

#### **ПРИМЕЧАНИЕ**

Отмеченные звездочкой (\*) параметры отображаются только при включенном режиме Dual/Split/Duo (Наложение/Разделение/Дуэт).

#### **Для вызова нужного параметра:**

Включите нужный режим: Dual (Наложение), Split (Разделение) или Duo (Дуэт), выберите нужные тембры, нажав кнопку [FUNCTION] (ФУНКЦИЯ) несколько раз для отображения меню тембров, а затем при помощи кнопок [u]/[d]/[<]/[>] выберите требуемый параметр.

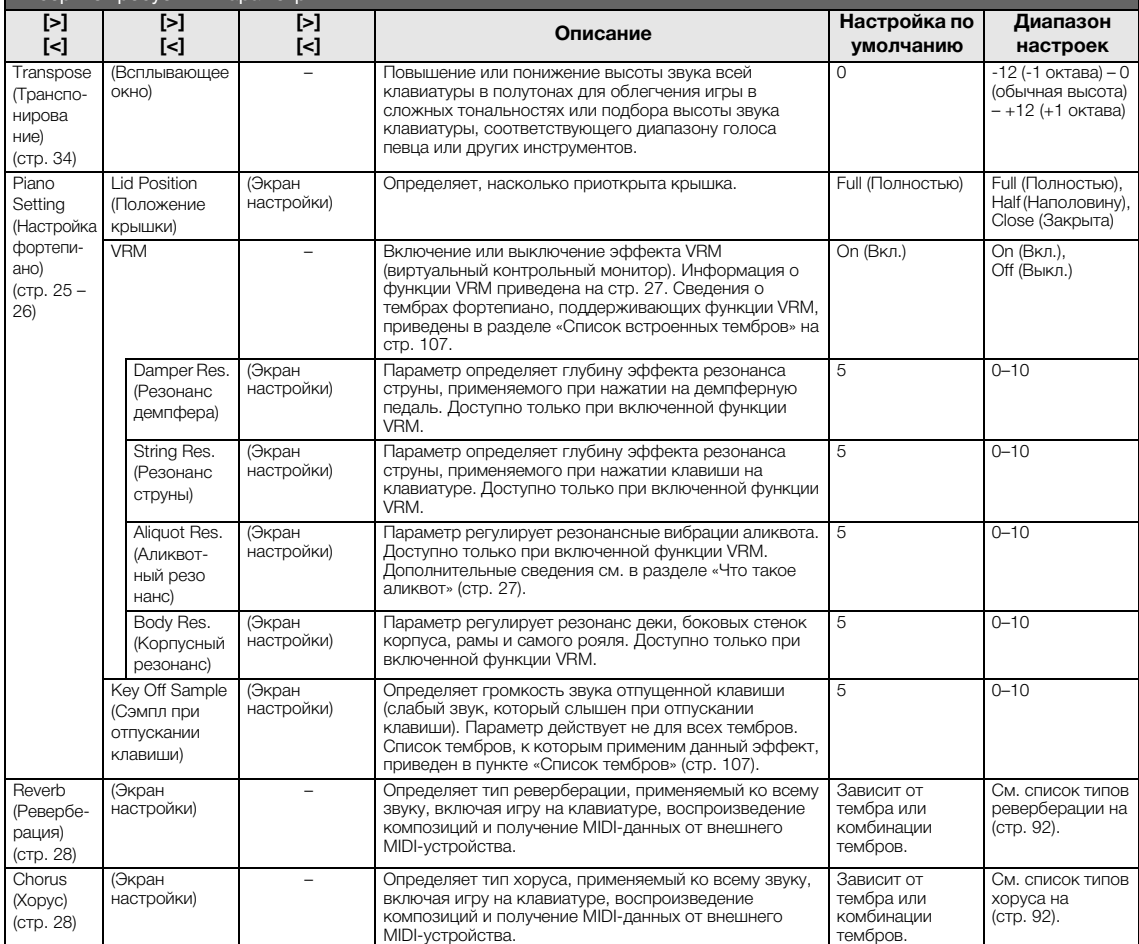

#### **Для вызова нужного параметра:**

Voice Edit (Редактирование тембра) (Названия тембров)\* Octave (Октава) Транспонирование высоты звука клавиатуры вверх или вниз с шагом в октаву. Данный параметр определяется отдельно для тембров при включенном режиме Dual/ Split/Duo (Наложение/Разделение/Дуэт). Зависит от тембра или комбинации тембров. -2 (на две октавы ниже) – 0 (без сдвига) – +2 (на две октавы выше) Volume (Громкость) Определяет громкость каждого из тембров R1/R2/L. Благодаря этому можно регулировать баланс между тембрами R1/R2/L при включенном режиме Dual/Split/ Duo (Наложение/Разделение/Дуэт). Зависит от тембра или комбинации тембров. 0–127 Reverb Depth (Глубина реверберации) ([стр. 28\)](#page-25-0) Определяет глубину реверберации каждого из тембров R1/R2/L. Благодаря этому можно регулировать баланс между тембрами R1/R2/L при включенном режиме Dual/Split/Duo (Наложение/Разделение/Дуэт). Значение «0» соответствует отключению эффекта. **ПРИМЕЧАНИЕ** При выборе тембра VRM одновременно для нескольких партий можно получить неверное звучание, так как глубина реверберации имеющей приоритет партии станет общей настройкой для всех партий. При воспроизведении композиций применяется настройка, заданная для партии композиции (в следующем порядке: канал 1, канал 2…канал 16), а настройка партии клавиатуры задействуется, когда воспроизведение композиции остановлено (в следующем порядке: тембры R1, L и R2). Зависит от тембра или комбинации тембров. 0–127 Chorus Depth (Глубина хоруса) ([стр. 28\)](#page-25-1) Определяет глубину хоруса для каждого из тембров R1/R2/L. Благодаря этому можно регулировать баланс между тембрами R1/R2/L при включенном режиме Dual/Split/Duo (Наложение/Разделение/Дуэт). Значение «0» соответствует отключению эффекта. Зависит от тембра или комбинации тембров. 0–127 Включите нужный режим: Dual (Наложение), Split (Разделение) или Duo (Дуэт), выберите нужные тембры, нажав кнопку [FUNCTION] (ФУНКЦИЯ) несколько раз для отображения меню тембров, а затем при помощи кнопок [^]/[v]/[<]/[>] выберите требуемый параметр. **[>] [<] [>] [<] [>] [<] Описание Настройка по умолчанию Диапазон настроек**

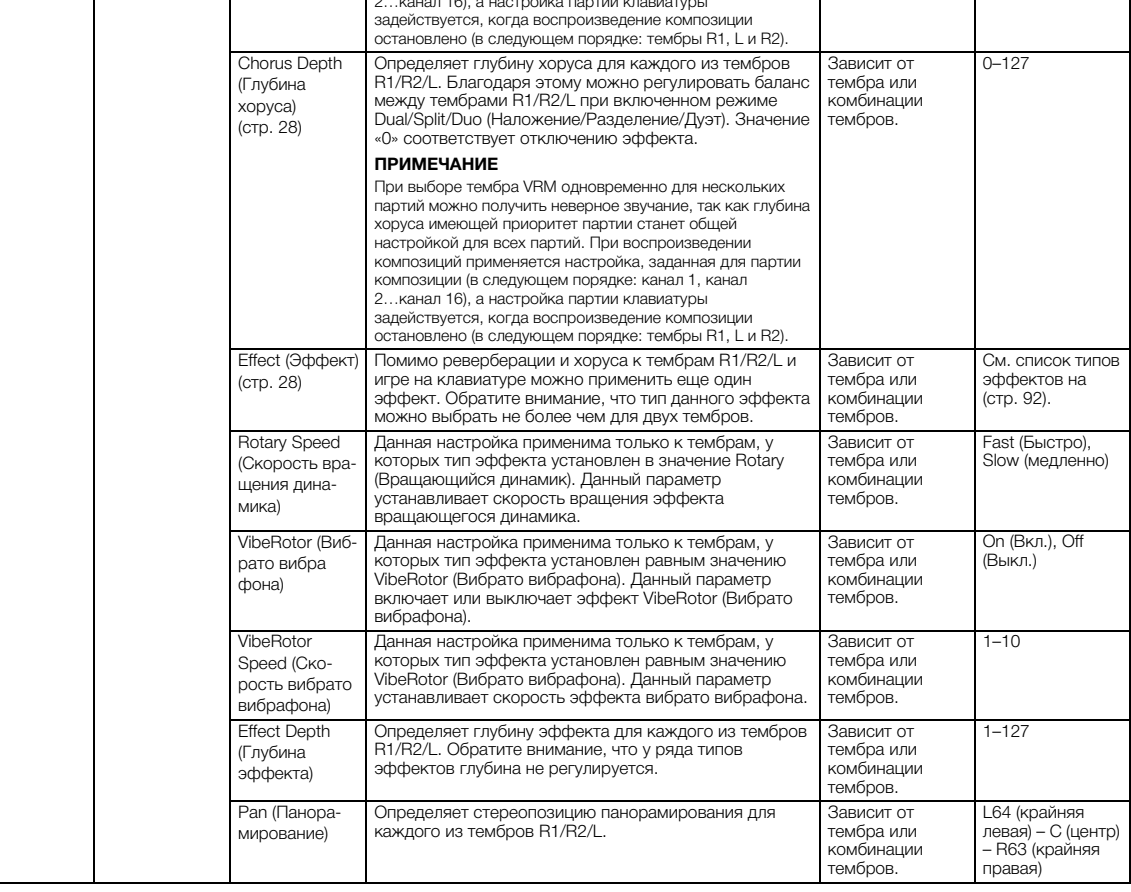

#### **Для вызова нужного параметра:**

Включите нужный режим: Dual (Наложение), Split (Разделение) или Duo (Дуэт), выберите нужные тембры, нажав кнопку [FUNCTION] (ФУНКЦИЯ) несколько раз для отображения меню тембров, а затем при помощи кнопок [u]/[d]/[<]/[>] выберите требуемый параметр.

<span id="page-88-0"></span>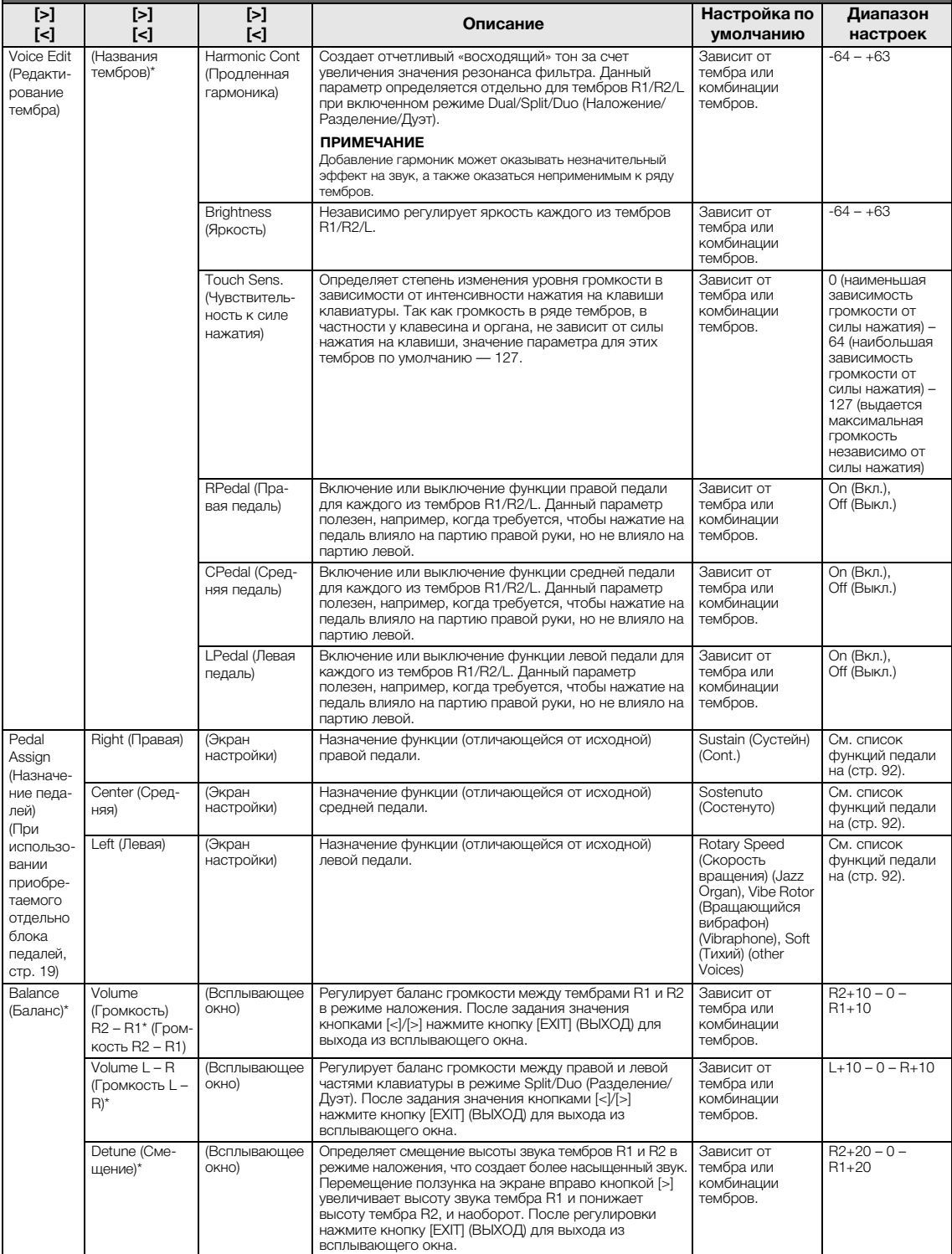

### <span id="page-89-1"></span>**Список типов реверберации**

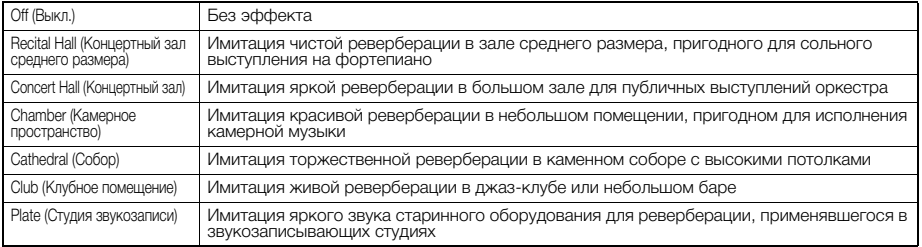

### <span id="page-89-2"></span>**Список типов эффекта «хорус»**

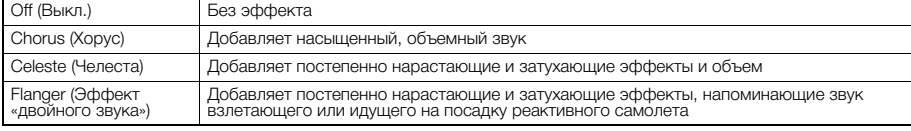

### <span id="page-89-3"></span>**Список типов эффектов**

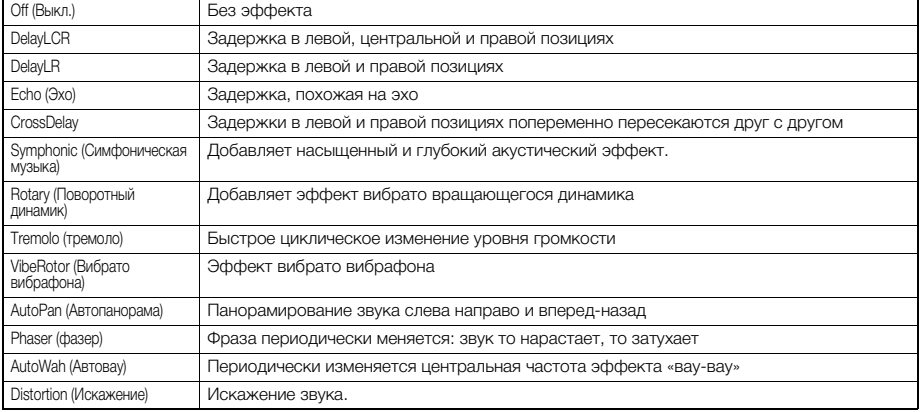

### <span id="page-89-4"></span><span id="page-89-0"></span>**Список функций педалей**

\* Эти функции можно использовать, когда к контакту [AUX PEDAL] (Педаль AUX) подключен поставляемый в комплекте ножной переключатель или приобретаемые отдельно ножная педаль / ножной переключатель, либо когда к контакту [PEDAL UNIT] (Блок<br>педалей) подключен приобретаемый отдельно блок педалей.

<span id="page-89-5"></span>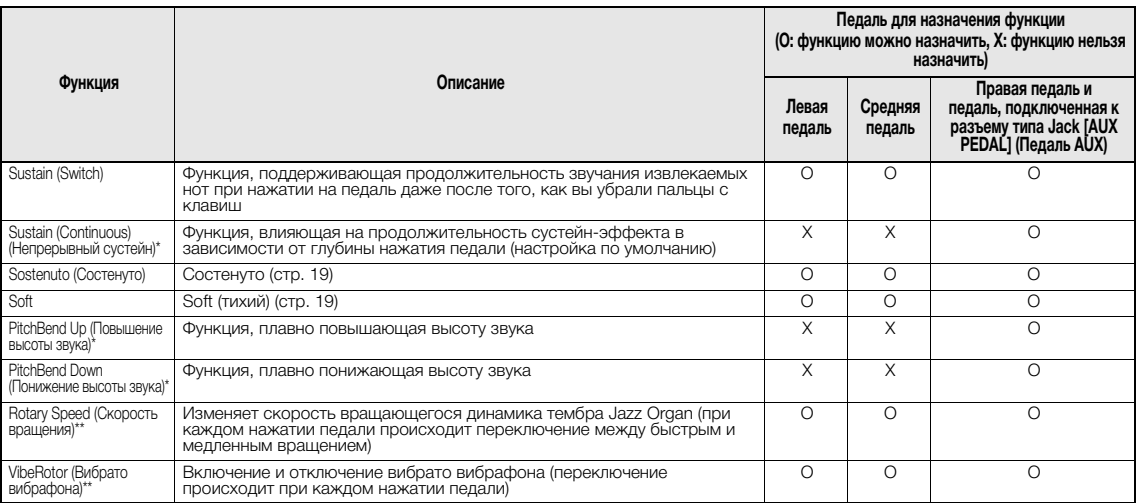

<span id="page-89-7"></span><span id="page-89-6"></span>Если требуется назначить функцию, указанную звездочкой (\*), педали, подключенной к разъему типа Jack [AUX PEDAL] (Педаль AUX), следует<br>использовать приобретаемую отдельно ножную педаль [\(стр. 73\)](#page-70-0). При назначении прочих фун

ножной переключатель [\(стр. 73\)](#page-70-0). Функции, отмеченные звездочками (\*\*), назначаются левой педали автоматически при выборе тембра Jazz Organ или Vibraphone.

## <span id="page-90-0"></span>**Меню Song (Композиция)**

В данном меню задаются различные параметры воспроизведения и редактирования композиций, выполняемых одним нажатием кнопки.

#### **ПРИМЕЧАНИЕ**

- Отмеченные звездочкой (\*) параметры отображаются только при выборе MIDI-композиции. Они не выводятся при выборе аудиокомпозиции.
- Отмеченные двумя звездочками (\*\*) параметры отображаются только при выборе аудиокомпозиции.
- При помощи меню Edit (Редактирование) выберите любую MIDI-композицию, не являющуюся встроенной.
- Пункт Execute (Выполнение) соответствует редактированию или изменению выбранной композиции. Обратите внимание, что при нажатии на кнопку [>] произойдет действительное изменение композиции.
- Содержимое меню Song (Композиция) зависит от типа текущей выбранной композиции (MIDI или аудио).

#### **Для вызова нужного параметра:**

Выберите нужную композицию, для чего нажмите кнопку [FUNCTION] (ФУНКЦИЯ) несколько раз для отображения меню композиций, а затем при помощи кнопок  $[\wedge]/[\vee]/[\triangle]$  выберите требуемый параметр.

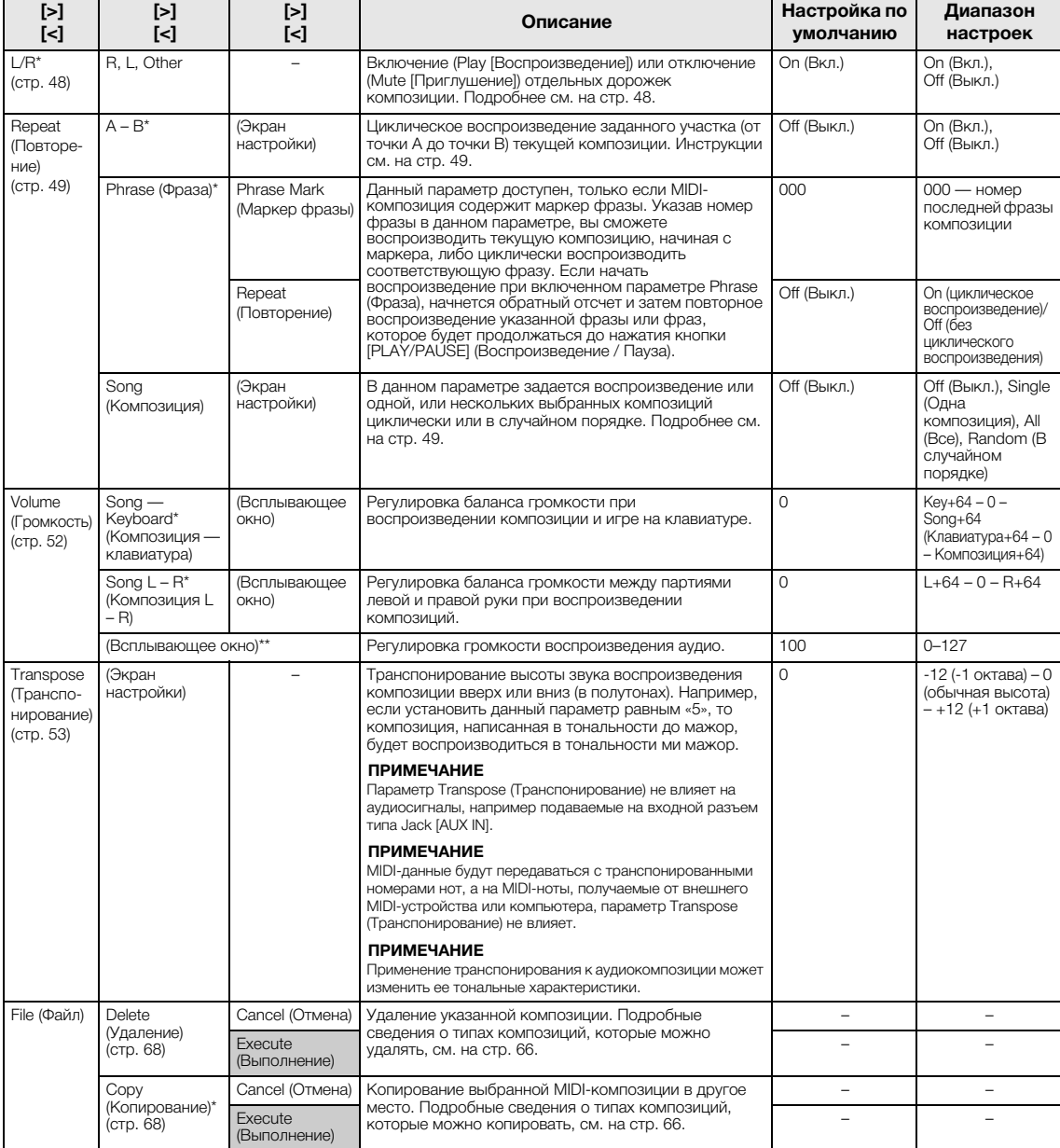

### **Для вызова нужного параметра:**

Выберите нужную композицию, для чего нажмите кнопку [FUNCTION] (ФУНКЦИЯ) несколько раз для отображения меню композиций, а затем при помощи кнопок  $\lceil \wedge V/V \rceil / \lceil \geq l \rceil$  выберите требуемый параметр.

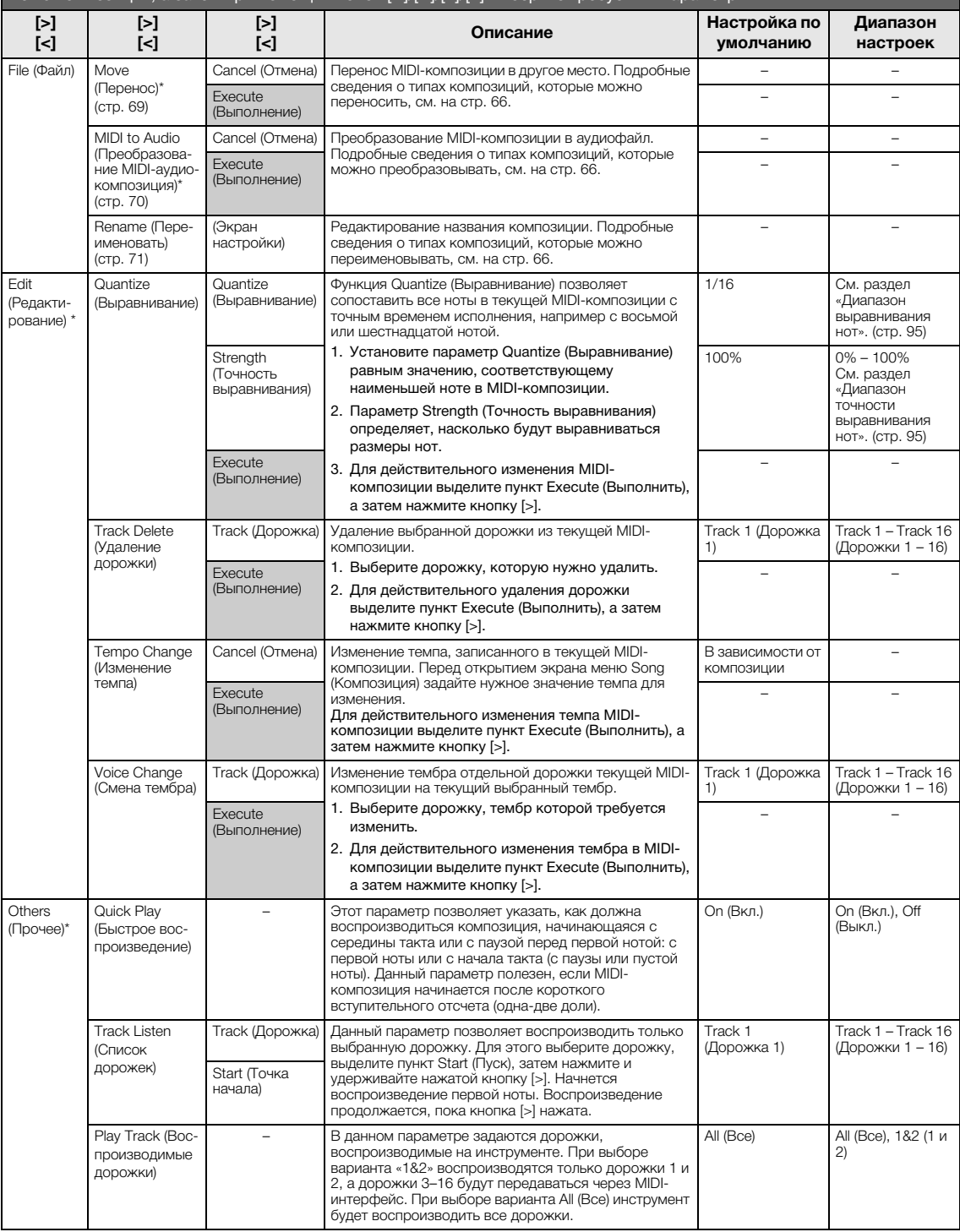

#### **ПРИМЕЧАНИЕ**

Воспроизведение темпа или композиции можно задать на экране, который вызывается нажатием кнопки [TEMPO]. Инструкции см. на [стр. 47](#page-44-0).

### **Дополнительная информация по выравниванию нот**

### <span id="page-92-0"></span>**Диапазон выравнивания нот**

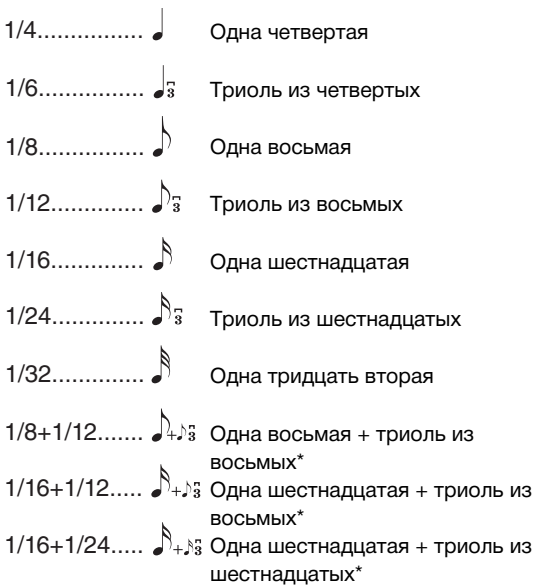

Три варианта выравнивания, отмеченные звездочкой (\*), чрезвычайно удобны, так как позволяют одновременно обрабатывать ноты разной длительности. Например, если партия содержит ноты и триоли длительностью в одну шестнадцатую, при выполнении функции выравнивания с разрешением в одну восьмую все триоли станут восьмыми. Однако если выбрать настройку «восьмая + восьмая триоль», ноты обоих типов выравниваются правильно.

### <span id="page-92-1"></span>**Диапазон точности выравнивания нот**

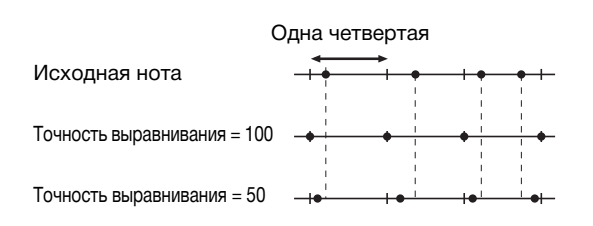

# <span id="page-93-0"></span>**Меню Metronome/Rhythm (Метроном/Ритм)**

В данном меню задаются громкость и формат отображения темпа метронома [\(стр. 41](#page-38-0)) или ритма ([стр. 43\)](#page-40-0). Кроме того, можно выбрать звук колокольчика метронома, подаваемый при первом такте, и задать параметры, относящиеся к вариантам воспроизведения ритма.

### **Для вызова нужного параметра:**

Выберите меню Metronome/Rhythm (Метроном/Ритм), для чего нажмите кнопку [FUNCTION] (ФУНКЦИЯ) несколько раз, а затем при помощи кнопок  $\lceil \wedge \rceil / \lceil \vee \rceil$  выберите требуемый параметр.

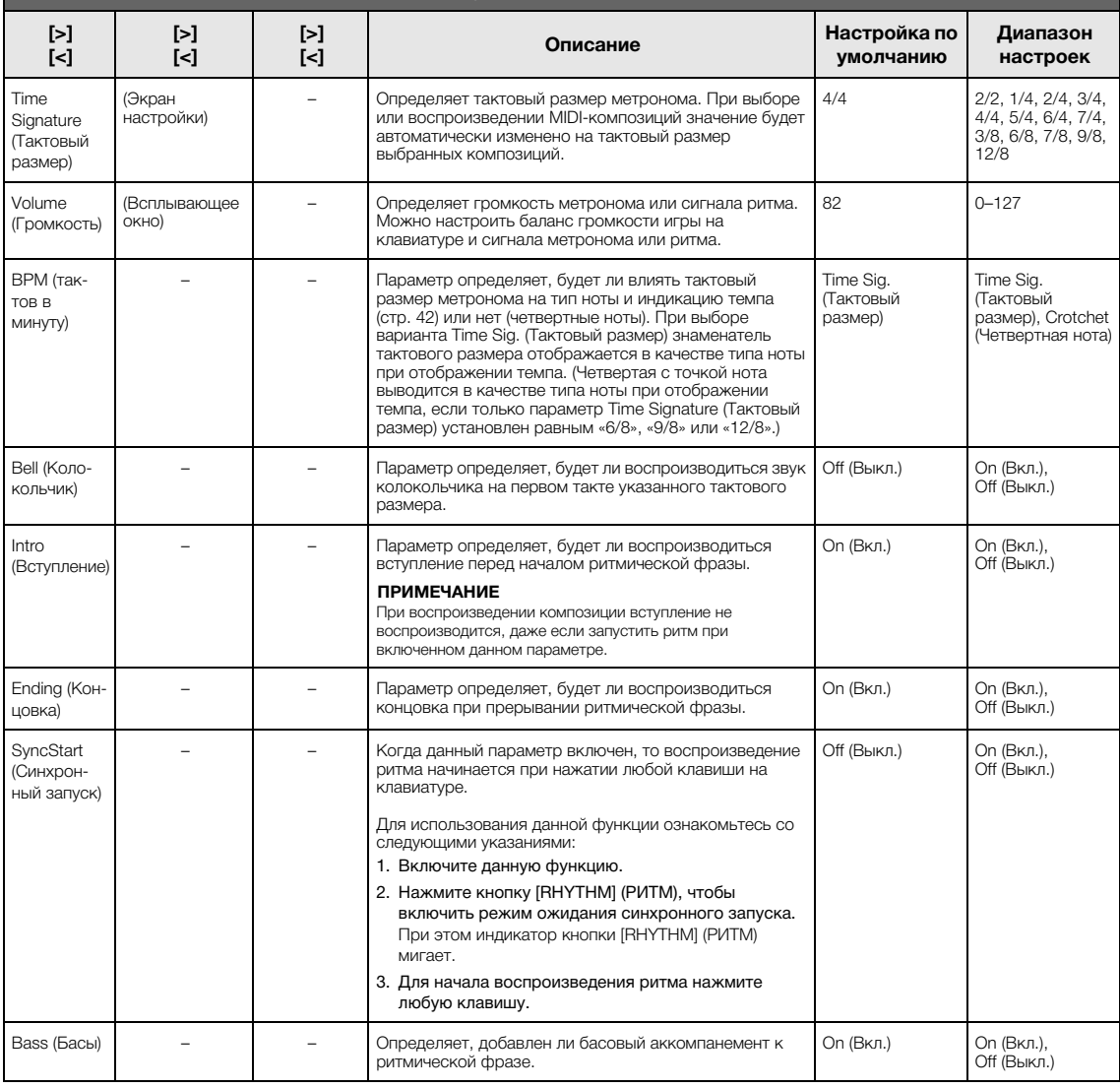

### **Настройка темпа**

Темп метронома/ритма можно задать на экране, который вызывается нажатием кнопки [TEMPO] (ТЕМП). Подробные сведения о задании темпа для метронома или ритма см. на [стр. 41.](#page-38-1)

## <span id="page-94-0"></span>**Меню Recording (Запись)**

В данном меню выполняются детальные настройки режимов записи MIDI ([стр. 54\)](#page-51-0).

#### **ПРИМЕЧАНИЕ**

Настройки в данном меню не влияют на запись аудио.

#### **Для вызова нужного параметра:**

Выберите меню Recording (Запись), для чего нажмите кнопку [FUNCTION] (ФУНКЦИЯ) несколько раз, а затем при помощи кнопок  $\lceil \wedge \rceil / \lceil \vee \rceil$  выберите требуемый параметр.

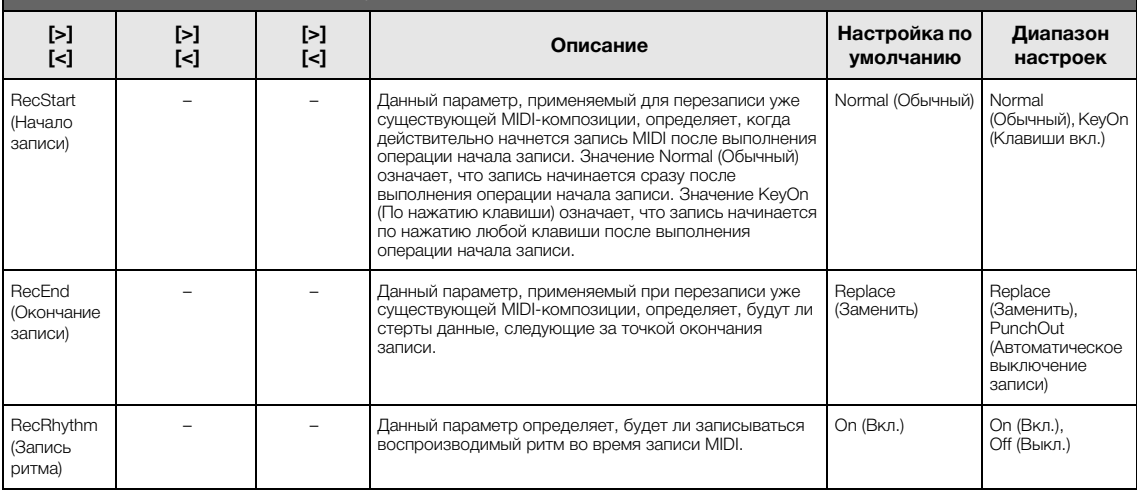

## <span id="page-95-0"></span>**Меню System (Система)**

В данном меню выполняются общие для всего инструмента настройки.

Совместимость с *Bluetooth* указывается с помощью следующих значков. (Дополнительные сведения о совместимости с *Bluetooth* см. на [стр. 8.](#page-5-0))

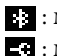

: модели с функцией *Bluetooth*

: модели без функции *Bluetooth*

#### **ПРИМЕЧАНИЕ**

Параметры, обозначенные звездочкой (\*), доступны, только если инструмент оснащен функцией Bluetooth.

### **Для вызова нужного параметра:**

Выберите меню System (Система), для чего нажмите кнопку [FUNCTION] (ФУНКЦИЯ) несколько раз, а затем с помощью кнопок [^]/[v]/[<]/[>] выберите требуемый параметр.

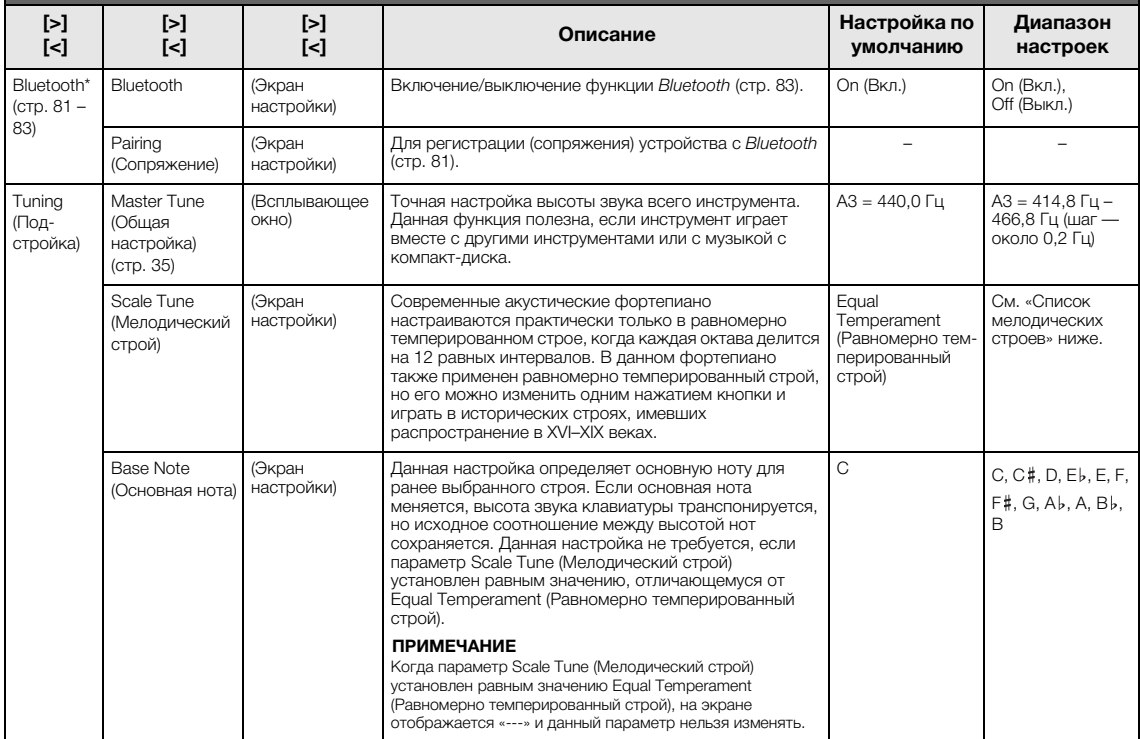

### **Список мелодических строев**

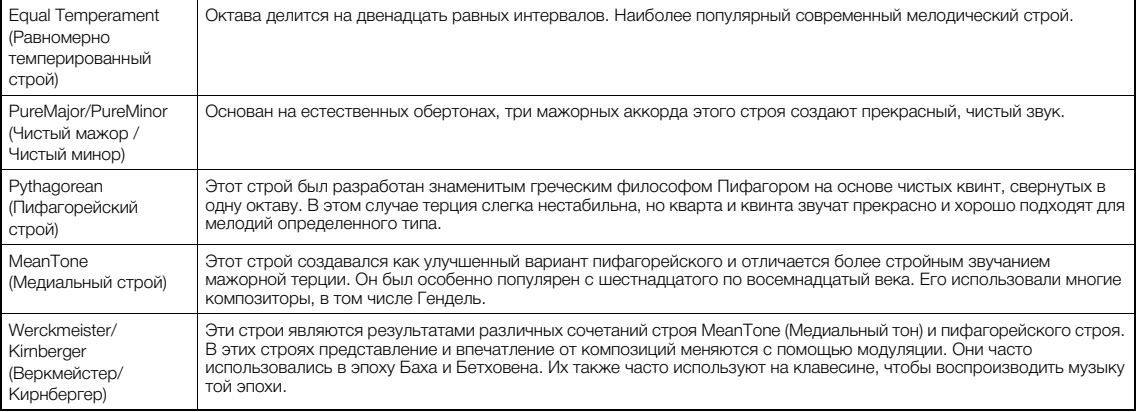

#### **Для вызова нужного параметра:**

Выберите меню System (Система), для чего нажмите кнопку [FUNCTION] (ФУНКЦИЯ) несколько раз, а затем с помощью кнопок [^]/[v]/[<]/[>] выберите требуемый параметр.

<span id="page-96-0"></span>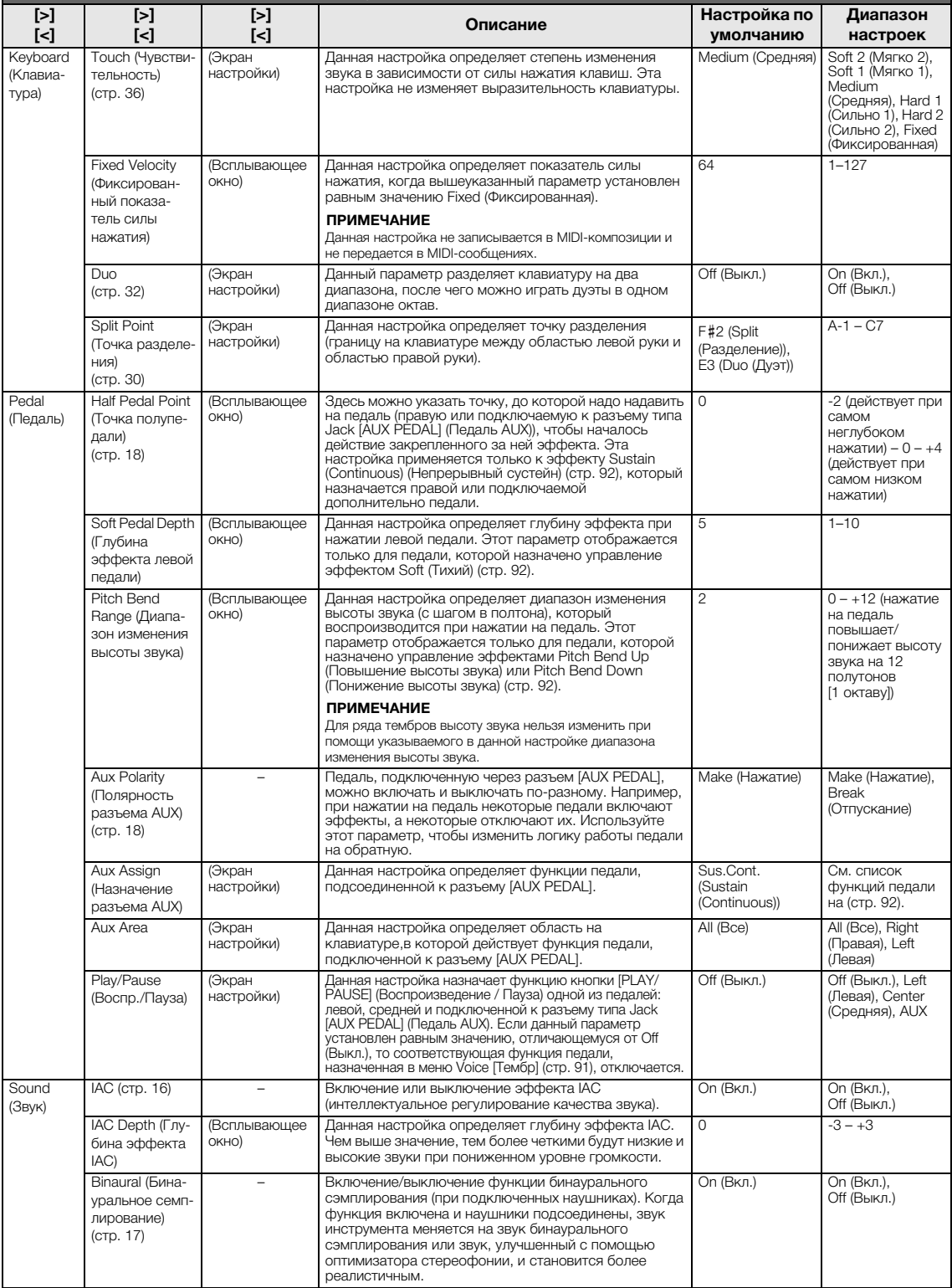

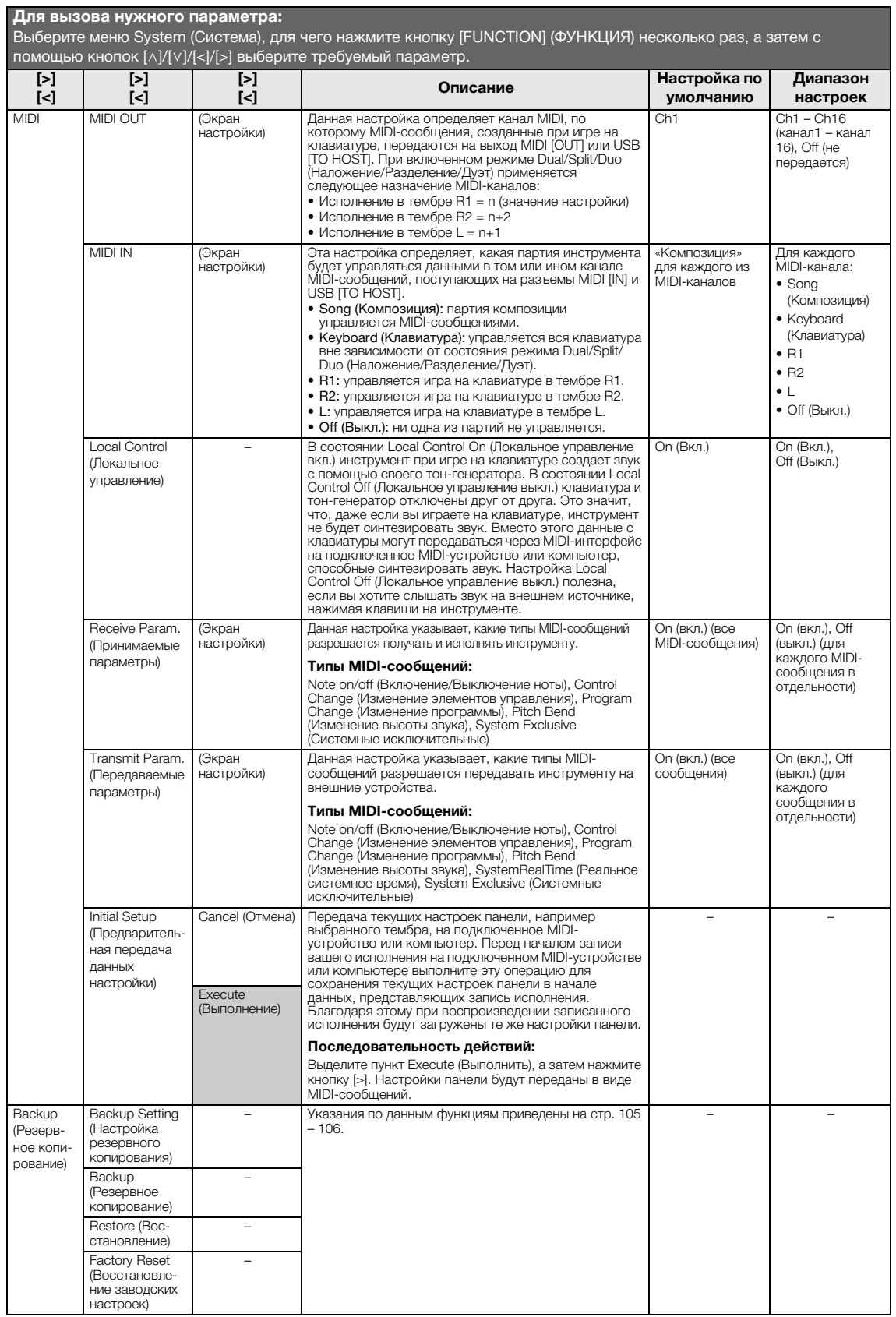

<span id="page-98-1"></span><span id="page-98-0"></span>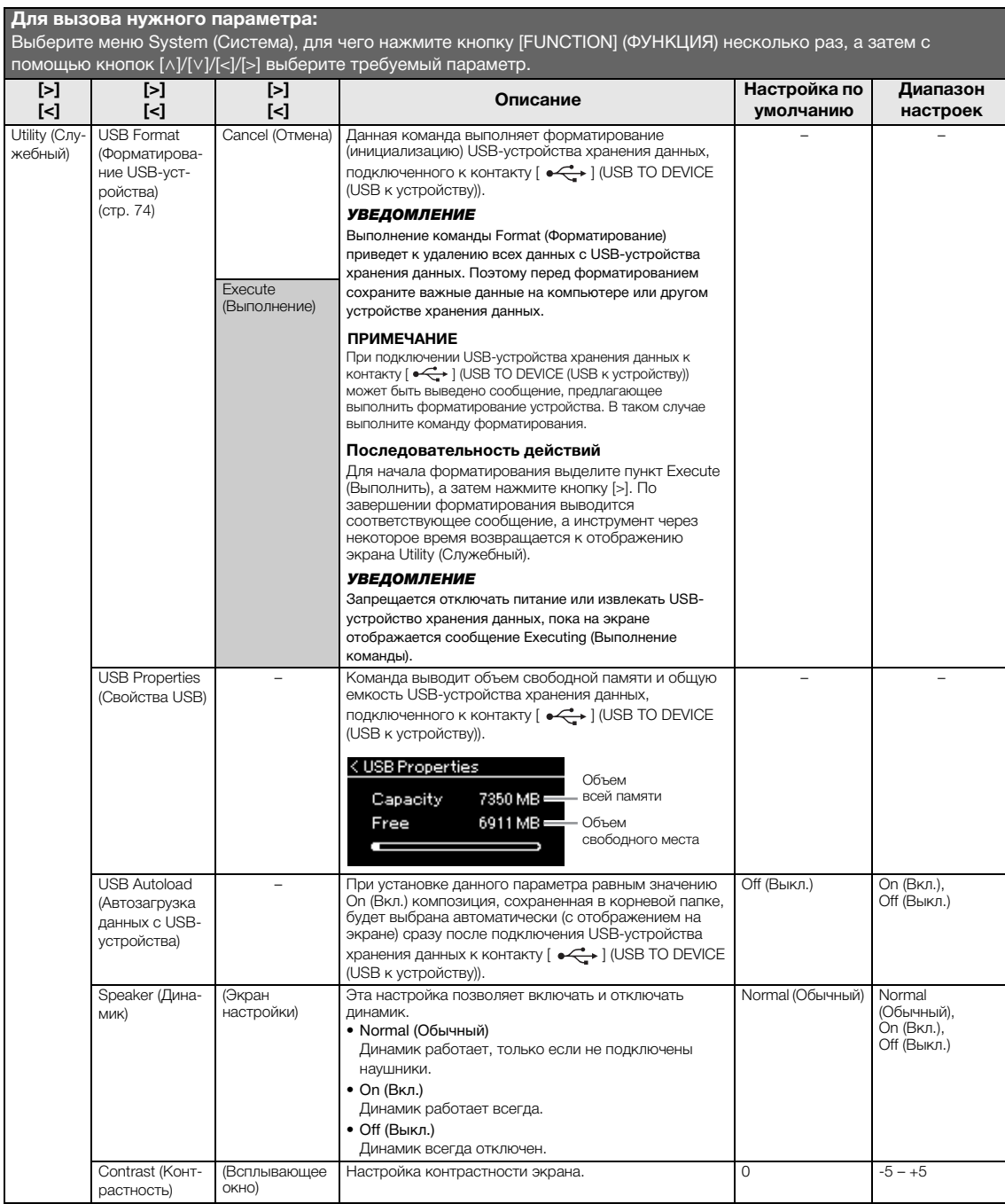

<span id="page-99-1"></span><span id="page-99-0"></span>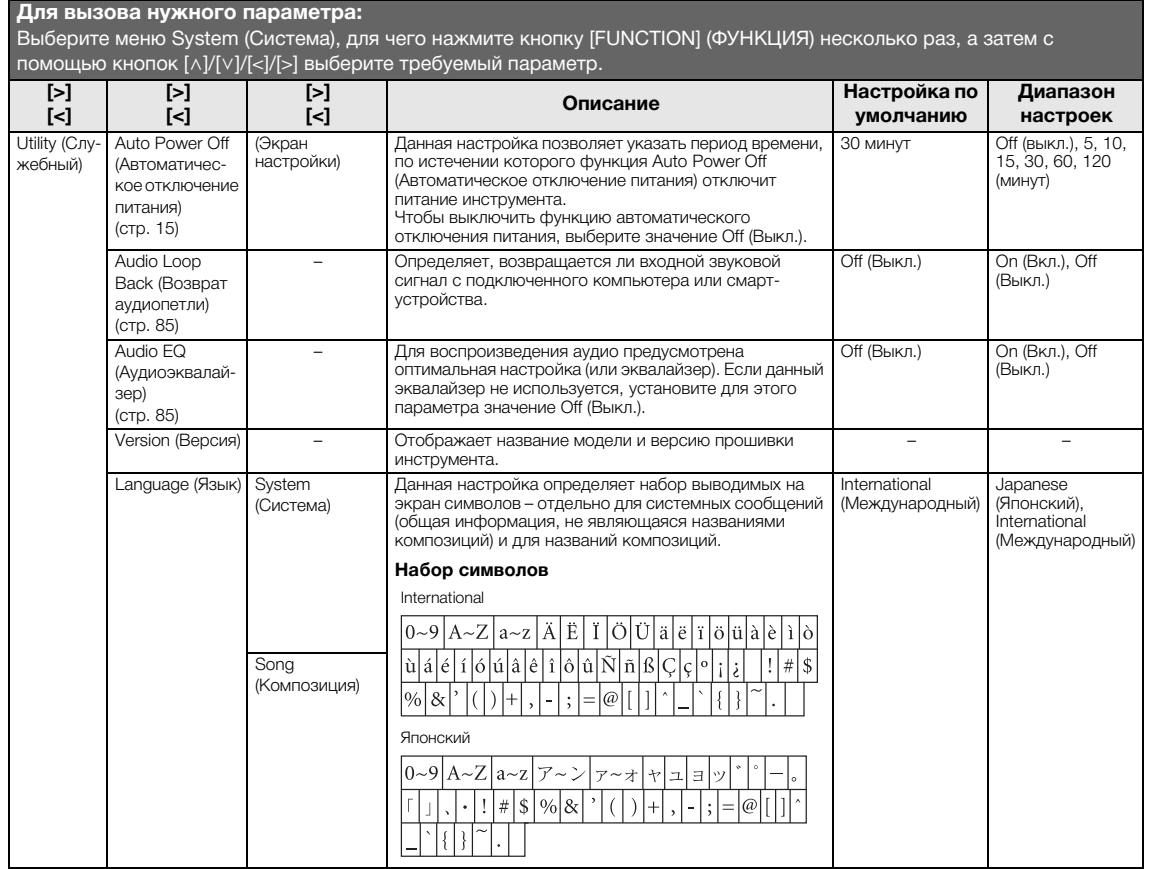

### При подключении сетевого USB-адаптера беспроводной локальной сети к контакту  $[\overrightarrow{\bullet}]\text{ (USB)}$ TO DEVICE (USB к устройству)) инструмента отобразится следующее меню.

Меню, помеченные звездочкой (\*), отличаются в зависимости от значения параметра Wireless LAN Mode (Режим беспроводной локальной сети): Infrastructure (Инфраструктурный режим) или Accesspoint (Точка доступа). Для настройки по умолчанию Wireless LAN Mode (Режим беспроводной локальной сети) установлено значение Infrastructure (Инфраструктурный режим).

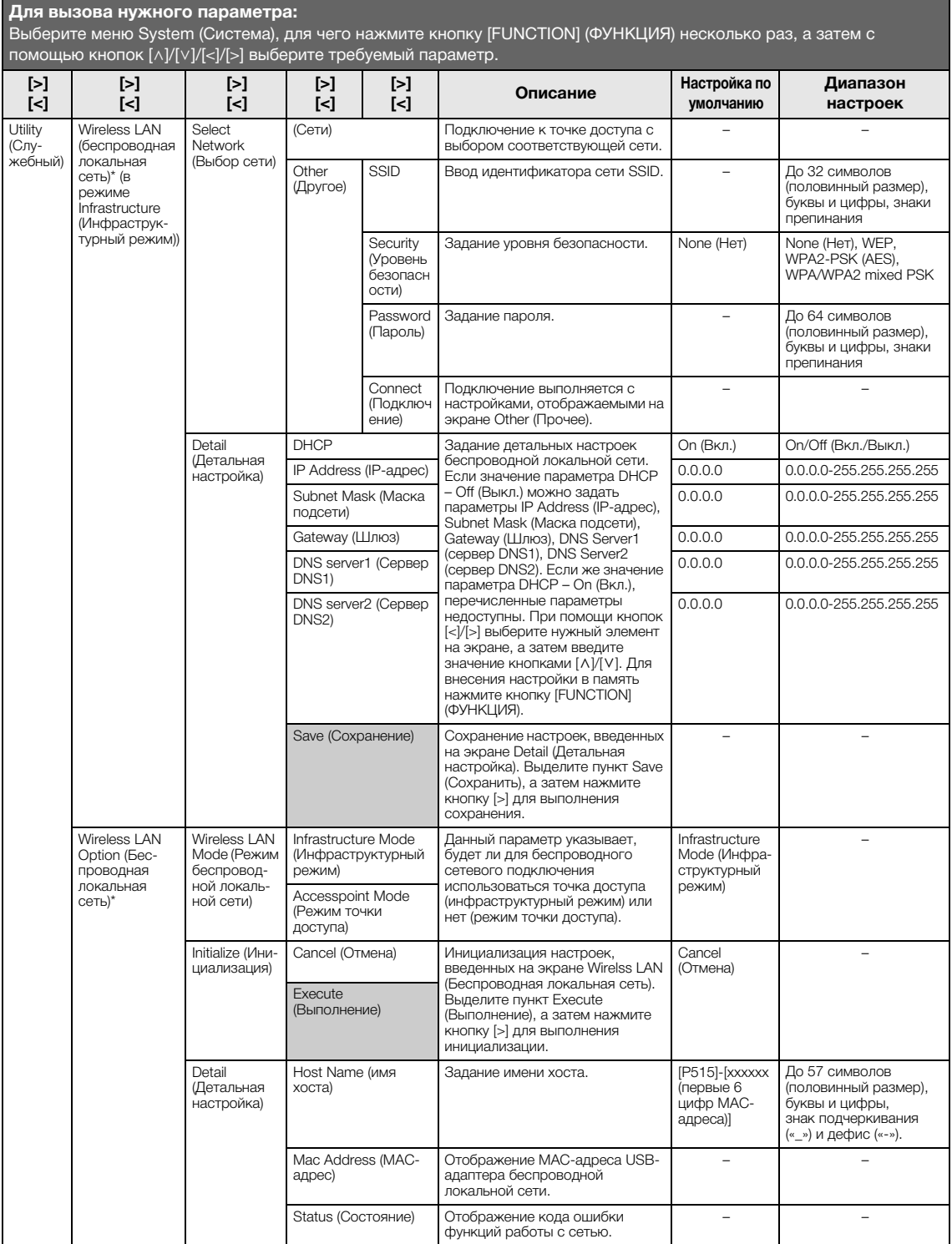

#### <span id="page-101-0"></span>**Для вызова нужного параметра:** Выберите меню System (Система), для чего нажмите кнопку [FUNCTION] (ФУНКЦИЯ) несколько раз, а затем с помощью кнопок [^]/[v]/[<]/[>] выберите требуемый параметр. **[>] [<] [>] [<] [>] [<] Описание Настройка по умолчанию Диапазон настроек Utility** (Слу-жебный) Wireless LAN (беспроводная локальная сеть)\*(в режиме Accesspoint (Режим точки доступа)) SSID **Задание параметра SSID** точки доступа. ap-[P-515]-[xxxxxx (первые 6 цифр MAC-адреса)] До 32 символов (половинный размер), буквы и цифры, знаки препинания **Security** (Уровень безопасности) Задание уровня безопасности точки доступа. WPA2-PSK (AES) None (Нет), WEP, WPA2-PSK (AES), WPA/WPA2 mixed PSK Password (Пароль) Задание пароля точки доступа. 00000000 До 64 символов (половинный размер), буквы и цифры, знаки препинания Channel (Канал) Задание канала точки доступа. 11 Зависит от модели USBадаптера беспроводной локальной сети. • Модели для США и Канады: 1–11 • Другие страны: 1–13 Если USB-адаптер беспроводной локальной сети не подключен, то диапазон номеров каналов составляет 1–13. DHCP Server (Сервер DHCP) Задание настроек, связанных с IP-адресом. On (Вкл.) On (Вкл.), Off (Выкл.) IP Address (IPадрес) 192.168.0.1 192. 168. 0-255. 1-254. Subnet Mask (Маска подсети) 255.255.255.0 255.255.0.0, 255.255.128.0, 255.255.192.0, 255.255.224.0, 255.255.240.0, 255.255.248.0, 255.255.252.0, 255.255.254.0, 255.255.255.0 Save (Сохранение) Сохранение настроек, заданных на экране Wirelss LAN (Беспроводная локальная сеть) (в режиме Accesspoint (Точка доступа)) – –

### <span id="page-102-3"></span><span id="page-102-1"></span> **Backup Setting (Настройка резервного копирования)**

(Выбранные параметры сохраняются даже после выключении питания)

Можно указать, какие именно настройки резервного копирования (см. далее) будут сохраняться в случае выключения питания. Настройки резервного копирования делятся на две группы: Voice (Тембр) (включая такие настройки тембров, как выбор тембра) и Other (Прочее) (включая различные настройки, например Song Repeat (Циклическое воспроизведение композиций) и Tuning (Подстройка)), которые можно задавать по отдельности.

### **Данные и настройки, которые сохраняются при выключении инструмента**

- Пользовательская MIDI-композиция (сохраняется в пользовательской памяти инструмента)
- *Bluetooth*\* (меню System (Система))
- Utility (Служебный) (меню System (Система))
- Настройка резервного копирования (описана в данном разделе)

\* Информация о наличии функции *Bluetooth* в инструменте приведена на [стр. 8.](#page-5-0)

- 1. **Чтобы выбрать меню System (Система), нажмите кнопку [FUNCTION] (ФУНКЦИЯ) несколько раз.**
- 2. **Кнопками [**u**]/[**d**] выберите пункт Backup (Резервное копирование), нажатием кнопки [>] перейдите на следующий экран, а затем кнопкой [**u**] выберите пункт Backup Setting (Настройка резервного копирования).**
- 3. **Кнопкой [>], а затем [**u**] выберите пункт Voice (Тембр), после чего кнопкой [>] выберите значение On (Вкл.) или Off (Выкл.).**

#### **Для каждого тембра предусмотрены следующие настройки:**

- Выбор тембра для каналов R1, R2 и L
- Все прочие параметры, кроме параметра Transpose (Транспонирование), задаются в меню Voice (Тембр)
- 4. **Кнопкой [**d**] выберите пункт Other (Прочее), а затем кнопкой [>] выберите значение On (Вкл.) или Off (Выкл.). В пункте Other (Прочее) содержатся следующие настройки:**
	- В меню Song (Композиция): Song Repeat (Циклическое воспроизведение композиций), Song-Keyboard (Переключение между воспроизведением композиций и игрой на клавиатуре), Audio Volume (Громкость воспроизведения аудио), Quick Play (Быстрое воспроизведение), Play Track (Воспроизведение дорожки);
	- В меню Metronome/Rhythm (Метроном/Ритм): Volume (Громкость), BPM (Число тактов в минуту), Bell On/Off (Колокольчик вкл./выкл.), Bass (Бас), Intro (Вступление), Ending (Концовка);
- В меню System (Система): Tuning (Подстройка), Keyboard (Клавиатура) (за исключением режима Duo (Дуэт)), Pedal (Педаль), Sound (Звук), MIDI.
- Sound Boost (Усиление громкости), Master EQ (Основной эквалайзер)
- 5. **Для выхода из меню System (Система) нажмите кнопку [EXIT].**

### <span id="page-102-2"></span><span id="page-102-0"></span>■ Backup (Резервное **копирование)**

(Сохранение файла с резервной копией хранящихся в памяти данных)

Данная функция сохраняет хранящиеся во внутренней памяти данные на подключенное USB-устройство хранения данных в виде файла резервной копии (с именем p-515.bup). Затем такой файл резервной копии можно загрузить в память инструмента с помощью функции Restore (Восстановление) ([стр. 106](#page-103-1)).

#### УВЕДОМЛЕНИЕ

- На выполнение резервного копирования может потребоваться 1–2 мин. Запрещается отключать питание в ходе выполнения данной операции (пока отображается текст Executing [Выполнение]). Это может привести к повреждению данных.
- Если на USB-устройстве хранения данных уже есть файл резервной копии (p-515.bup), то при выполнении этой операции он будет перезаписан или заменен новым.
- 1. **Подключите USB-устройство хранения данных к контакту [ ] (USB TO DEVICE) (USB к устройству).**
- 2. **Чтобы выбрать меню System (Система), нажмите кнопку [FUNCTION] (ФУНКЦИЯ) несколько раз.**
- 3. **Кнопками [**u**]/[**d**] выберите пункт Backup (Резервное копирование), нажатием кнопки [>] перейдите на следующий экран, а затем кнопками**  $[\wedge] / [\vee]$  выберите **пункт Backup (Резервное копирование).**
- 4. **Нажатием кнопки [>] перейдите на следующий экран и затем нажмите кнопку [**d**] для выбора пункта Execute (Выполнение).**
- 5. **Нажмите кнопку [>] для выполнения операции резервного копирования.**
- 6. **Для выхода из меню System (Система) нажмите кнопку [EXIT].**

### **ПРИМЕЧАНИЕ**

При необходимости восстановления данных из файла резервной копии выполните функцию Restore (Восстановление) ([стр. 106\)](#page-103-1).

### **ПРИМЕЧАНИЕ**

Защищенные композиции не подлежат резервному копированию.

### <span id="page-103-1"></span>**Restore (восстановление)**

(Перезапуск инструмента с загрузкой файла резервной копии)

Данная функция загружает в память инструмента файл резервной копии (p-515.bup), ранее сохраненный при помощи функции Backup (Резервное копирование) ([стр. 105\)](#page-102-2).

#### УВЕДОМЛЕНИЕ

- На выполнение резервного копирования может потребоваться 1–2 мин. Запрещается отключать питание в ходе выполнения данной операции (пока отображается текст Executing (Выполнение)). Это может привести к повреждению данных.
- Если в пользовательской памяти находятся защищенные или записанные композиции, перед выполнением данной операции такие композиции следует переместить на USBустройство хранения данных, как указано на [стр. 69](#page-66-0). В противном случае такие композиции при выполнении операции будут удалены.
- 1. **Подключите USB-устройство хранения данных, содержащее файл резервной копии, к контакту [ ] (USB TO DEVICE (USB к устройству)).**
- 2. **Чтобы выбрать меню System (Система), нажмите кнопку [FUNCTION] (ФУНКЦИЯ) несколько раз.**
- 3. **Кнопками [**u**]/[**d**] выберите пункт Backup (Резервное копирование), нажатием кнопки [>] перейдите на следующий экран, а затем кнопками**  $[\wedge] / [\vee]$  выберите **пункт Restore (Восстановление).**
- 4. **Нажатием кнопки [>] перейдите на следующий экран и затем нажмите кнопку [**d**] для выбора пункта Execute (Выполнение).**
- 5. **Нажмите кнопку [>] для выполнения операции.**

Появится сообщение о завершении операции, а затем через короткое время инструмент перезапустится.

### <span id="page-103-2"></span><span id="page-103-0"></span> **Factory Reset (Восстановление заводских настроек)**

(Перезапуск инструмента с загрузкой начальных заводских настроек)

Данная операция сбрасывает все настройки инструмента в значения по умолчанию, которые задаются на заводе-изготовителе и применяются при первом включении инструмента.

#### **Обратите внимание, что эта операция:**

- устанавливает для параметра Backup Setting (Настройка резервного копирования) ([стр. 105\)](#page-102-1) значение по умолчанию;
- не удаляет композиции, хранящиеся в папке User;
- не удаляет информацию о сопряжении *Bluetooth*\* ([стр. 82](#page-79-0)).
- \* Информация о наличии функции Bluetooth в инструменте приведена на [стр. 8.](#page-5-0)

#### УВЕДОМЛЕНИЕ

Запрещается отключать питание в ходе выполнения данной операции (пока отображается текст Factory reset executing (Восстановление заводских настроек)). Это может привести к повреждению данных.

- 1. **Чтобы выбрать меню System (Система), нажмите кнопку [FUNCTION] (ФУНКЦИЯ) несколько раз.**
- 2. **Кнопками [**u**]/[**d**] выберите пункт Backup (Резервное копирование), нажатием кнопки [>] перейдите на следующий экран, а затем кнопками**  $\lceil \wedge \rceil / \lceil \vee \rceil$  выберите **пункт Factory Reset (Восстановление заводских настроек).**
- 3. **Нажатием кнопки [>] перейдите на следующий экран и затем нажмите кнопку [**d**] для выбора пункта Execute (Выполнение).**
- 4. **Нажмите кнопку [>] для выполнения операции.**

Появится сообщение о завершении операции, а затем через короткое время инструмент перезапустится.

### **Другой способ восстановления настроек по умолчанию**

Нажмите и удерживайте крайнюю правую белую клавишу (нота C7), а затем включите питание инструмента переключателем [Ф] (Режим ожидания/Вкл.). Данная операция не стирает композиции, хранящиеся в папке User.

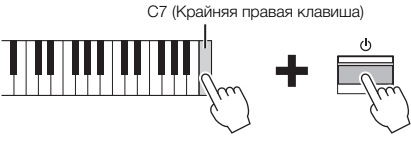

Переключатель [ $\Phi$ ] (Режим ожидания/Вкл.)

# <span id="page-104-0"></span>**Список встроенных тембров**

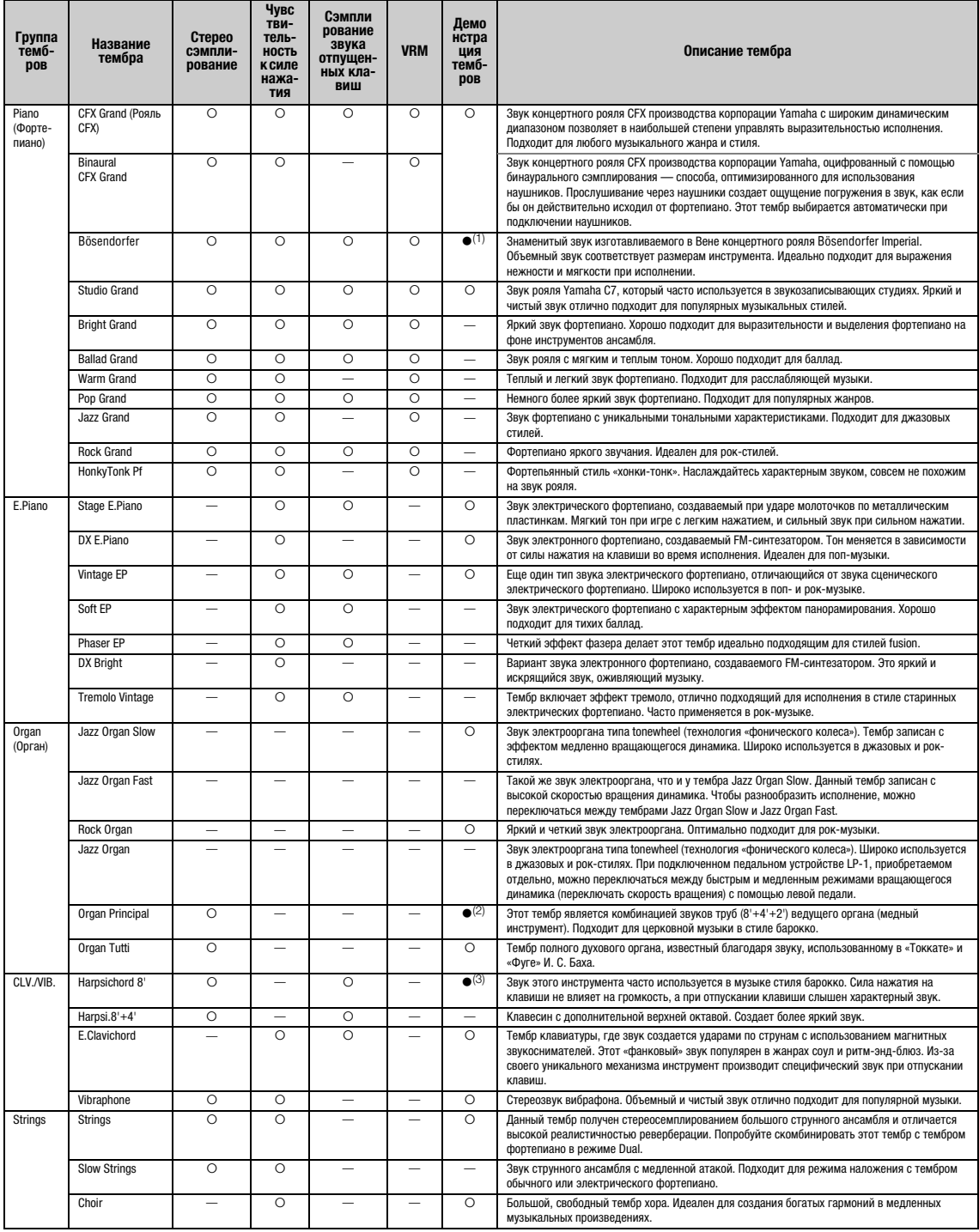

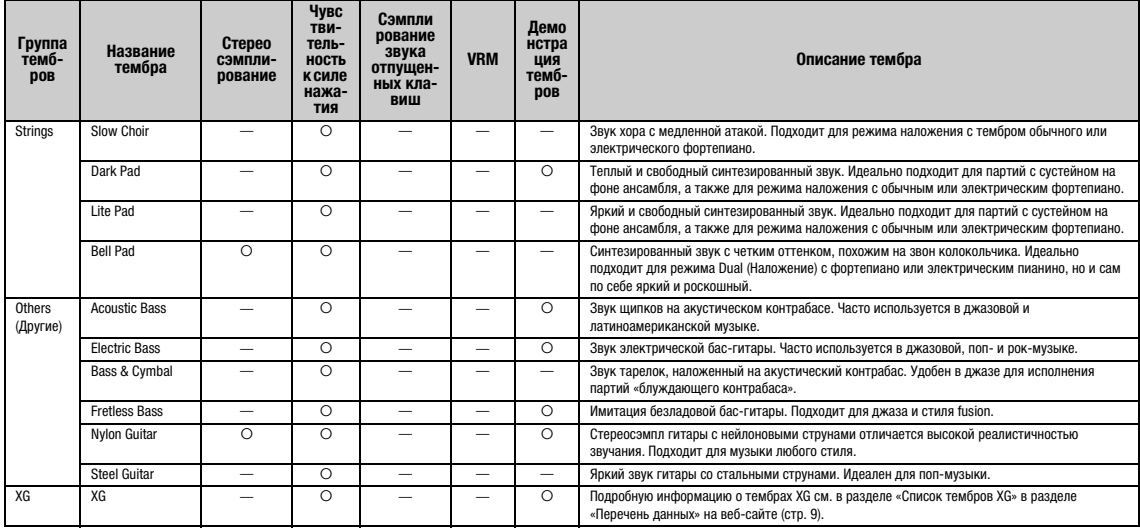

#### **VRM**

Имитация резонанса струн при помощи физического моделирования при нажатии правой педали или клавиш.

#### **Сэмплирование звука отпущенных клавиш**

Воспроизводит легчайший звук, сопровождающий отпускание клавиш.

#### **Список демонстраций тембров**

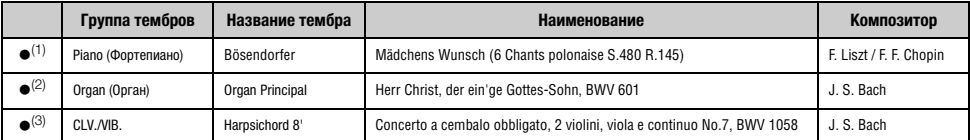

Демонстрации вышеперечисленных тембров (со значками ●) — это короткие переработанные отрывки из оригинальных произведений. Все другие демонстрационные композиции<br>являются авторскими произведениями Yamaha (© Корпорация Yam

## **Список композиций Список ритмов**

### **50 Classics (50 классических**

### **композиций)**

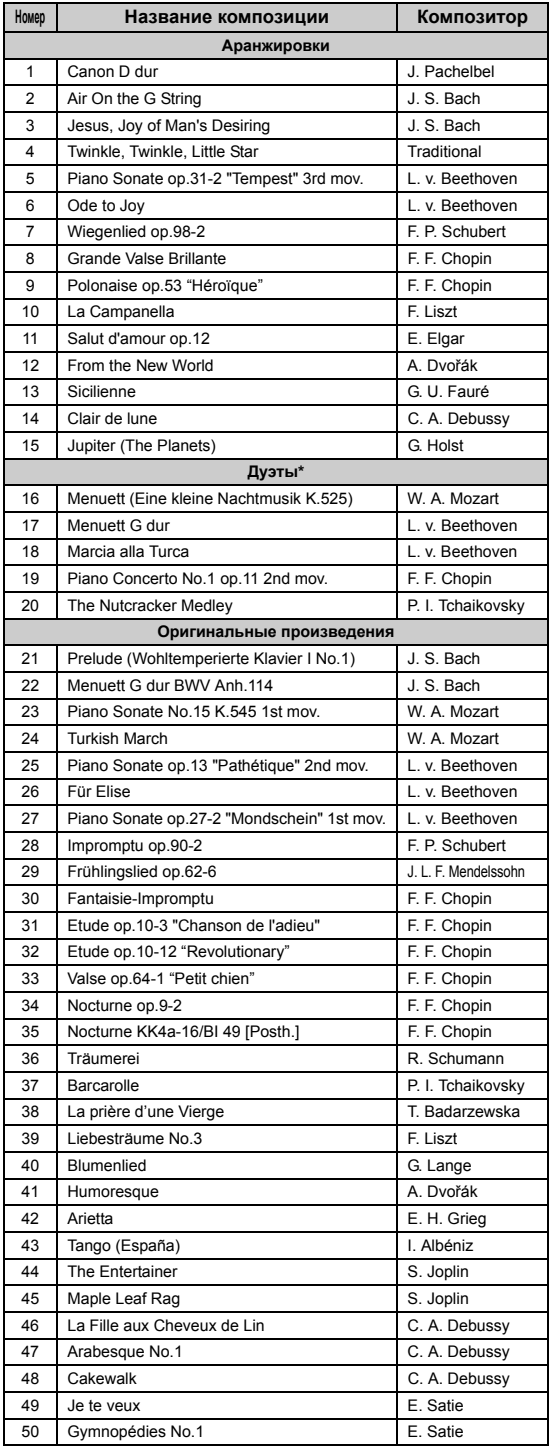

\* В композициях для дуэтов партию правой руки исполняет первый музыкант правой рукой, партию левой руки — тот же музыкант левой рукой, а дополнительную партию исполняет второй музыкант обеими руками.

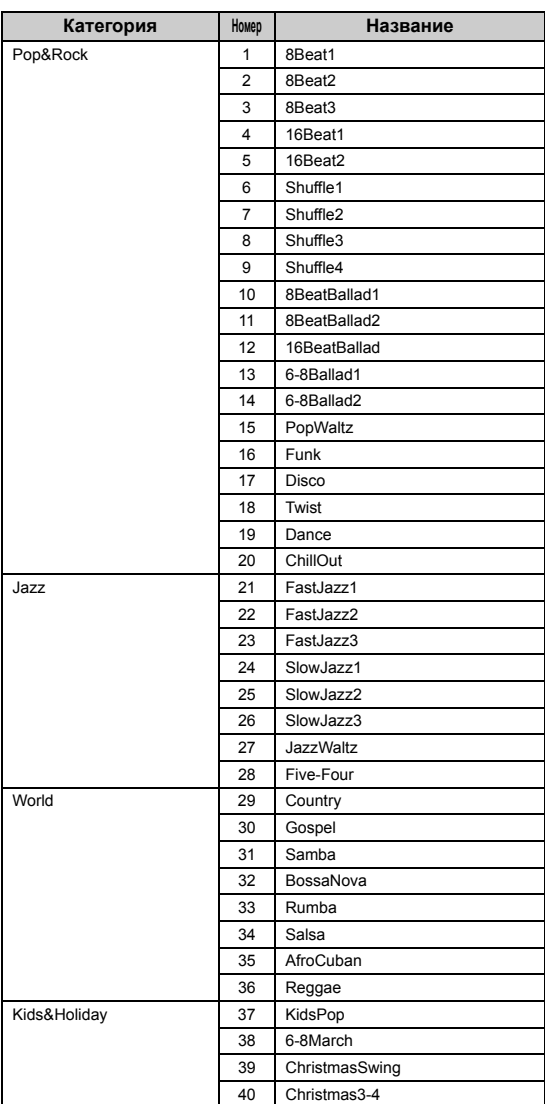

## **Список сообщений**

Ряд сообщений остается на экране. Чтобы их закрыть, нажмите кнопку [EXIT] (ВЫХОД).

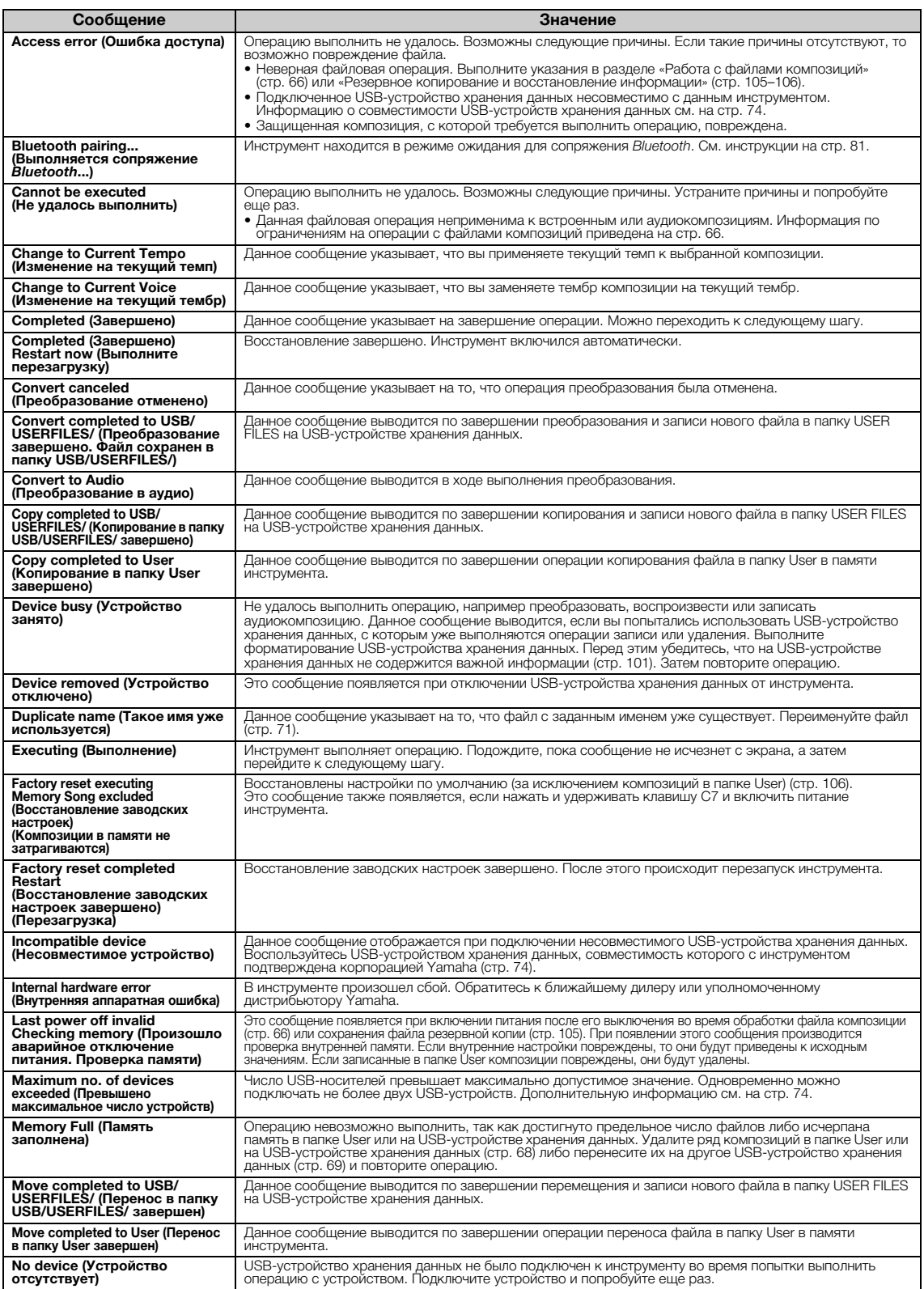
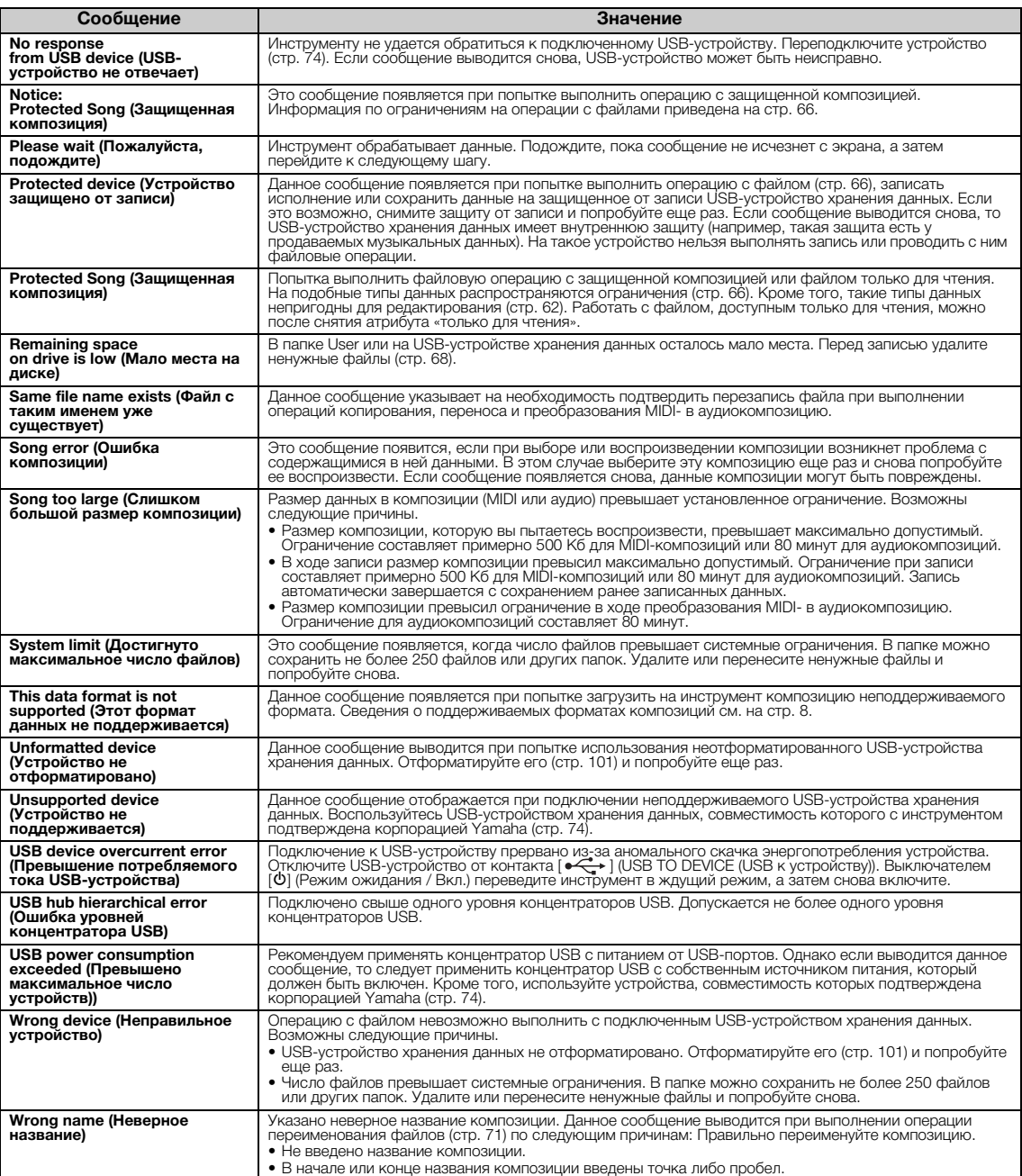

# <span id="page-109-0"></span>**Устранение неполадок**

При появлении сообщения для помощи в устранении неполадок обратитесь к списку сообщений ([стр. 110\)](#page-107-0).

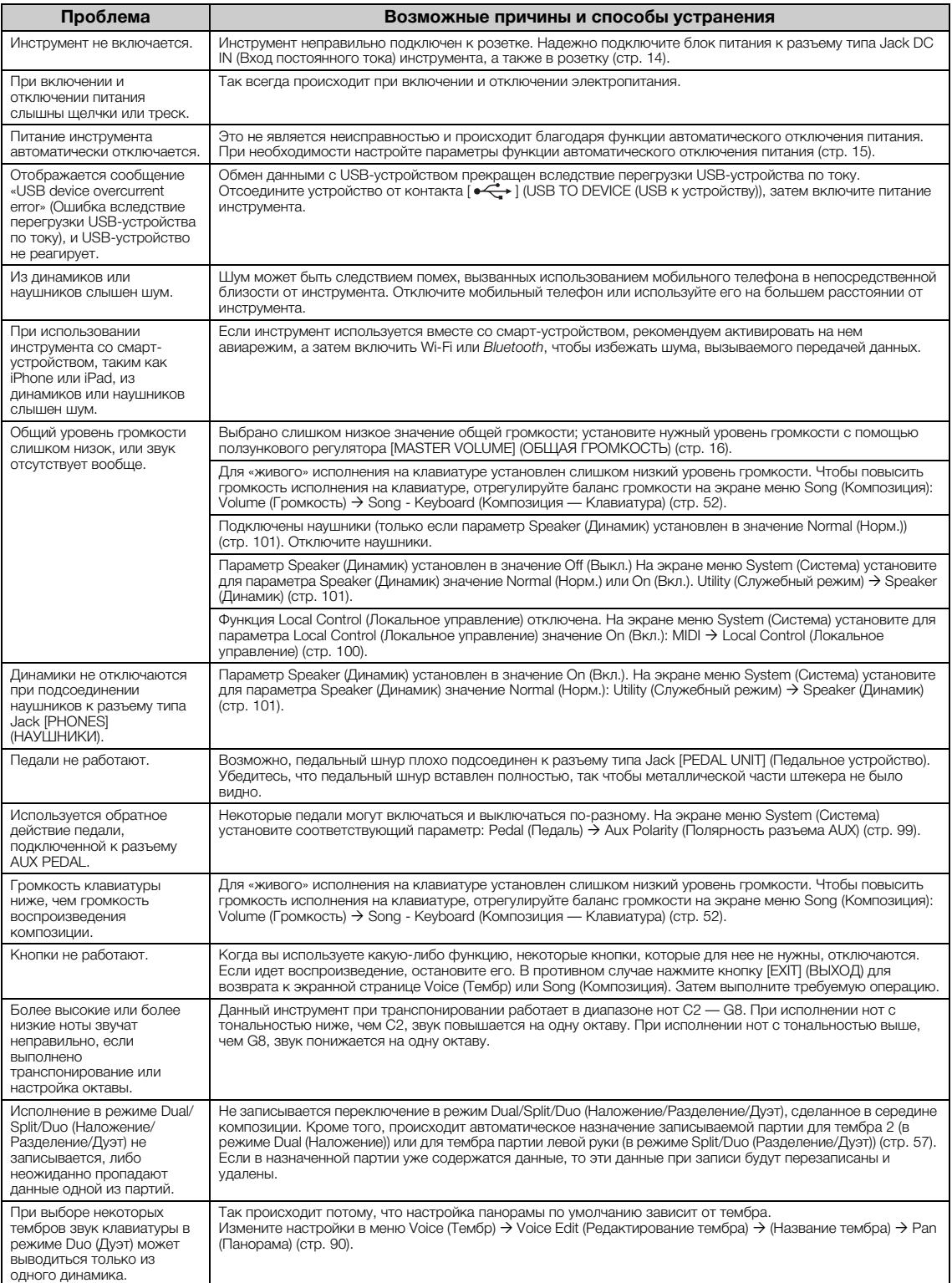

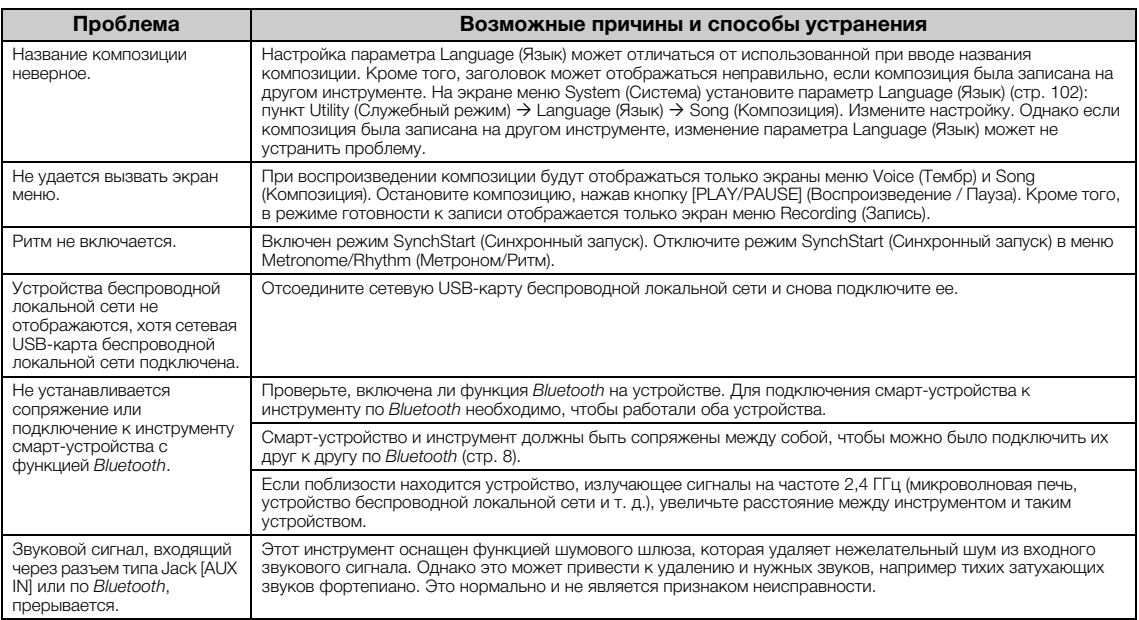

\* Информация о наличии функции *Bluetooth* приведена на [стр. 8.](#page-5-1)

# **Технические характеристики**

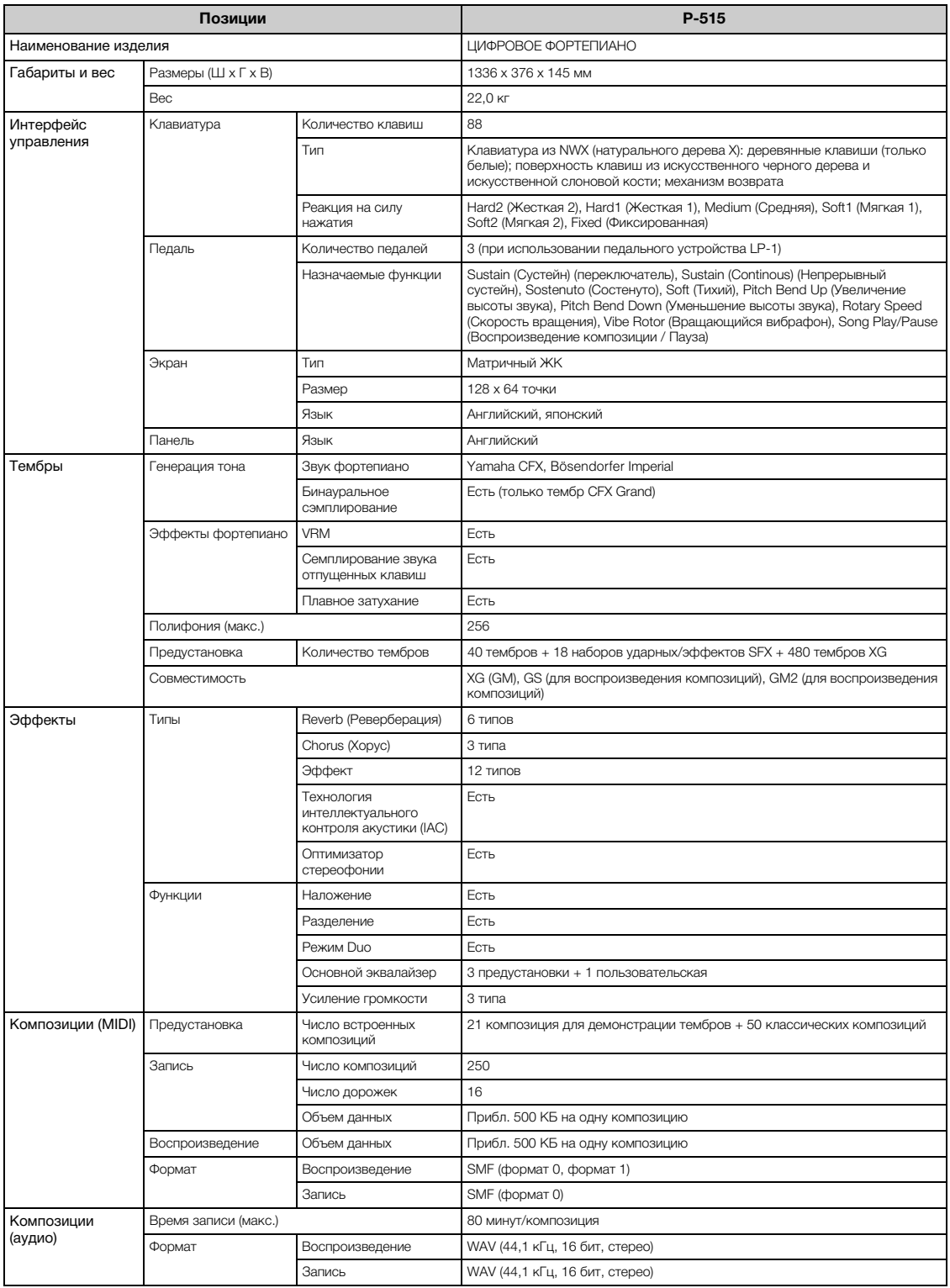

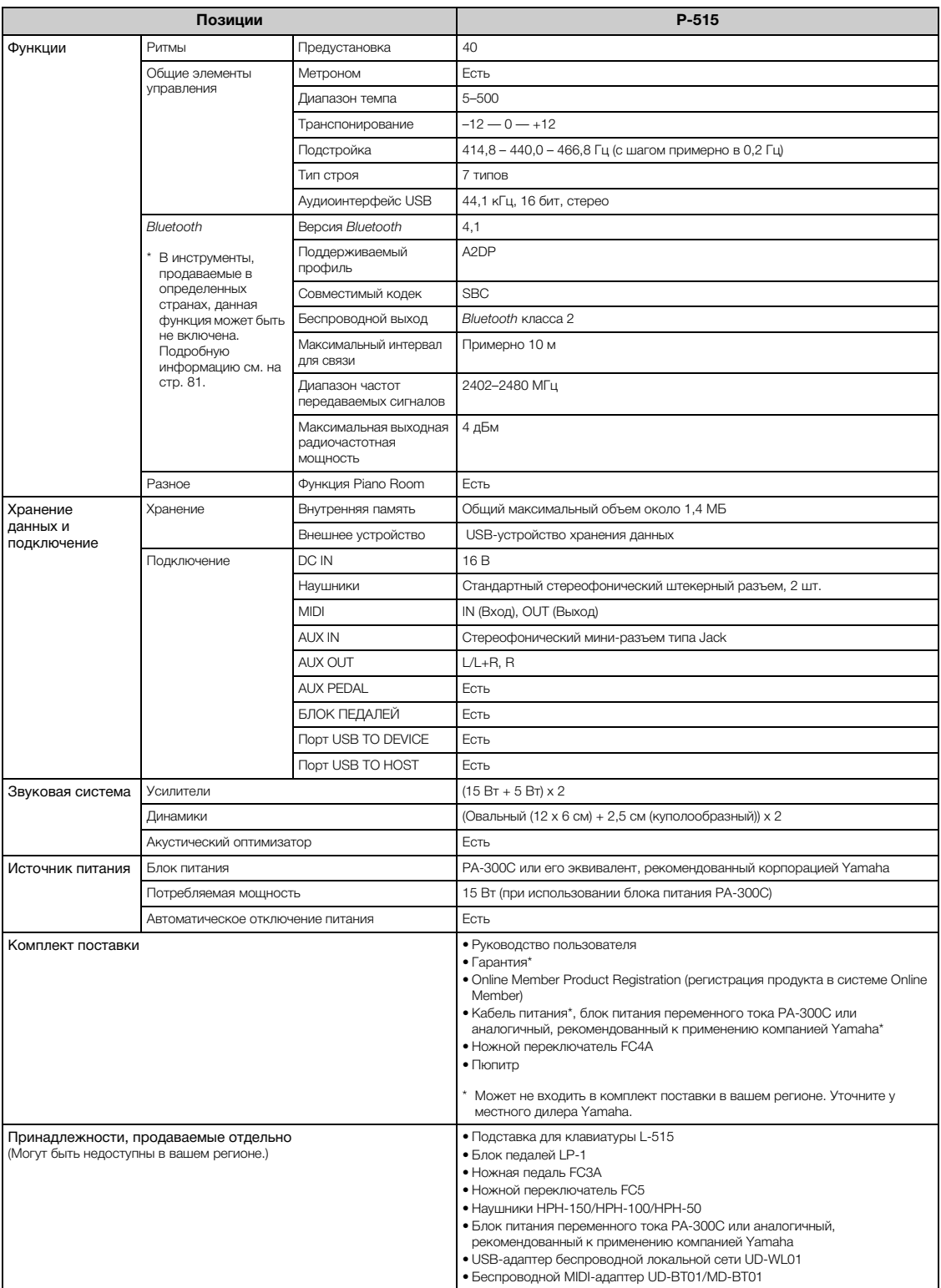

В содержании данного руководства приведены последние на момент публикации технические характеристики. Для получения последней версии<br>руководства посетите веб-сайт корпорации Yamaha и загрузите файл с руководством. Так как  $^{\star}$ 

# **Предметный указатель**

### **Цифры**

[50 Classics \(50 классических композиций\) .............109](#page-106-0)

### **A**

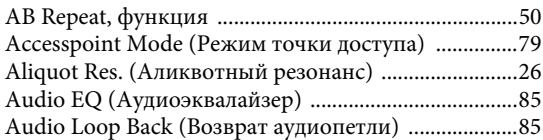

### **B**

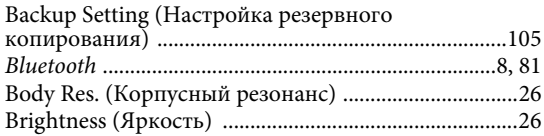

# **C**

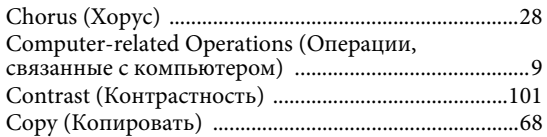

# **D**

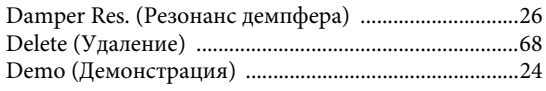

### **E**

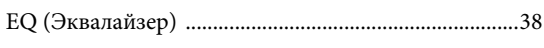

## **F**

```
Factory Reset (Восстановление 
заводских настроек) ....................................................106
```
### **H**

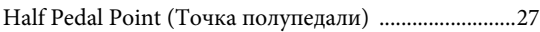

### **I**

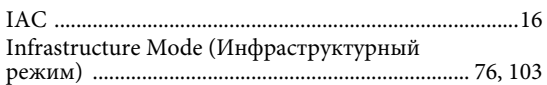

### **K**

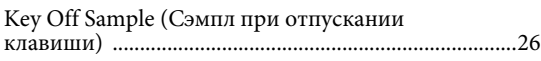

## **L**

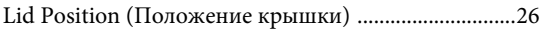

## **M**

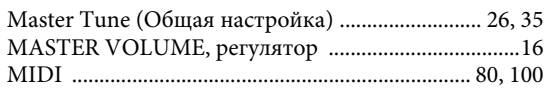

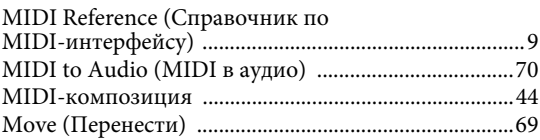

### **R**

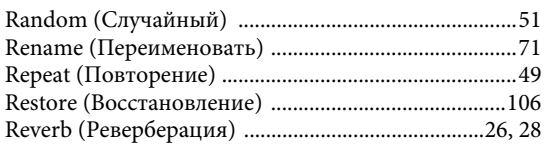

### **S**

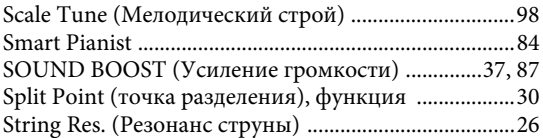

## **T**

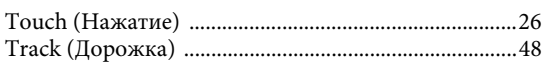

# **U**

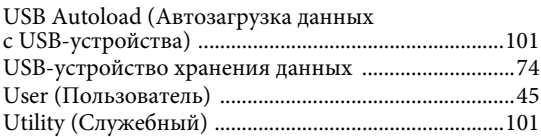

### **V**

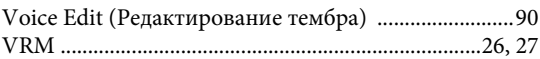

# **X**

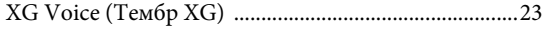

### **А**

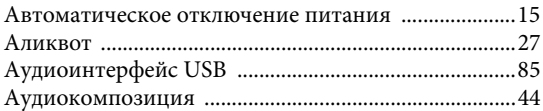

### **Б**

```
Баланс громкости ...........................................................52
Басы ...................................................................................43
Беспроводная локальная сеть ............................ 76, 103
Бинауральное сэмплирование ....................................17
Блок педалей ...................................................................19
Блок питания ..................................................................14
Блокировка панели ..................................................40, 87
```
### **В**

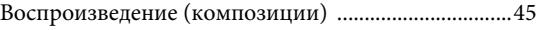

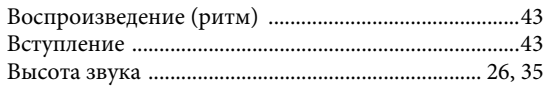

# $\Gamma$

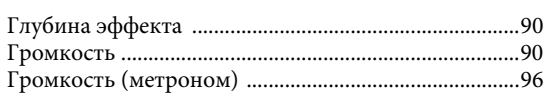

# $\,\pmb{\overline{\mu}}\,$

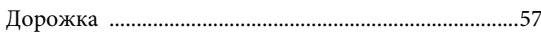

### 3

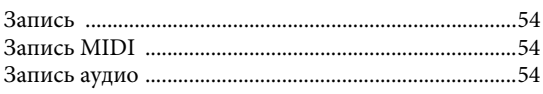

# $\bf K$

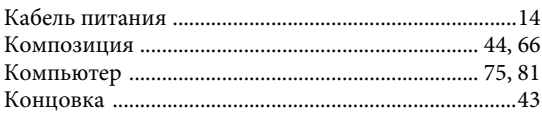

# $\mathbf M$

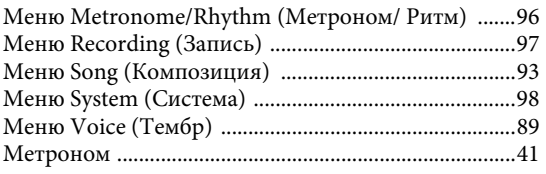

# $\mathbf H$

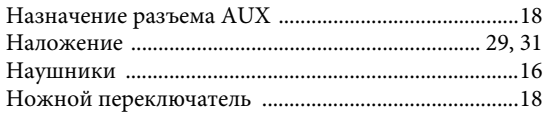

# $\overline{O}$

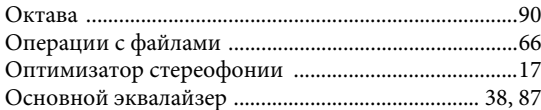

## $\mathbf \Pi$

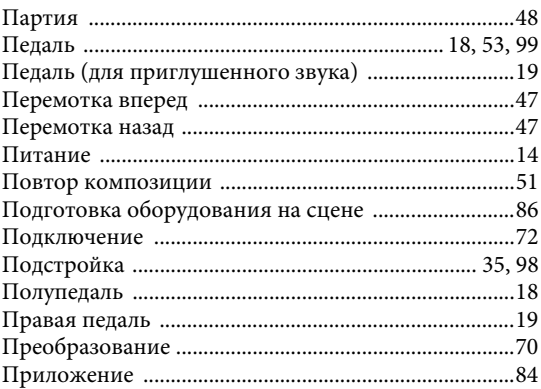

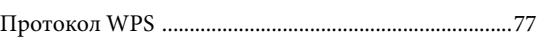

### $\overline{\mathbf{P}}$

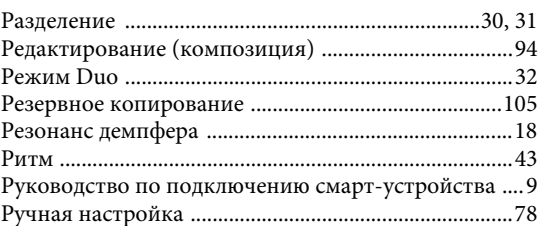

## $\mathbf C$

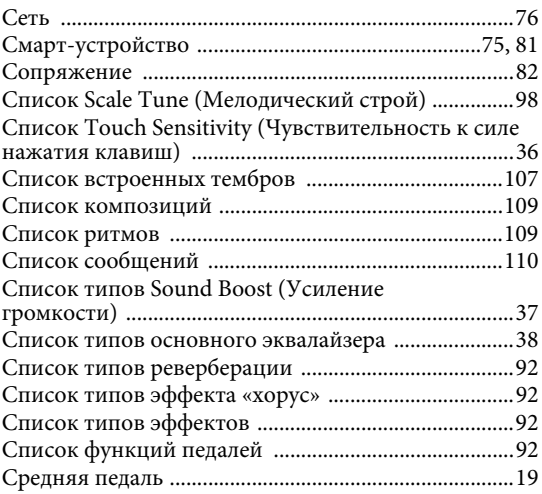

# $\overline{T}$

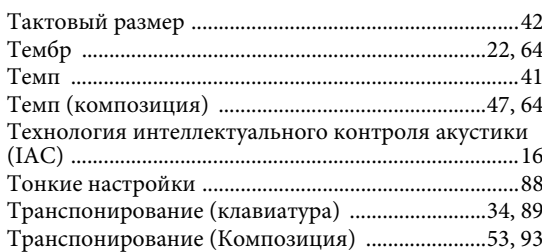

### $\mathbf{y}$

### $\Phi$

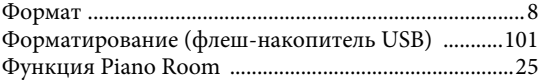

## $\mathbf{q}$

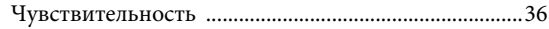

### $\Theta$

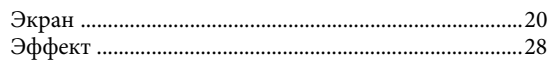

# **For EU countries**

### BG Bulgarian

#### ОПРОСТЕНА ЕС ДЕКЛАРАЦИЯ ЗА СЪОТВЕТСТВИЕ

С настоящото Yamaha Music Europe GmbH декларира, че този тип радиосъоръжение [P-515] е в съответствие с Директива 2014/53/ЕС. Цялостният текст на ЕС декларацията за съответствие може да се намери на следния интернет адрес: https://europe.yamaha.com/en/support/compliance/doc.html

#### ES Spanish

#### **DECLARACIÓN UE DE CONFORMIDAD SIMPLIFICADA**

Por la presente, Yamaha Music Europe GmbH declara que el tipo de equipo radioeléctrico [P-515] es conforme con la Directiva 2014/53/UE. El texto completo de la declaración UE de conformidad está disponible en la dirección Internet siguiente: https://europe.yamaha.com/en/support/compliance/doc.html

#### CS Czech

#### **ZJEDNODUŠENÉ EU PROHLÁŠENÍ O SHODĚ**

Tímto Yamaha Music Europe GmbH prohlašuje, že typ rádiového zařízení [P-515] je v souladu se směrnicí 2014/53/EU. Úplné znění EU prohlášení o shodě je k dispozici na této internetové adrese: https://europe.yamaha.com/en/support/compliance/doc.html

### DA Danish

#### **FORENKLET EU-OVERENSSTEMMELSESERKLÆRING**

Hermed erklærer Yamaha Music Europe GmbH, at radioudstyrstypen [P-515] er i overensstemmelse med direktiv 2014/53/EU. EU-overensstemmelseserklæringens fulde tekst kan findes på følgende internetadresse: https://europe.yamaha.com/en/support/compliance/doc.html

#### DE German

#### **VEREINFACHTE EU-KONFORMITÄTSERKLÄRUNG**

Hiermit erklärt Yamaha Music Europe GmbH, dass der Funkanlagentyp [P-515] der Richtlinie 2014/53/EU entspricht. Der vollständige Text der EU-Konformitätserklärung ist unter der folgenden Internetadresse verfügbar: https://europe.yamaha.com/en/support/compliance/doc.html

### ET Estonian

### **LIHTSUSTATUD ELI VASTAVUSDEKLARATSIOON**

Käesolevaga deklareerib Yamaha Music Europe GmbH, et käesolev raadioseadme tüüp [P-515] vastab direktiivi 2014/53/EL nõuetele. ELi vastavusdeklaratsiooni täielik tekst on kättesaadav järgmisel internetiaadressil: https://europe.yamaha.com/en/support/compliance/doc.html

#### EL Greek

#### ΑΠΛΟΥΣΤΕΥΜΕΝΗ ΔΗΛΩΣΗ ΣΥΜΜΟΡΦΩΣΗΣ ΕΕ

Με την παρούσα ο/η Yamaha Music Europe GmbH, δηλώνει ότι ο ραδιοεξοπλισμός [P-515] πληροί την οδηγία 2014/53/ΕΕ. Το πλήρες κείμενο της δήλωσης συμμόρφωσης ΕΕ διατίθεται στην ακόλουθη ιστοσελίδα στο διαδίκτυο: https://europe.yamaha.com/en/support/compliance/doc.html

### EN English

#### **SIMPLIFIED EU DECLARATION OF CONFORMITY**

Hereby, Yamaha Music Europe GmbH declares that the radio equipment type [P-515] is in compliance with Directive 2014/53/EU. The full text of the EU declaration of conformity is available at the following internet address: https://europe.yamaha.com/en/support/compliance/doc.html

#### FR French

#### **DECLARATION UE DE CONFORMITE SIMPLIFIEE**

Le soussigné, Yamaha Music Europe GmbH, déclare que l'équipement radioélectrique du type [P-515] est conforme à la directive 2014/53/UE. Le texte complet de la déclaration UE de conformité est disponible à l'adresse internet suivante: https://europe.yamaha.com/en/support/compliance/doc.html

#### HR Croatian

### **POJEDNOSTAVLJENA EU IZJAVA O SUKLADNOSTI**

Yamaha Music Europe GmbH ovime izjavljuje da je radijska oprema tipa [P-515] u skladu s Direktivom 2014/53/EU. Cjeloviti tekst EU izjave o sukladnosti dostupan je na sljedećoj internetskoj adresi: https://europe.yamaha.com/en/support/compliance/doc.html

### IT Italian

#### **DICHIARAZIONE DI CONFORMITÀ UE SEMPLIFICATA**

Il fabbricante, Yamaha Music Europe GmbH, dichiara che il tipo di apparecchiatura radio [P-515] è conforme alla direttiva 2014/53/UE. Il testo completo della dichiarazione di conformità UE è disponibile al seguente indirizzo Internet: https://europe.yamaha.com/en/support/compliance/doc.html

### LV Latvian

#### **VIENKĀRŠOTA ES ATBILSTĪBAS DEKLARĀCIJA**

Ar šo Yamaha Music Europe GmbH deklarē, ka radioiekārta [P-515] atbilst Direktīvai 2014/53/ES. Pilns ES atbilstības deklarācijas teksts ir pieejams šādā interneta vietnē: https://europe.yamaha.com/en/support/compliance/doc.html

### LT Lithuanian

#### **SUPAPRASTINTA ES ATITIKTIES DEKLARACIJA**

Aš, Yamaha Music Europe GmbH, patvirtinu, kad radijo įrenginių tipas [P-515] atitinka Direktyvą 2014/53/ES. Visas ES atitikties deklaracijos tekstas prieinamas šiuo interneto adresu: https://europe.yamaha.com/en/support/compliance/doc.html

#### HU Hungarian

#### **EGYSZER'SÍTETT EU-MEGFELEL(SÉGI NYILATKOZAT**

Yamaha Music Europe GmbH igazolja, hogy a [P-515] típusú rádióberendezés megfelel a 2014/53/EU irányelvnek. Az EU-megfelelőségi nyilatkozat teljes szövege elérhető a következő internetes címen: https://europe.yamaha.com/en/support/compliance/doc.html

#### NL Dutch

#### **VEREENVOUDIGDE EU-CONFORMITEITSVERKLARING**

Hierbij verklaar ik, Yamaha Music Europe GmbH, dat het type radioapparatuur [P-515] conform is met Richtlijn 2014/53/EU. De volledige tekst van de EU-conformiteitsverklaring kan worden geraadpleegd op het volgende internetadres: https://europe.yamaha.com/en/support/compliance/doc.html

### PL Polish

### **UPROSZCZONA DEKLARACJA ZGODNOŚCI UE**

Yamaha Music Europe GmbH niniejszym oświadcza, że typ urządzenia radiowego [P-515] jest zgodny z dyrektywą 2014/53/UE. Pełny tekst deklaracji zgodności UE jest dostępny pod następującym adresem internetowym: https://europe.yamaha.com/en/support/compliance/doc.html

#### PT Portuguese

#### **DECLARAÇÃO UE DE CONFORMIDADE SIMPLIFICADA**

O(a) abaixo assinado(a) Yamaha Music Europe GmbH declara que o presente tipo de equipamento de rádio [P-515] está em conformidade com a Diretiva 2014/53/UE. O texto integral da declaração de conformidade está disponível no seguinte endereço de Internet: https://europe.yamaha.com/en/support/compliance/doc.html

### RO Romanian

### **DECLARAȚIA UE DE CONFORMITATE SIMPLIFICATĂ**

Prin prezenta, Yamaha Music Europe GmbH declară că tipul de echipamente radio [P-515] este în conformitate cu Directiva 2014/53/UE. Textul integral al declarației UE de conformitate este disponibil la următoarea adresă internet: https://europe.yamaha.com/en/support/compliance/doc.html

### SK Slovak

#### **ZJEDNODUŠENÉ EÚ VYHLÁSENIE O ZHODE**

Yamaha Music Europe GmbH týmto vyhlasuje, že rádiové zariadenie typu [P-515] je v súlade so smernicou 2014/53/EÚ. Úplné EÚ vyhlásenie o zhode je k dispozícii na tejto internetovej adrese: https://europe.yamaha.com/en/support/compliance/doc.html

#### SL Slovenian

#### **POENOSTAVLJENA IZJAVA EU O SKLADNOSTI**

Yamaha Music Europe GmbH potrjuje, da je tip radijske opreme [P-515] skladen z Direktivo 2014/53/EU. Celotno besedilo izjave EU o skladnosti je na voljo na naslednjem spletnem naslovu: https://europe.yamaha.com/en/support/compliance/doc.html

### FI Finnish

**YKSINKERTAISTETTU EU-VAATIMUSTENMUKAISUUSVAKUUTUS** Yamaha Music Europe GmbH vakuuttaa, että radiolaitetyyppi [P-515] on direktiivin 2014/53/EU mukainen. EU-vaatimustenmukaisuusvakuutuksen täysimittainen teksti on saatavilla seuraavassa internetosoitteessa: https://europe.yamaha.com/en/support/compliance/doc.html

#### SV Swedish

#### **FÖRENKLAD EU-FÖRSÄKRAN OM ÖVERENSSTÄMMELSE**

Härmed försäkrar Yamaha Music Europe GmbH att denna typ av radioutrustning [P-515] överensstämmer med direktiv 2014/53/EU. Den fullständiga texten till EU-försäkran om överensstämmelse finns på följande webbadress: https://europe.yamaha.com/en/support/compliance/doc.html

#### TR Turkey

#### **BASİTLEŞTİRİLMİŞ AVRUPA BİRLİĞİ UYGUNLUK BİLDİRİMİ**

İşbu belge ile, Yamaha Music Europe GmbH, radyo cihaz tipinin [P-515], Direktif 2014/53/AB'ye uygunluğunu beyan eder. AB uyumu beyanının tam metni aşağıdaki internet adresinden edinilebilir: https://europe.yamaha.com/en/support/compliance/doc.html

# **Important Notice: Guarantee Information for customers in European Economic Area (EEA) and Switzerland**

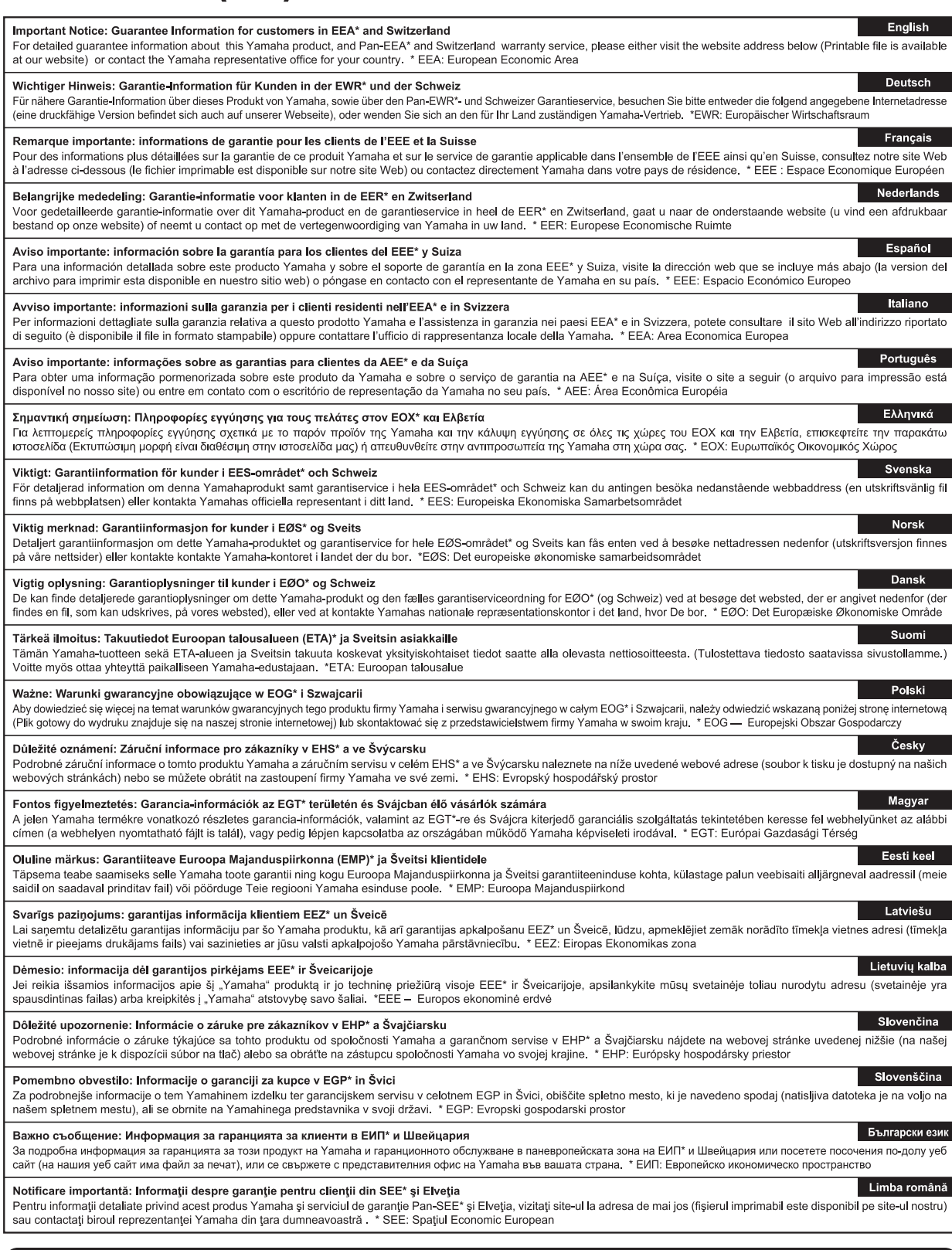

# http://europe.yamaha.com/warranty/

# **MEMO**

For details of products, please contact your nearest Yamaha representative or the authorized distributor listed below. Pour plus de détails sur les produits, veuillez-vous adresser à Yamaha ou au distributeur le plus proche de vous figurant dans la liste suivante.

#### **NORTH AMERICA**

#### **CANADA**

**Yamaha Canada Music Ltd.** 135 Milner Avenue, Toronto, Ontario M1S 3R1, Canada Tel: +1-416-298-1311

**U.S.A. Yamaha Corporation of America**  6600 Orangethorpe Avenue, Buena Park, CA 90620, U.S.A. Tel: +1-714-522-9011

### **CENTRAL & SOUTH AMERICA**

**MEXICO**

**Yamaha de México, S.A. de C.V.** Av. Insurgentes Sur 1647 Piso 9, Col. San José Insurgentes, Delegación Benito Juárez, México, D.F., C.P. 03900, México Tel: +52-55-5804-0600

#### **BRAZIL**

**Yamaha Musical do Brasil Ltda.** Rua Fidêncio Ramos, 302 – Cj 52 e 54 – Torre B – Vila Olímpia – CEP 04551-010 – São Paulo/SP, Brazil Tel: +55-11-3704-1377

**ARGENTINA**

**Yamaha Music Latin America, S.A., Sucursal Argentina** Olga Cossettini 1553, Piso 4 Norte, Madero Este-C1107CEK, Buenos Aires, Argentina Tel: +54-11-4119-7000

#### **PANAMA AND OTHER LATIN AMERICAN COUNTRIES/ CARIBBEAN COUNTRIES**

**Yamaha Music Latin America, S.A.** Edif. Torre Banco General, F7, Urb. Marbella,

Calle 47 y Aquilino de la Guardia, Panama, P.O.Box 0823-05863, Panama, Rep.de Panama Tel: +507-269-5311

#### **EUROPE**

**THE UNITED KINGDOM/IRELAND Yamaha Music Europe GmbH (UK)** Sherbourne Drive, Tilbrook, Milton Keynes, MK7 8BL, U.K. Tel: +44-1908-366700 **GERMANY**<br>Yamaha Music Europe GmbH **Yamaha Music Europe GmbH** Siemensstrasse 22-34, 25462 Rellingen, Germany Tel: +49-4101-303-0 **SWITZERLAND/LIECHTENSTEIN Yamaha Music Europe GmbH, Branch Switzerland in Thalwil** Seestrasse 18a, 8800 Thalwil, Switzerland Tel: +41-44-3878080 **AUSTRIA/CROATIA/CZECH REPUBLIC/ HUNGARY/ROMANIA/SLOVAKIA/ SLOVENIA Yamaha Music Europe GmbH, Branch Austria** Schleiergasse 20, 1100 Wien, Austria Tel: +43-1-60203900 **POLAND Yamaha Music Europe GmbH Sp.z o.o. Oddział w Polsce** ul. Wielicka 52, 02-657 Warszawa, Poland Tel: +48-22-880-08-88 **BULGARIA Dinacord Bulgaria LTD.** Bul.Iskarsko Schose 7 Targowski Zentar Ewropa 1528 Sofia, Bulgaria

#### Tel: +359-2-978-20-25 **MALTA Olimpus Music Ltd.** Valletta Road, Mosta MST9010, Malta Tel: +356-2133-2093

### **NETHERLANDS/BELGIUM/**

**LUXEMBOURG**

**Yamaha Music Europe, Branch Benelux** Clarissenhof 5b, 4133 AB Vianen, The Netherlands Tel: +31-347-358040 **FRANCE Yamaha Music Europe**  7 rue Ambroise Croizat, Zone d'activités de Pariest, 77183 Croissy-Beaubourg, France Tel: +33-1-6461-4000 **ITALY Yamaha Music Europe GmbH, Branch Italy** Via Tinelli N.67/69 20855 Gerno di Lesmo (MB), Italy Tel: +39-039-9065-1 **SPAIN/PORTUGAL Yamaha Music Europe GmbH Ibérica, Sucursal en España** Ctra. de la Coruña km. 17,200, 28231 Las Rozas de Madrid, Spain Tel: +34-91-639-88-88 **GREECE Philippos Nakas S.A. The Music House** 19th klm. Leof. Lavriou 190 02 Peania – Attiki, Greece Tel: +30-210-6686260 **SWEDEN Yamaha Music Europe GmbH Germany filial Scandinavia** JA Wettergrensgata 1, 400 43 Göteborg, Sweden Tel: +46-31-89-34-00 **DENMARK Yamaha Music Denmark, Fillial of Yamaha Music Europe GmbH, Tyskland** Generatorvej 8C, ST. TH., 2860 Søborg, Denmark Tel: +45-44-92-49-00 **FINLAND F-Musiikki Oy** Antaksentie 4 FI-01510 Vantaa, Finland Tel: +358 (0)96185111 **NORWAY Yamaha Music Europe GmbH Germany - Norwegian Branch** Grini Næringspark 1, 1332 Østerås, Norway Tel: +47-6716-7800 **ICELAND Hljodfaerahusid Ehf.** Sidumula 20 IS-108 Reykjavik, Iceland Tel: +354-525-5050 **CYPRUS Nakas Music Cyprus Ltd.** Nikis Ave 2k 1086 Nicosia Tel: + 357-22-511080 **Major Music Center** 21 Ali Riza Ave. Ortakoy P.O.Box 475 Lefkoşa, Cyprus Tel: (392) 227 9213 **RUSSIA Yamaha Music (Russia) LLC.** Room 37, entrance 7, bld. 7, Kievskaya street, Moscow, 121059, Russia Tel: +7-495-626-5005 **OTHER EUROPEAN COUNTRIES Yamaha Music Europe GmbH** Siemensstrasse 22-34, 25462 Rellingen, Germany Tel: +49-4101-303-0 **Yamaha Music Gulf FZE** JAFZA-16, Office 512, P.O.Box 17328, Jebel Ali FZE, Dubai, UAE Tel: +971-4-801-1500 **AFRICA**

#### **MIDDLE EAST**

**TURKEY Yamaha Music Europe GmbH Merkezi Almanya Türkiye İstanbul Şubesi** Mor Sumbul Sokak Varyap Meridian Business 1.Blok No:1 113-114-115 Bati Atasehir Istanbul, Turkey Tel: +90-216-275-7960

#### **ISRAEL**

**RBX International Co., Ltd.** P.O Box 10245, Petach-Tikva, 49002 Tel: (972) 3-925-6900

#### **OTHER COUNTRIES**

**Yamaha Music Gulf FZE** JAFZA-16, Office 512, P.O.Box 17328, Jebel Ali FZE, Dubai, UAE Tel: +971-4-801-1500

#### **ASIA**

#### **THE PEOPLE'S REPUBLIC OF CHINA Yamaha Music & Electronics (China) Co., Ltd.**

2F, Yunhedasha, 1818 Xinzha-lu, Jingan-qu,

#### Shanghai, China Tel: +86-400-051-7700 **HONG KONG**

**Tom Lee Music Co., Ltd.** 11/F., Silvercord Tower 1, 30 Canton Road, Tsimshatsui, Kowloon, Hong Kong Tel: +852-2737-7688

### **INDIA**

**Yamaha Music India Private Limited**<br>P-401, JMD Megapolis, Sector-48, Sohna Road,<br>Gurgaon-122018, Haryana, India Tel: +91-124-485-3300

#### **INDONESIA**

**PT. Yamaha Musik Indonesia (Distributor)**  Yamaha Music Center Bldg. Jalan Jend. Gatot Subroto Kav. 4, Jakarta 12930, Indonesia Tel: +62-21-520-2577

#### **KOREA**

**Yamaha Music Korea Ltd.** 11F, Prudential Tower, 298, Gangnam-daero, Gangnam-gu, Seoul, 06253, Korea Tel: +82-2-3467-3300

#### **MALAYSIA**

**Yamaha Music (Malaysia) Sdn. Bhd.** No.8, Jalan Perbandaran, Kelana Jaya, 47301 Petaling Jaya, Selangor, Malaysia Tel: +60-3-78030900

#### **SINGAPORE**

**Yamaha Music (Asia) Private Limited** Block 202 Hougang Street 21, #02-00, Singapore 530202, Singapore

Tel: +65-6740-9200

#### **TAIWAN**

**Yamaha Music & Electronics Taiwan Co., Ltd.** 2F., No.1, Yuandong Rd., Banqiao Dist., New Taipei City 22063, Taiwan (R.O.C.) Tel: +886-2-7741-8888

#### **THAILAND**

**Siam Music Yamaha Co., Ltd.** 3, 4, 15, 16th Fl., Siam Motors Building, 891/1 Rama 1 Road, Wangmai,

Pathumwan, Bangkok 10330, Thailand Tel: +66-2215-2622

#### **VIETNAM**

**Yamaha Music Vietnam Company Limited** 15th Floor, Nam A Bank Tower, 201-203 Cach Mang Thang Tam St., Ward 4, Dist.3, Ho Chi Minh City, Vietnam Tel: +84-28-3818-1122

#### **OTHER ASIAN COUNTRIES**

https://asia-latinamerica-mea.yamaha.com/ index.html

### **OCEANIA**

**AUSTRALIA**

**Yamaha Music Australia Pty. Ltd.** Level 1, 80 Market Street, South Melbourne, VIC 3205 Australia

#### Tel: +61-3-9693-5111

**NEW ZEALAND**

### **Music Works LTD**

P.O.BOX 6246 Wellesley, Auckland 4680, New Zealand Tel: +64-9-634-0099

#### **COUNTRIES AND TRUST**

**TERRITORIES IN PACIFIC OCEAN** https://asia-latinamerica-mea.yamaha.com/ index.html

DMI25 **Head Office/Manufacturer: Yamaha Corporation** 10-1, Nakazawa-cho, Naka-ku, Hamamatsu, 430-8650, Japan **(For European Countries) Importer: Yamaha Music Europe GmbH** Siemensstrasse 22-34, 25462 Rellingen, Germany

Yamaha Global Site **https://www.yamaha.com/**

Yamaha Downloads **https://download.yamaha.com/**

Manual Development Group © 2018 Yamaha Corporation Published 11/2018 POMA\*.\*- \*\*B0

VAA7850